### **BAB III**

## **ANALISIS DAN PERANCANGAN SISTEM**

## **3.1 Analisis Sistem**

### **3.1.1 Identifikasi Permasalahan**

Dalam menangani proses rekrutmen dan seleksi, bagian rekrutmen PSDM STIKOM Surabaya menggunakan dokumen atau formulir kertas yang berpindah dari 1 (satu) tempat ke tempat yang lain sebagai bagian dalam proses. Dalam proses rekrutmen, terdapat formulir permohonan SDM yang dibuat oleh Kepala Bagian/Kepala Program Studi/Kepala Pusat (Kabag) yang mengajukan permintaan SDM. Formulir ini harus disetujui lebih dulu oleh Pembantu Ketua (Puket) dan Ketua STIKOM sebelum diterima oleh pihak PSDM untuk dibuatkan lowongan pekerjaan. Dalam proses seleksi, dokumen pelamar (CV, fotokopi ijazah, dll.) yang diterima oleh bagian PSDM, harus ditunjukkan ke Kabag terkait dan Puket terkait terlebih dahulu sebelum ditentukan, pelamar yang bisa ikut tes dan pelamar yang tidak. Dokumen-dokumen pelamar tersebut juga digunakan dalam proses wawancara yang dilakukan dengan Kabag terkait, Puket terkait, dan Puket II. Selain dokumen yang bergerak, terdapat dokumen yang harus diarsip dalam proses ini, yaitu dokumen yang dicetak sendiri oleh PSDM dan dokumen yang diserahkan oleh pelamar ke PSDM.

Berdasarkan sebuah penelitian yang dilakukan oleh IBM *Software Group* (2008), sebuah organisasi sumber daya manusia (SDM) berpotensi menghadapi beberapa resiko jika tetap menggunakan kertas sebagai sumber informasi data karyawan. Resiko-resiko tersebut yaitu:

- a. Biaya penyimpanan
- b. Informasi yang tidak akurat
- c. Beban administratif
- d. Penyimpanan yang tidak perlu
- e. Masalah keamanan
- f. Resiko informasi karyawan diakses oleh pihak yang tidak berwenang
- g. Resiko kesalahan dalam penempatan dokumen
- h. Biaya penggandaan dan pengiriman
- i. Kesulitan dalam pencarian data karyawan
- j. Resiko penundaan penyelesaian proses transaksi

Setelah membandingkan antara fakta-fakta yang dikumpulkan dan isi dari penelitian yang dilakukan oleh IBM *Software Group* (2008), maka dapat ditarik sebuah kesimpulan, yaitu proses rekrutmen dan seleksi pada PSDM STIKOM, yang mencakup lingkungan internal dan eksternal dari STIKOM Surabaya, masih berkutat pada pemrosesan menggunakan dokumen cetak, sehingga memiliki empat resiko potensial yang ditemukan dalam proses administratifnya, yaitu:

a. *Storage requirement*

Kebutuhan untuk penyimpanan dokumen pelamar yang semakin bertambah dengan adanya kebutuhan-kebutuhan SDM yang akan datang dan dokumendokumen pelamar yang akan diberikan ke STIKOM.

b. *Extensive resources to file and search for documents*

Kesulitan dalam mencari dan menyimpan dokumen pelamar. Semakin banyaknya dokumen pelamar yang menumpuk secara fisik akan menyulitkan dalam pencarian dokumen atau pembuatan laporan di kemudian hari.

## c. *Security risk*

Resiko informasi calon karyawan diakses oleh pihak yang tidak berwenang. Pihak yang tidak berwenang adalah orang-orang yang tidak termasuk dalam proses rekrutmen dan seleksi.

d. *Delay risk*

Resiko penundaan penyelesaian proses rekrutmen dan seleksi karena formulir permohonan SDM atau dokumen pelamar tidak bisa diakses oleh pihak-pihak yang terkait secara bersamaan.

## **3.1.2 Analisis Permasalahan**

Berdasarkan penelitian oleh IBM *Software Group* (2008), transformasi dokumen kertas menjadi dokumen digital merupakan sebuah kemajuan besar dalam mengurangi biaya dan membawa efisiensi ke organisasi sumber daya manusia (SDM). Informasi karyawan yang ditangkap dan disimpan secara elektronik dapat menghilangkan kebutuhan untuk kembali memasukkan data, mengurangi kesalahan data, memungkinkan akses bersamaan oleh beberapa orang, menghilangkan pengarsipan yang salah, dan sangat mengurangi kebutuhan untuk menyalin, mencetak dan menyuratkan dokumen SDM. (IBM *Software Group*, 2008).

Berdasarkan penelitian di atas, maka terdapat beberapa solusi yang disarankan untuk mengurangi atau menghindari resiko-resiko yang sudah disebutkan sebelumnya. Solusi dibagi menjadi dua bagian:

a. Solusi untuk proses rekrutmen

Formulir permohonan SDM dirubah menjadi sebuah formulir digital. Setiap permohonan dan persetujuan disimpan ke dalam formulir digital tersebut.

Untuk setiap pihak yang dapat mengakses formulir akan dibagi berdasarkan perannya pada proses rekrutmen (berdasarkan *role* pada *workflow*).

b. Solusi untuk proses seleksi

Setiap dokumen fisik milik pelamar dirubah menjadi dokumen digital, lalu disimpan pada sistem, berdasarkan data pelamar. Dokumen digital ini juga harus mudah dibaca pada setiap proses seleksi. Selain dokumen pelamar, setiap formulir yang digunakan pada setiap tes dan wawancara juga dirubah menjadi formulir digital, dan setiap hasil tes dan wawancara dimasukkan ke dalam formulir digital tersebut.

Berdasarkan solusi di atas, ditemukan juga resiko baru, yaitu memastikan proses rekrutmen dan seleksi tetap berjalan dengan baik meskipun setiap formulir dan dokumen kertas telah digantikan dengan bentuk digital. Untuk menyelesaikan resiko ini, ditemukan sebuah teori, yaitu *administrative workflow system*. *Administrative workflow system* adalah sebuah sistem *workflow* umum, yang memanfaatkan penggunaan formulir elektronik yang terhubung dengan email. Sistem ini biasa diaplikasikan ke dalam tugas-tugas administrasi rutin seperti persetujuan pengajuan cuti, pemrosesan pemesanan pembelian, dll. (Chaffey, 1963).

Berdasarkan teori di atas, maka ditambahkan sebuah solusi baru untuk menjaga agar proses rekrutmen dan seleksi bisa tetap berjalan, yaitu untuk setiap proses yang perlu diketahui oleh pihak lain, akan diterapkan pengiriman *push message* yang berfungsi sebagai pengingat kepada setiap pihak yang memiliki kepentingan dalam proses rekrutmen dan seleksi.

## **3.2 Desain Sistem**

## **3.2.1** *Context Diagram*

*Context diagram* dibuat untuk menampilkan entitas apa saja yang akan berinteraksi dengan sistem yang akan dibangun. Dalam sistem yang akan dibangun, entitas yang berinteraksi dengan sistem akan sama dengan *role* yang akan diterapkan pada pengguna sistem, yaitu Kabag/Kapus/Kaprodi, Ketua STIKOM, pelamar, penguji, Puket 2, Puket terkait, Kabag PSDM, dan PIC rekrutmen. Desain *context diagram* dapat dilihat pada Gambar 3.1.

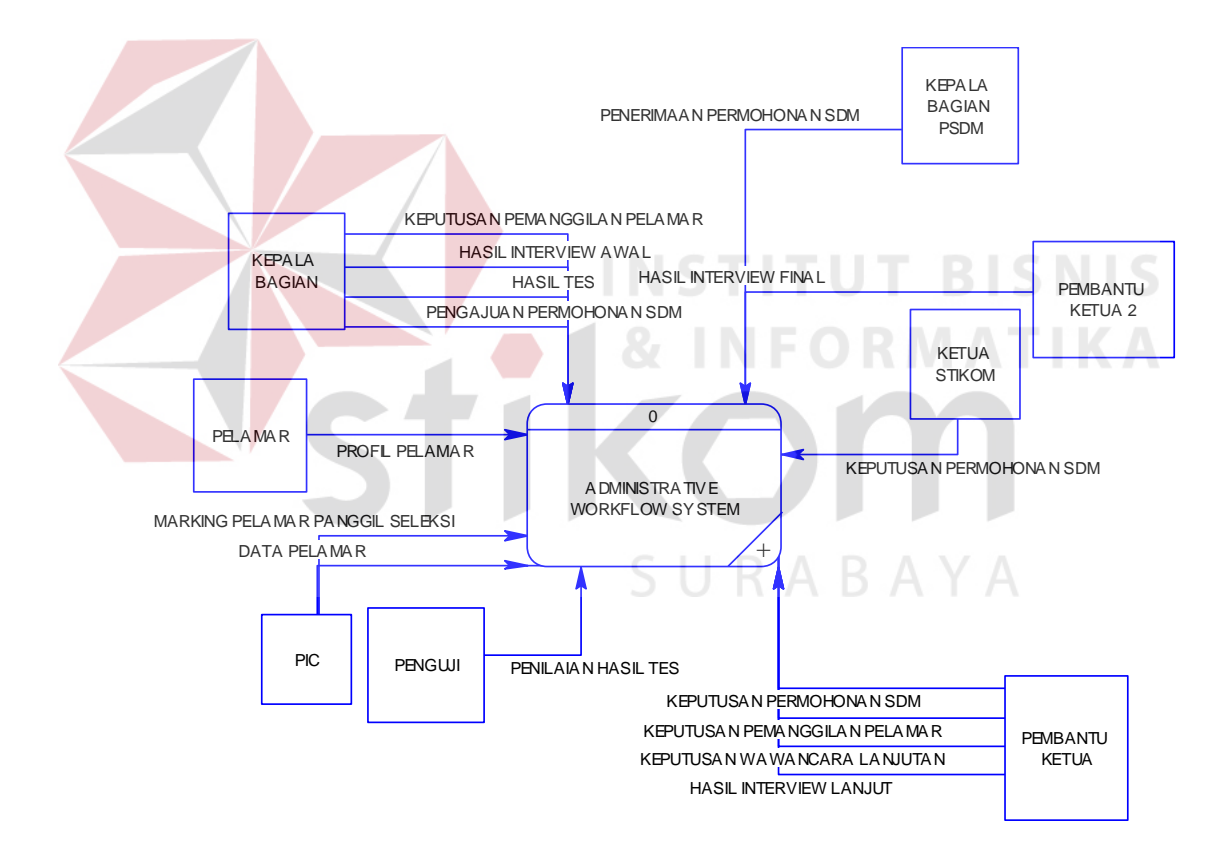

Gambar 3.1 *Context Diagram*

### **3.2.2 Diagram Jenjang (HIPO)**

Diagram jenjang digunakan untuk menampilkan seluruh proses yang akan ditangani pada sistem yang akan dibangun. Sistem akan dibangun berdasarkan 2 proses besar yaitu rekrutmen dan seleksi. Proses rekrutmen terdiri atas subproses yang berjalan berurutan, yaitu mengajukan permohonan SDM, persetujuan permohonan SDM, dan memasang pelamar pada permohonan SDM. Proses seleksi terdiri subproses menentukan pelamar yang mengikuti seleksi, mengisi profil pelamar, mengisi tes PBM, mengisi tes *skill*, mengisi wawancara awal, menentukan wawancara lanjutan, mengisi wawancara lanjutan, dan mengisi wawancara final. HIPO dari sistem yang akan dibangun dapat dilihat pada

Gambar 3.2.

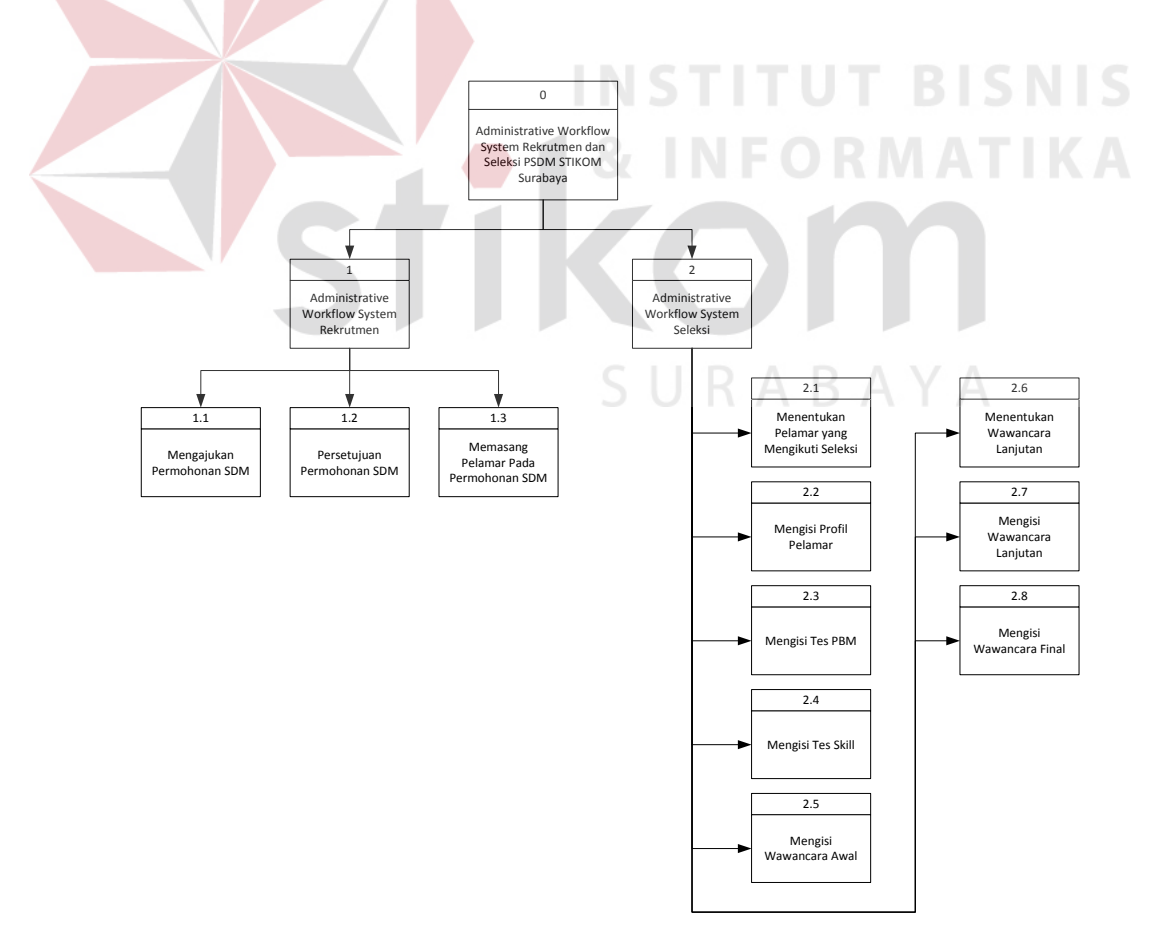

Gambar 3.2 Diagram Jenjang (HIPO) Sistem

#### **3.2.3** *Data Flow Diagram* **(DFD)**

DFD menggambarkan detail proses dalam sistem yang akan dibangun dan pada proses pada saja entitas akan berinteraksi. Desain DFD dari sistem yang akan dibangun memiliki dua level detail. pada DFD level 0, sistem dibagi dua proses besar, yaitu proses rekrutmen dan seleksi. Pada DFD level 1, proses rekrutmen terdiri atas proses mengajukan permohonan SDM, proses persetujuan permohonan SDM, dan proses memasang pelamar pada permohonan SDM. Proses seleksi terdiri atas proses menentukan pelamar yang mengikuti seleksi, proses mengisi profil pelamar, proses melakukan tes *skill*, proses melakukan tes pbm, proses melakukan wawancara awal, proses menentukan wawancara lanjutan , proses mengisi wawancara lanjutan, dan proses mengisi wawancara final. DFD level 0 proses rekrutmen dapat dilihat pada Gambar 3.3. DFD level 0 proses seleksi dapat dilhat pada Gambar 3.4. DFD level 1 proses rekrutmen dapat dilihat pada Gambar 3.5. DFD level 1 proses seleksi dapat dilhat pada Gambar 3.6.

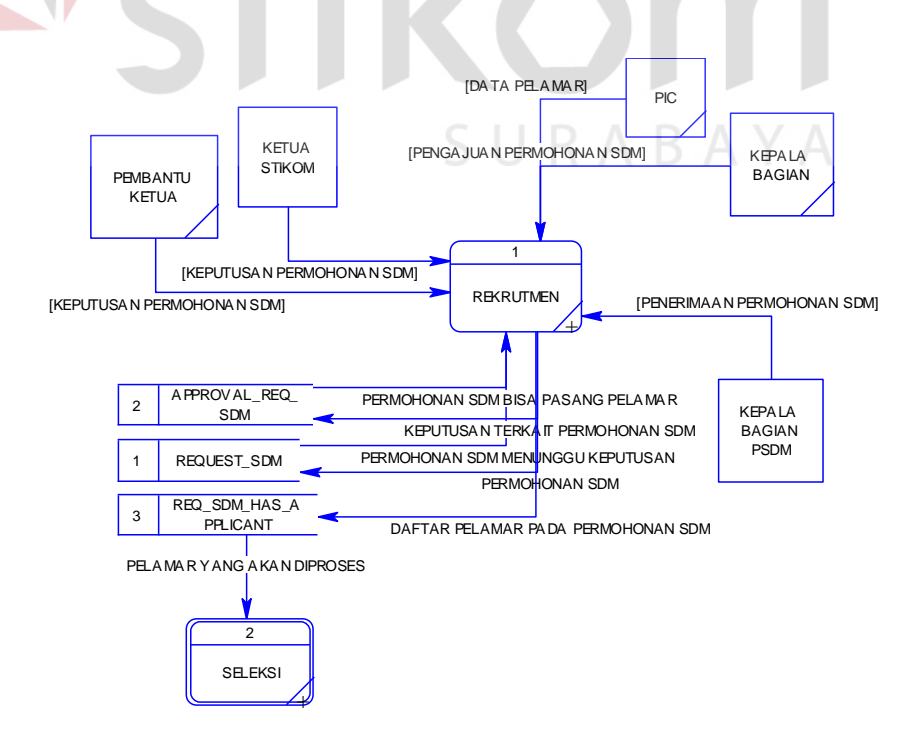

Gambar 3.3 DFD Level 0 Proses Rekrutmen

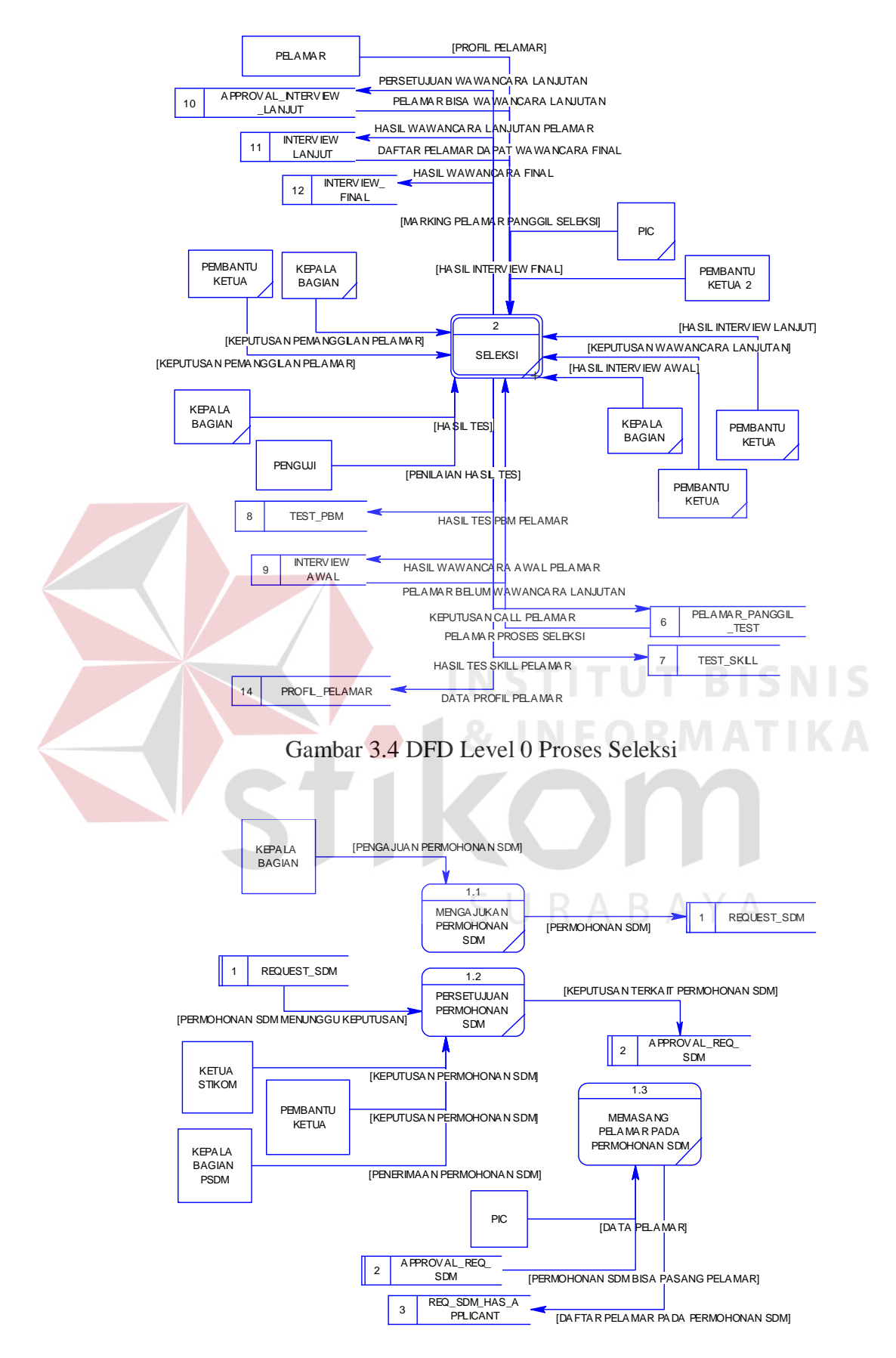

Gambar 3.5 DFD Level 1 Proses Rekrutmen

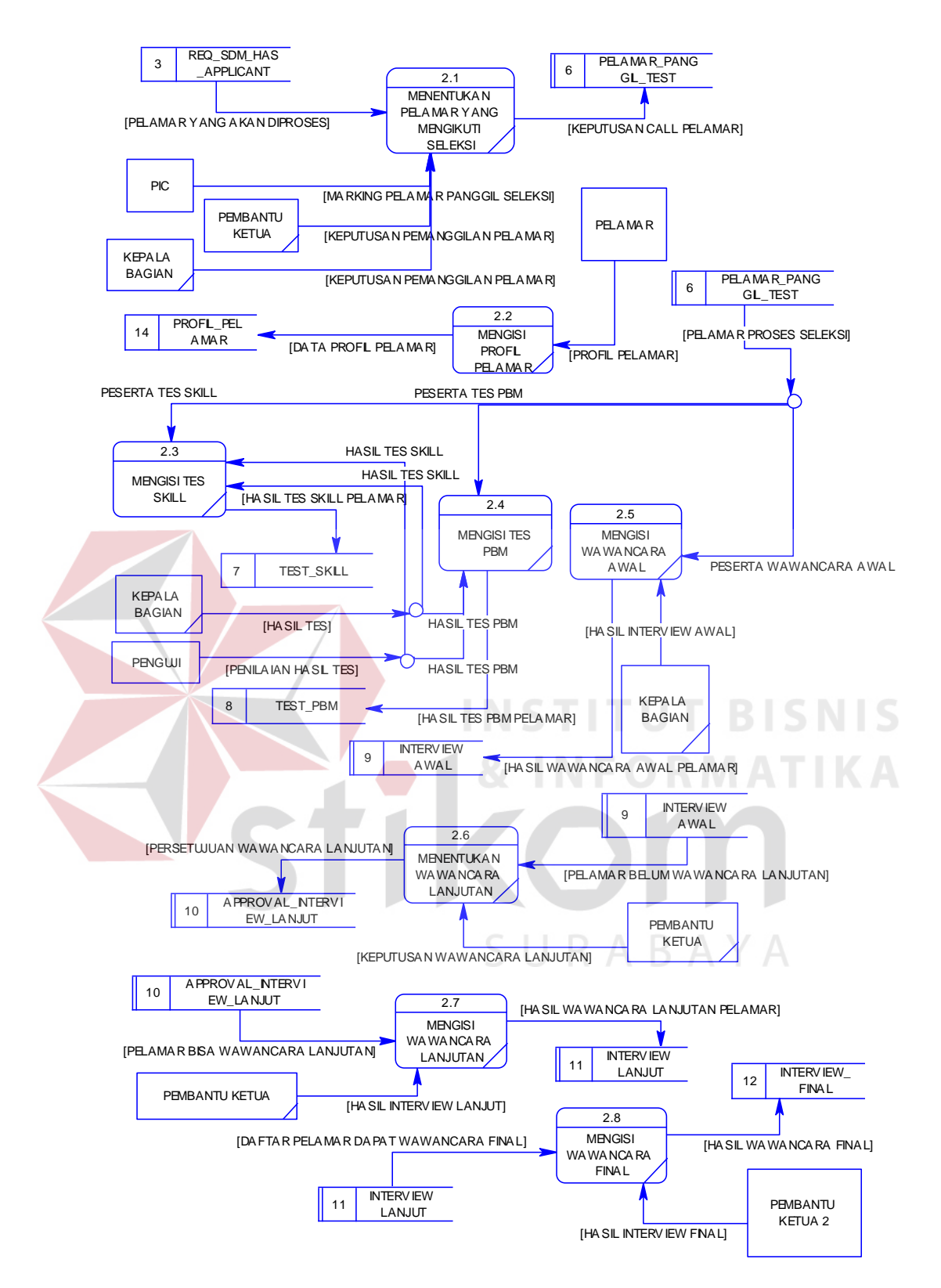

Gambar 3.6 DFD Level 1 Proses Seleksi

## **3.2.4** *Entity Relationship Diagram* **(ERD)**

ERD diawali dengan membuat *entity relationship model* (model ER) yang digunakan untuk memetakan hubungan antara entitas dalam proses yang akan ditangani oleh sistem, yang kemudian digunakan untuk mendesain model data konseptual. Desain model data konseptual digunakan untuk menentukan data apa saja yang harus disimpan atau dibutuhkan pada sebuah entitas atau pada sebuah hubungan antar entitas, yang kemudian digunakan untuk menghasilkan model data fisikal, yaitu daftar tabel yang akan digunakan pada sistem. Desain model ER dapat dilihat pada Gambar 3.7, desain model data konseptual dapat dilihat pada Lampiran 9, dan desain model fisikal dapat dilihat pada Lampiran 10.

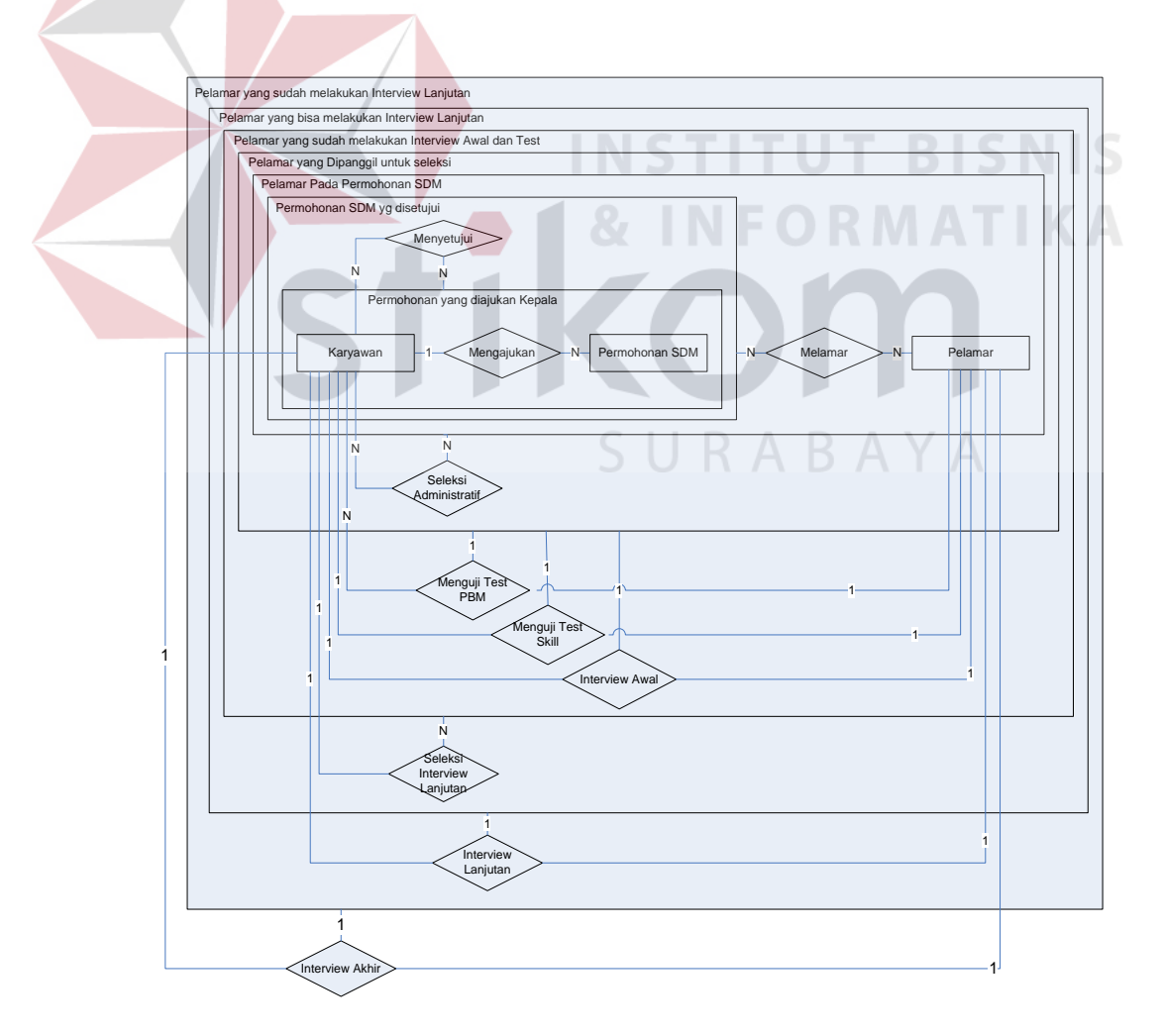

Gambar 3.7 Desain Model ER

## **3.2.5 Struktur Tabel**

Pada sub-bab ini akan dijelaskan struktur tabel yang akan digunakan dalam sistem. Untuk setiap tabel akan dijelaskan nama tabel, struktur kolom, tipe data tiap kolom, *key* (*primary key* dan *foreign key*), fungsi tiap kolom, dan keterangan dari tabel. Pada sub-bab ini, hanya ditampilkan struktur dari tabeltabel yang berkaitan dengan penyelesaian rumusan masalah saja, sedangkan untuk struktur tabel yang digunakan secara lengkap dapat dilihat pada Lampiran 10.

## 1. Nama Tabel : Approval\_Request\_SDM

Keterangan : Untuk menyimpan keputusan terhadap permohonan SDM.

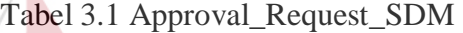

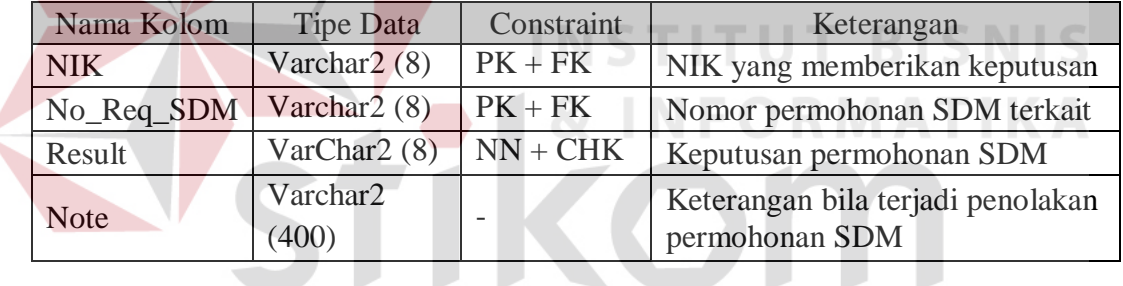

# **RABAYA**

2. Nama Tabel : Approve\_interview\_Lanjut

Keterangan : Untuk menyimpan keputusan persetujuan wawancara lanjutan terhadap pelamar

| Nama Kolom | Tipe Data                   | Constraint | Keterangan                  |
|------------|-----------------------------|------------|-----------------------------|
| NIK_PSDM   | Varchar $2(8)$              | $PK + FK$  | NIK Kabag PSDM yang         |
|            |                             |            | menerima permohonan SDM     |
| No_Req_SDM | Varchar $2(8)$              | $PK + FK$  | Nomor permohonan SDM        |
|            |                             |            | terkait                     |
| No Pelamar | $PK + FK$<br>Varchar $2(9)$ |            | Nomor pelamar yang menunggu |
|            |                             |            | keputusan                   |

Tabel 3.2 Approve\_interview\_Lanjut

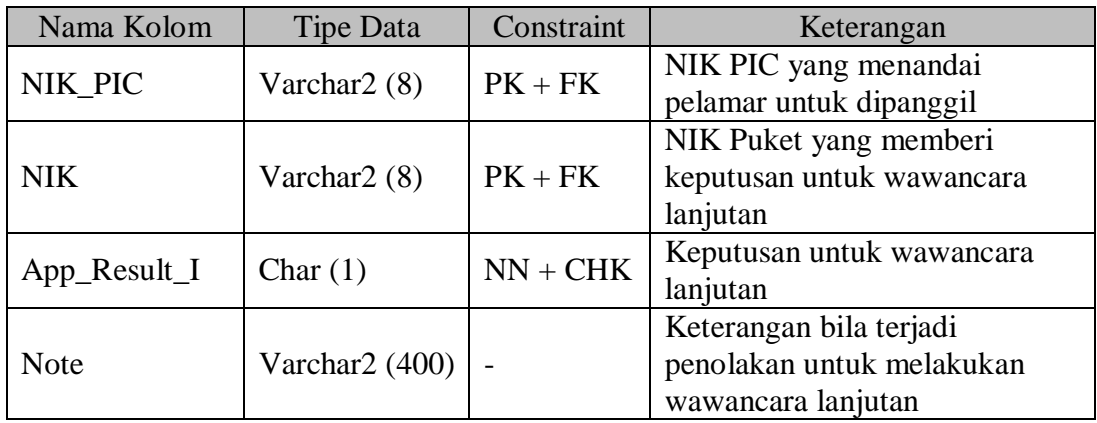

## 3. Nama Tabel : Content\_Test\_PBM

Keterangan : Untuk menyimpan daftar penguji dalam sebuah tes PBM.

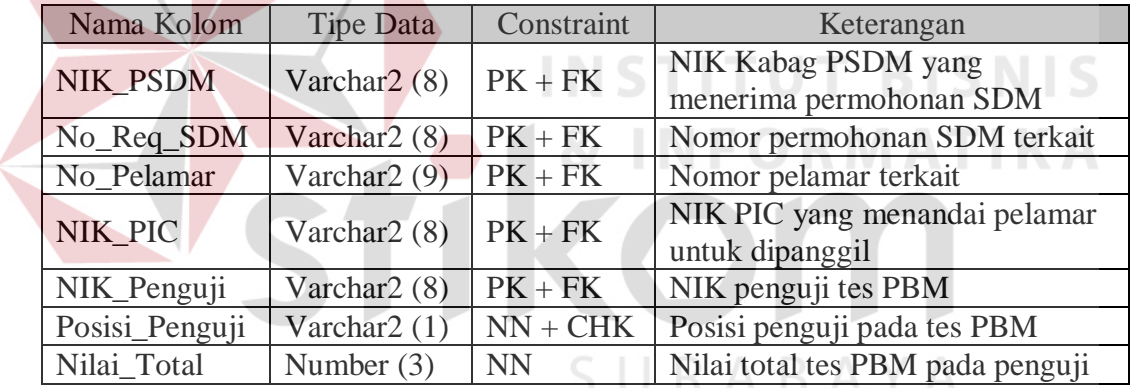

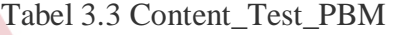

4. Nama Tabel : Detail\_Penilaian\_Test\_PBM

Keterangan : Untuk menyimpan detail penilaian tes PBM.

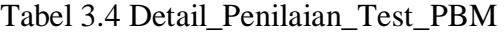

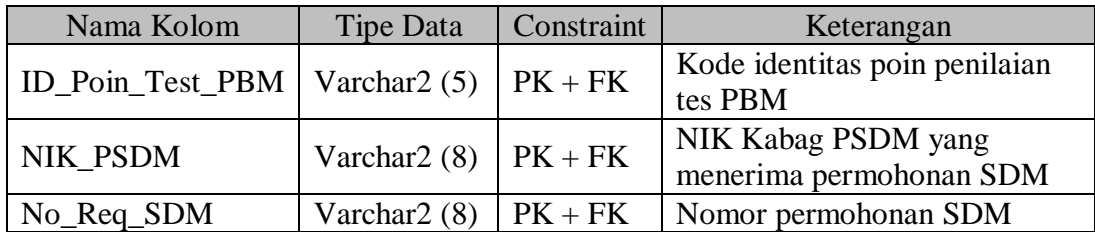

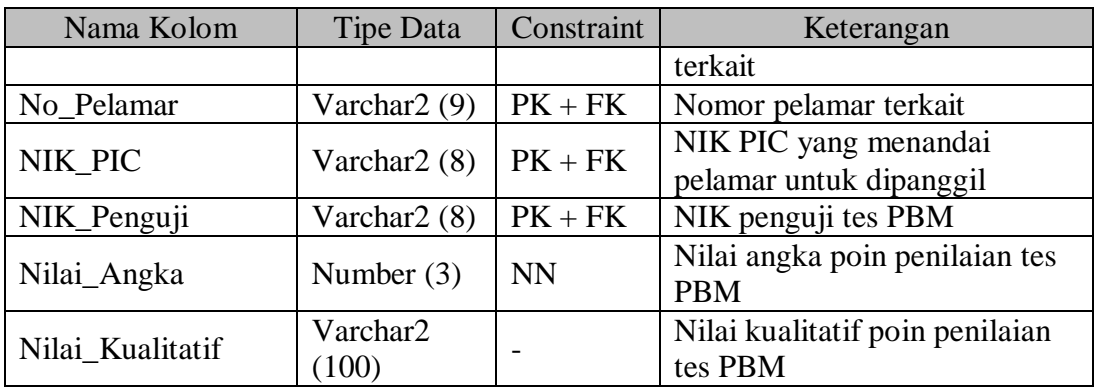

## 5. Nama Tabel : Detil\_Dokumen\_Pelamar

Keterangan : Untuk menyimpan hasil digitasi dokumen milik pelamar.

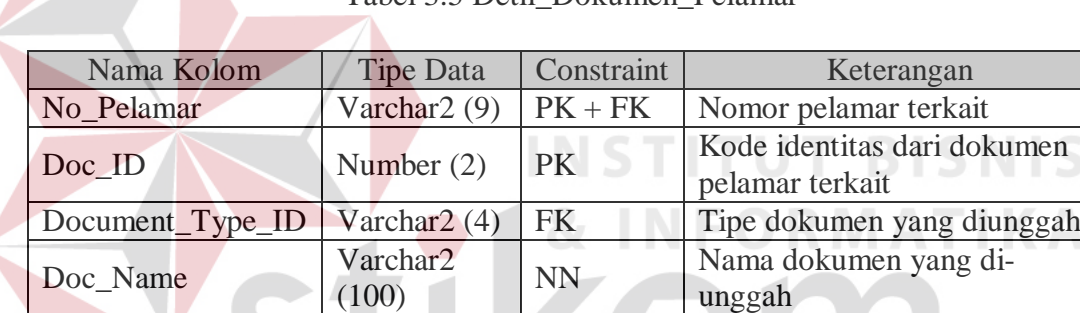

Document BLOB NN Dokumen Pelamar yang

Tabel 3.5 Detil\_Dokumen\_Pelamar

## **RABAYA** S U

unggah

diunggah

6. Nama Tabel : Detil\_Hasil\_interview\_Akhir

Keterangan : Untuk menyimpan detil penilaian wawancara akhir

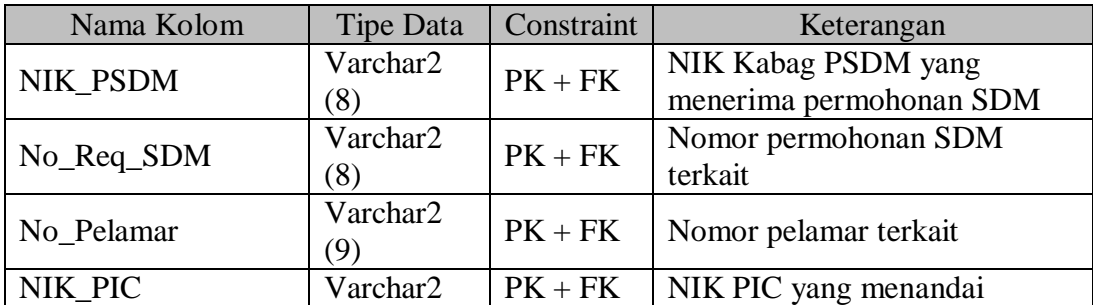

Tabel 3.6 Detil\_Hasil\_interview\_Akhir

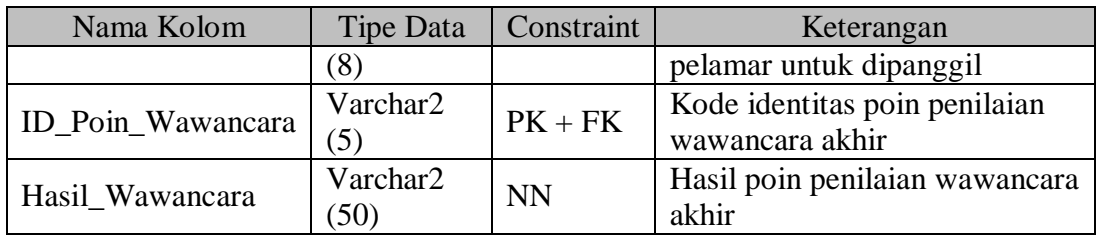

## 7. Nama Tabel : Detil\_Hasil\_interview\_Awal

Keterangan : Untuk menyimpan detil penilaian wawancara awal

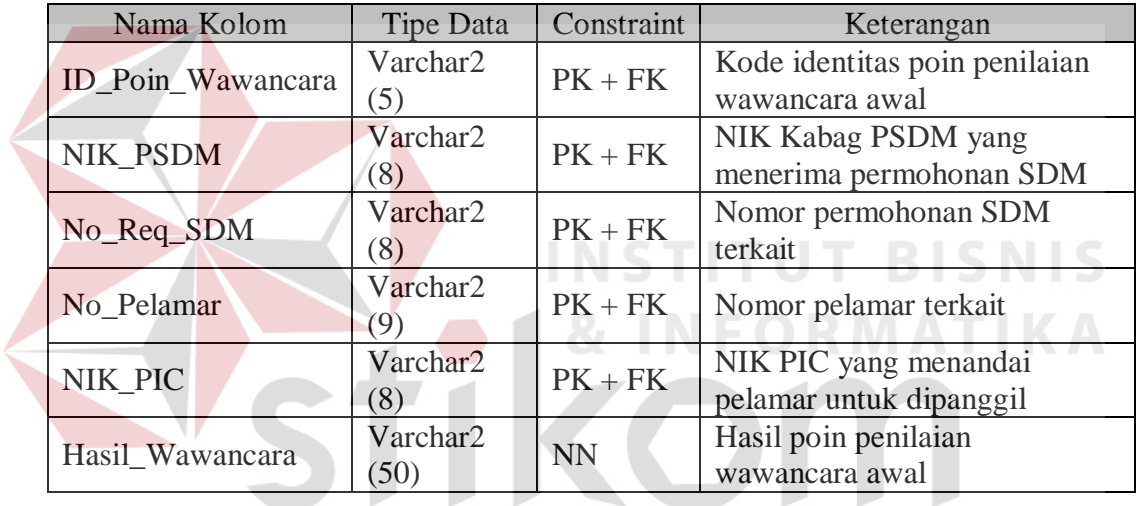

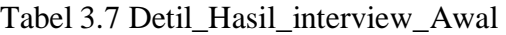

# SURABAYA

8. Nama Tabel : Detil\_Hasil\_interview\_Lanjutan

Keterangan : Untuk menyimpan detil penilaian wawancara lanjutan

| Nama Kolom        | Tipe Data       | Constraint | Keterangan                                          |
|-------------------|-----------------|------------|-----------------------------------------------------|
| ID_Poin_Wawancara | Varchar2        | $PK + FK$  | Kode identitas poin penilaian<br>wawancara lanjutan |
|                   | (5)             |            |                                                     |
| NIK_PSDM          | Varchar2        | $PK + FK$  | NIK Kabag PSDM yang                                 |
|                   | (8)             |            | menerima permohonan SDM                             |
| No_Req_SDM        | Varchar2<br>(8) | $PK + FK$  | Nomor permohonan SDM terkait                        |
| No Pelamar        | Varchar2        | $PK + FK$  | Nomor pelamar terkait                               |

Tabel 3.8 Detil\_Hasil\_interview\_Lanjutan

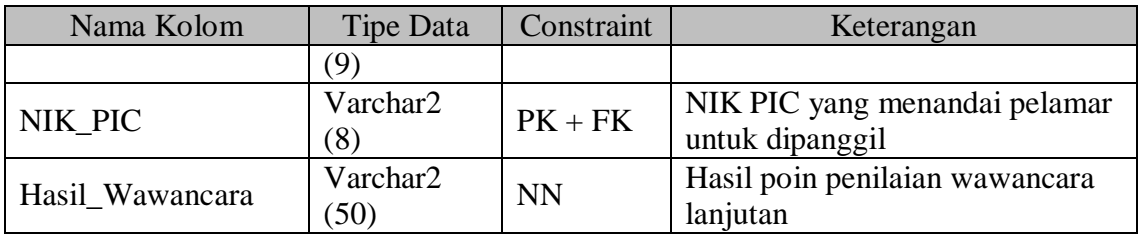

9. Nama Tabel : Detil\_Test\_Skill

Keterangan : Untuk menyimpan detil penilaian tes *skill*

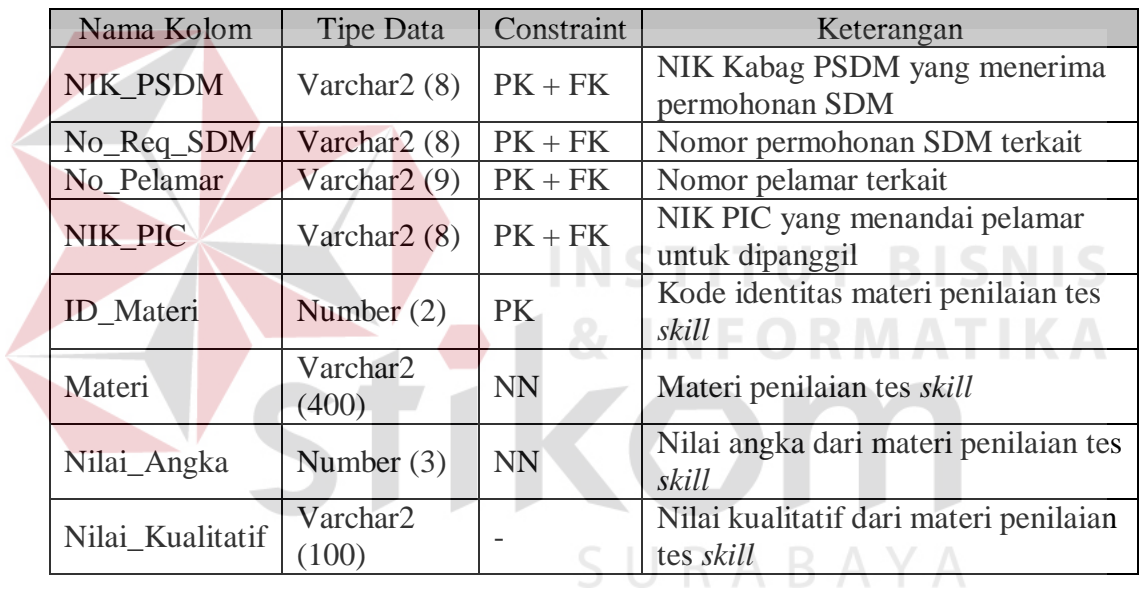

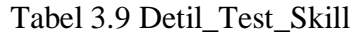

10. Nama Tabel : Hasil\_interview\_Akhir

Keterangan : Untuk menyimpan hasil wawancara final pelamar.

| Nama Kolom | Tipe Data | Constraint | Keterangan            |
|------------|-----------|------------|-----------------------|
|            | Varchar2  | $PK + FK$  | <b>NIK Kabag PSDM</b> |
| NIK PSDM   | (8)       |            | yang menerima         |
|            |           |            | permohonan SDM        |
|            | Varchar2  | $PK + FK$  | Nomor permohonan      |
| No_Req_SDM | (8)       |            | SDM terkait           |

Tabel 3.10 Hasil\_interview\_Akhir

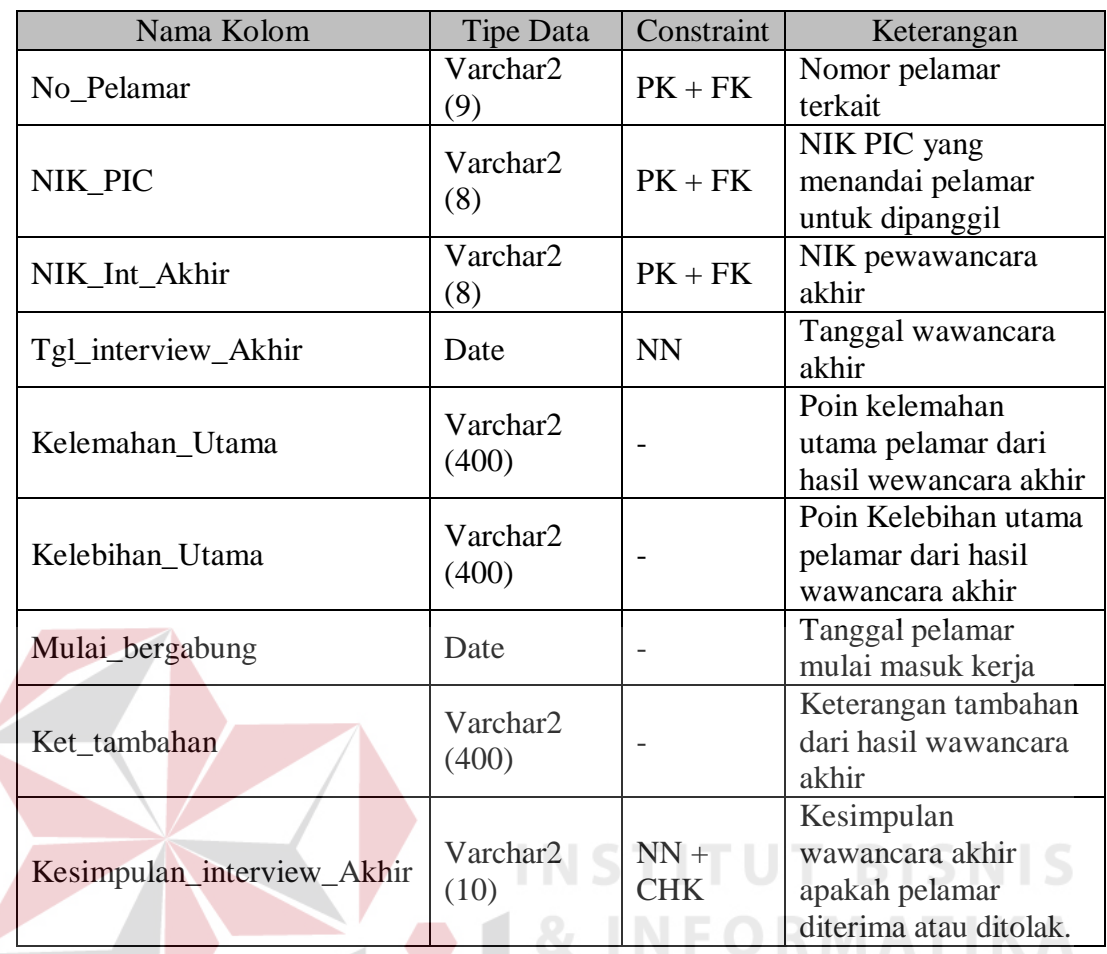

11. Nama Tabel : Hasil\_interview\_Awal

Keterangan : Untuk menyimpan hasil wawancara awal pelamar

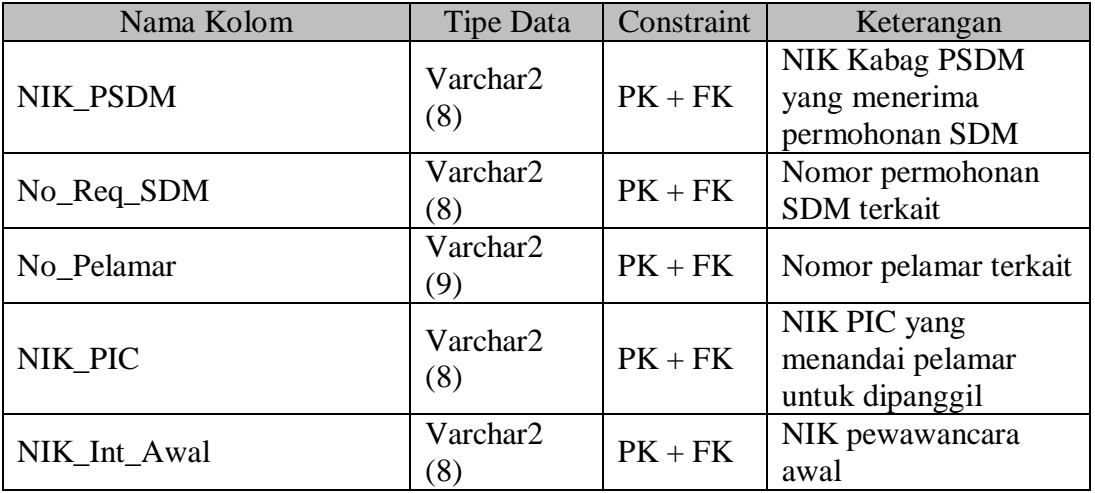

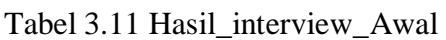

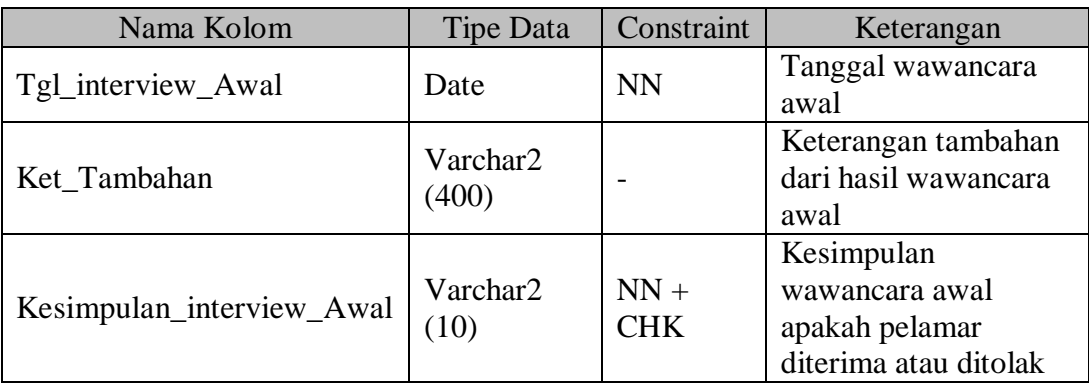

# 12. Nama Tabel : Hasil\_interview\_Lanjutan

Keterangan : Untuk menyimpan hasil wawancara lanjutan pelamar.

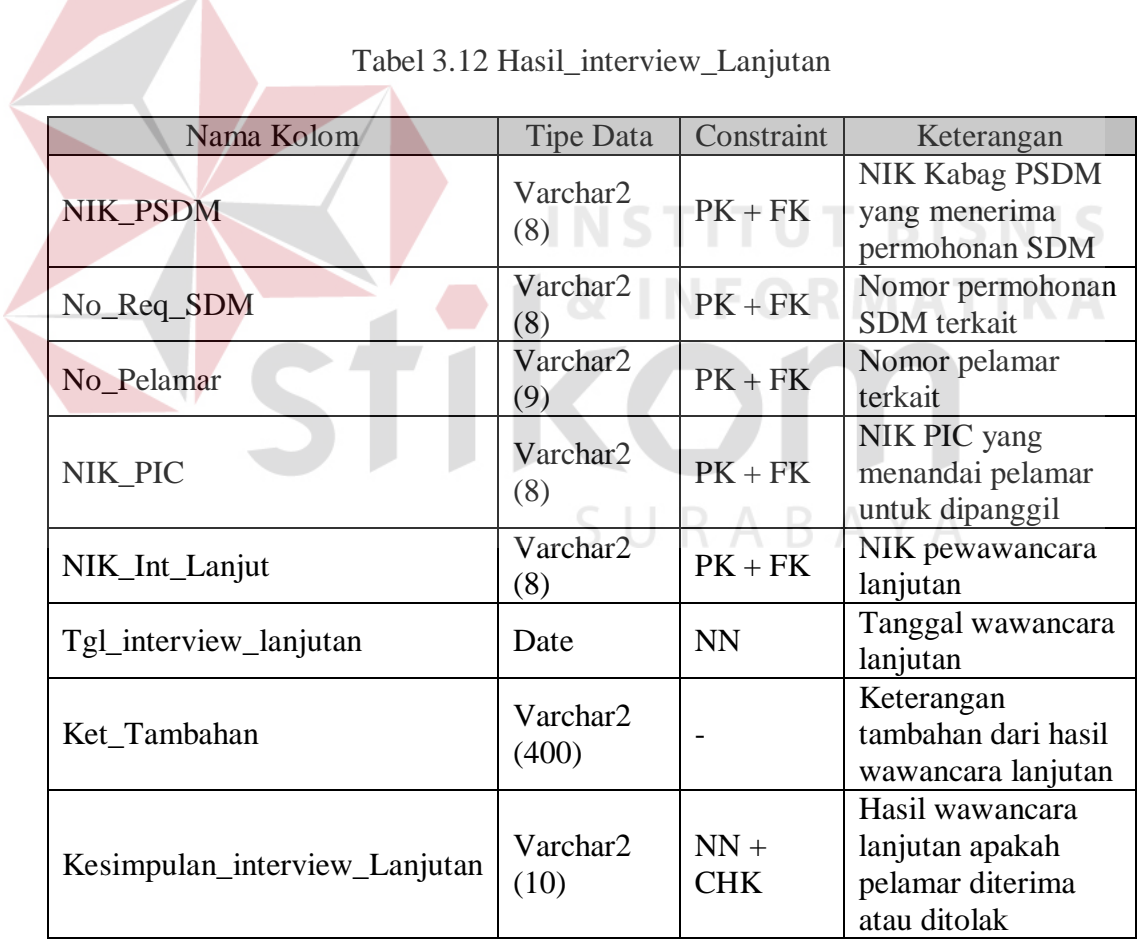

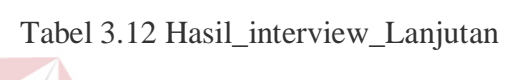

13. Nama Tabel : Header\_Test\_PBM

Keterangan : Untuk menyimpan materi yang digunakan pelamar dalam tes PBM.

| Nama Kolom        | Tipe Data                | Constraint | Keterangan                      |
|-------------------|--------------------------|------------|---------------------------------|
| NIK_PSDM          | Varchar $2(8)$           | $PK + FK$  | NIK Kabag PSDM yang             |
|                   |                          |            | menerima permohonan SDM         |
| No_Req_SDM        | Varchar $2(8)$           | $PK + FK$  | Nomor permohonan SDM            |
|                   |                          |            | terkait                         |
| No Pelamar        | Varchar <sub>2</sub> (9) | $PK + FK$  | Nomor pelamar terkait           |
| NIK PIC           | Varchar $2(8)$           | $PK + FK$  | NIK PIC yang menandai           |
|                   |                          |            | pelamar untuk dipanggil         |
| NIK_Coord         | Varchar <sub>2</sub> (8) | $PK + FK$  | NIK koordinator tes PBM         |
| Materi_yg_dinilai | Varchar2                 | <b>NN</b>  | Materi yang digunakan           |
|                   | (400)                    |            | pelamar                         |
| Grand_Total_Nilai | Number $(3)$             | <b>NN</b>  | Nilai total seluruh penguji tes |
|                   |                          |            | <b>PBM</b>                      |
| Tgl Test          | Date                     | <b>NN</b>  | Tanggal tes PBM                 |

Tabel 3.13 Header\_Test\_PBM

14. Nama Tabel : Operation\_Has\_Path

Keterangan : Untuk mengetahui halaman *web* yang digunakan pada sebuah

operasi/fungsi pada sistem  $R$   $A$   $B$   $A$   $Y$   $A$ 

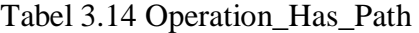

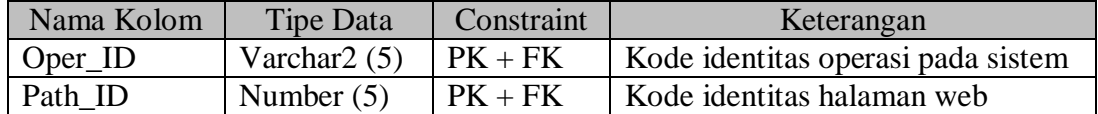

15. Nama Tabel : Operation\_Has\_Role

Keterangan : Untuk mengetahui *role* pada sistem yang bertanggung jawab

pada sebuah operasi/fungsi.

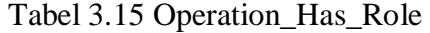

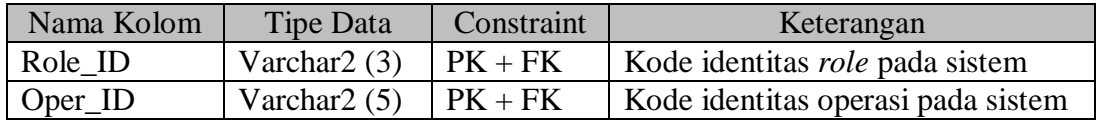

16. Nama Tabel : Operations

Keterangan : Untuk mengetahui operasi/fungsi yang ada pada sistem.

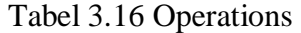

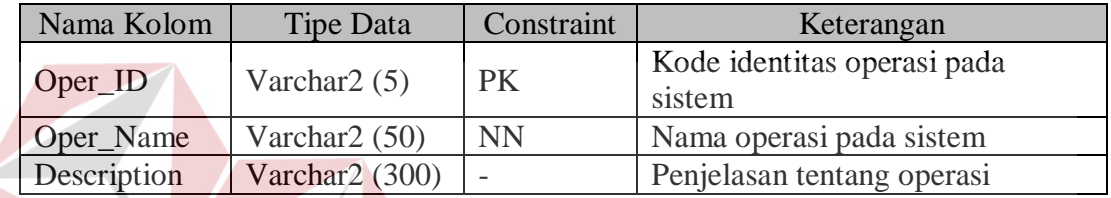

17. Nama Tabel : Page\_Path

Keterangan : Untuk menyimpan daftar halaman web yang ada pada sistem.

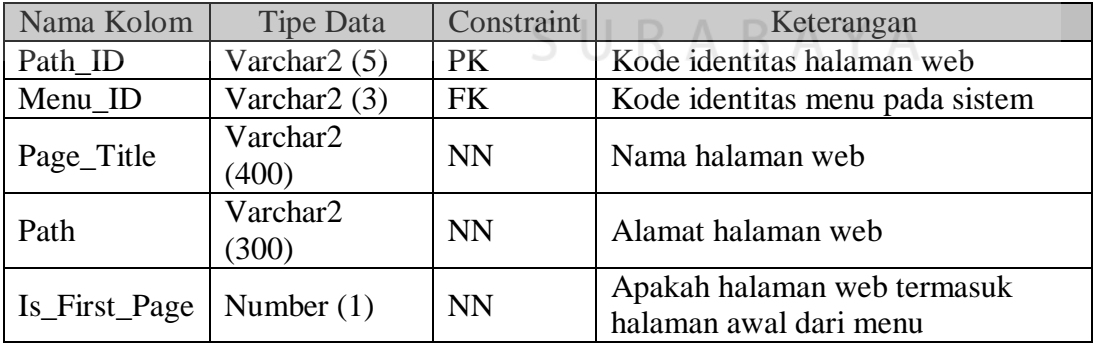

# Tabel 3.17 Page\_Path

18. Nama Tabel : Page\_Setting

Keterangan : Untuk menyimpan jenis pengaturan halaman untuk setiap *role* pada setiap halaman *web* pada sistem.

**NIS** 

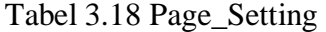

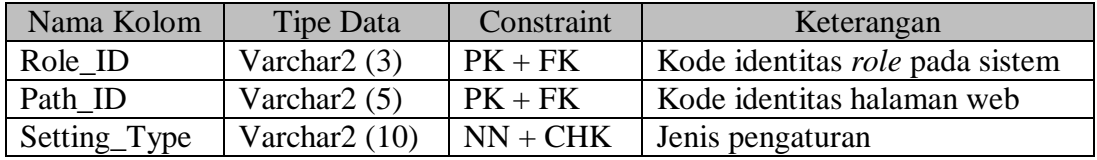

19. Nama Tabel : Pelamar

Keterangan : Untuk menyimpan data *user* untuk pelamar.

## Tabel 3.19 Pelamar

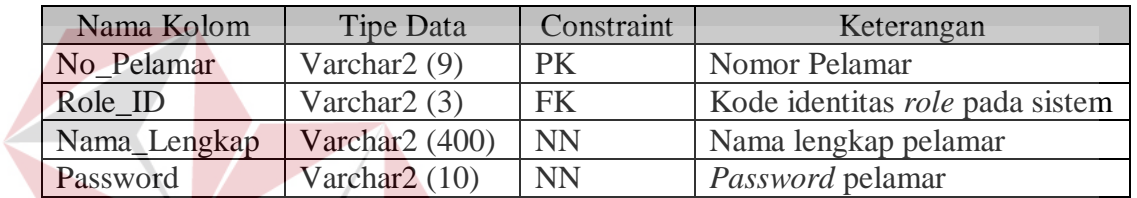

20. Nama Tabel : Pelamar\_Panggil\_Test NEORMATIKA

Keterangan : Untuk menyimpan persetujuan pemanggilan pelamar untuk

**INSTITUT BISNIS** 

AYA

proses seleksi.

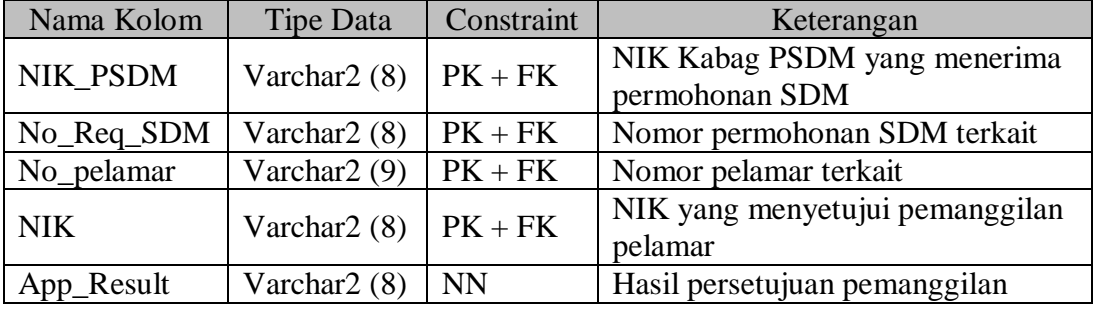

Tabel 3.20 Pelamar\_Panggil\_Test

21. Nama Tabel : Process

Keterangan : Untuk menyimpan daftar proses dalam sistem.

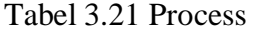

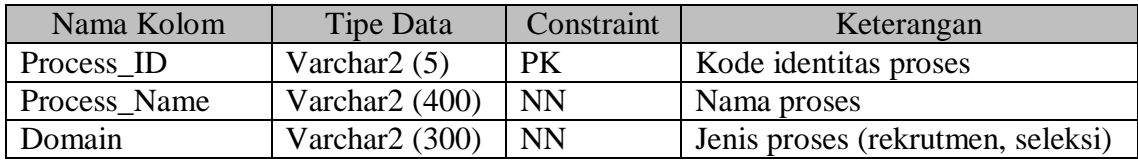

# 22. Nama Tabel : Profil\_Pelamar

Keterangan : Untuk menyimpan profil pelamar

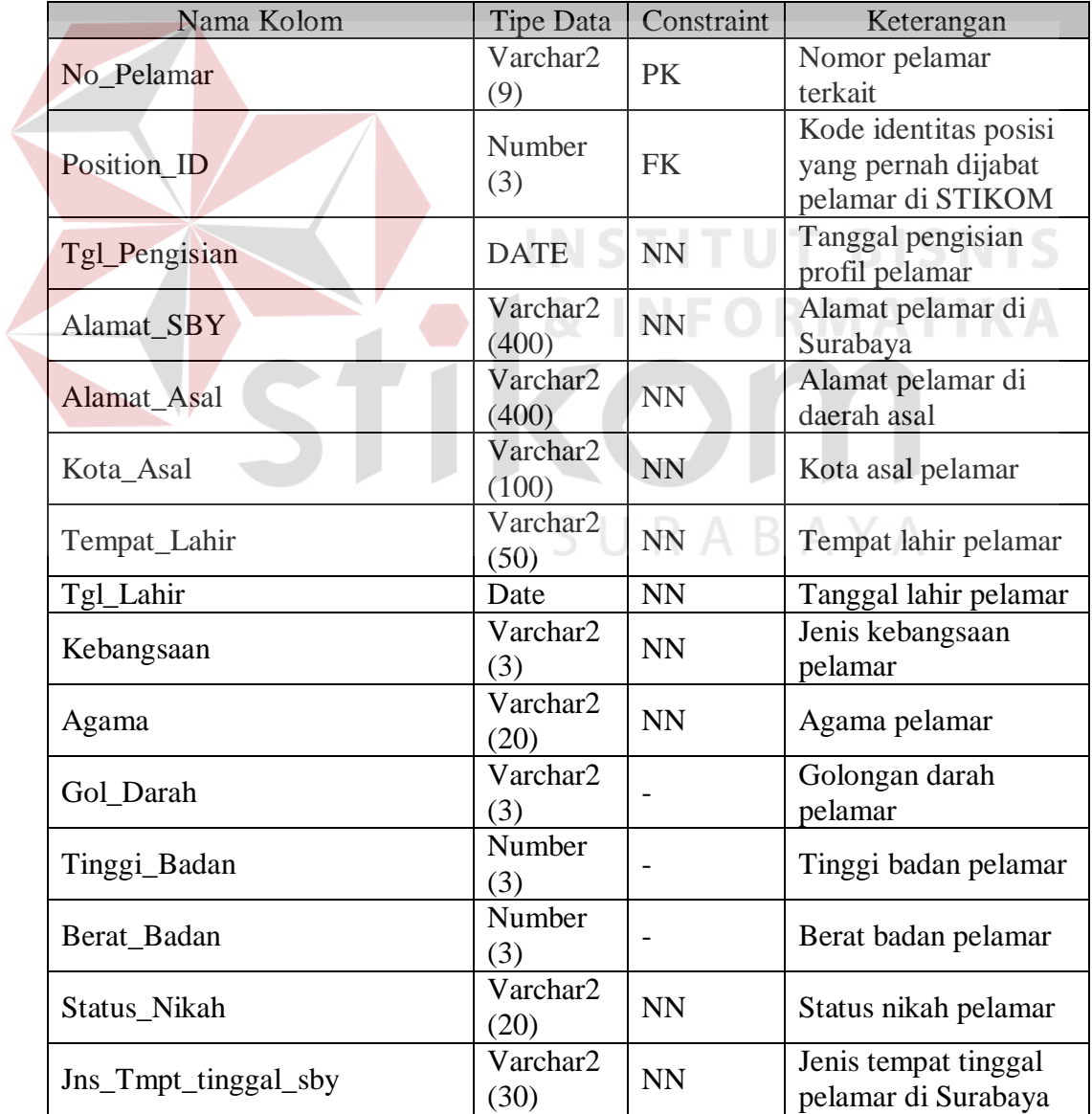

# Tabel 3.22 Profil\_Pelamar

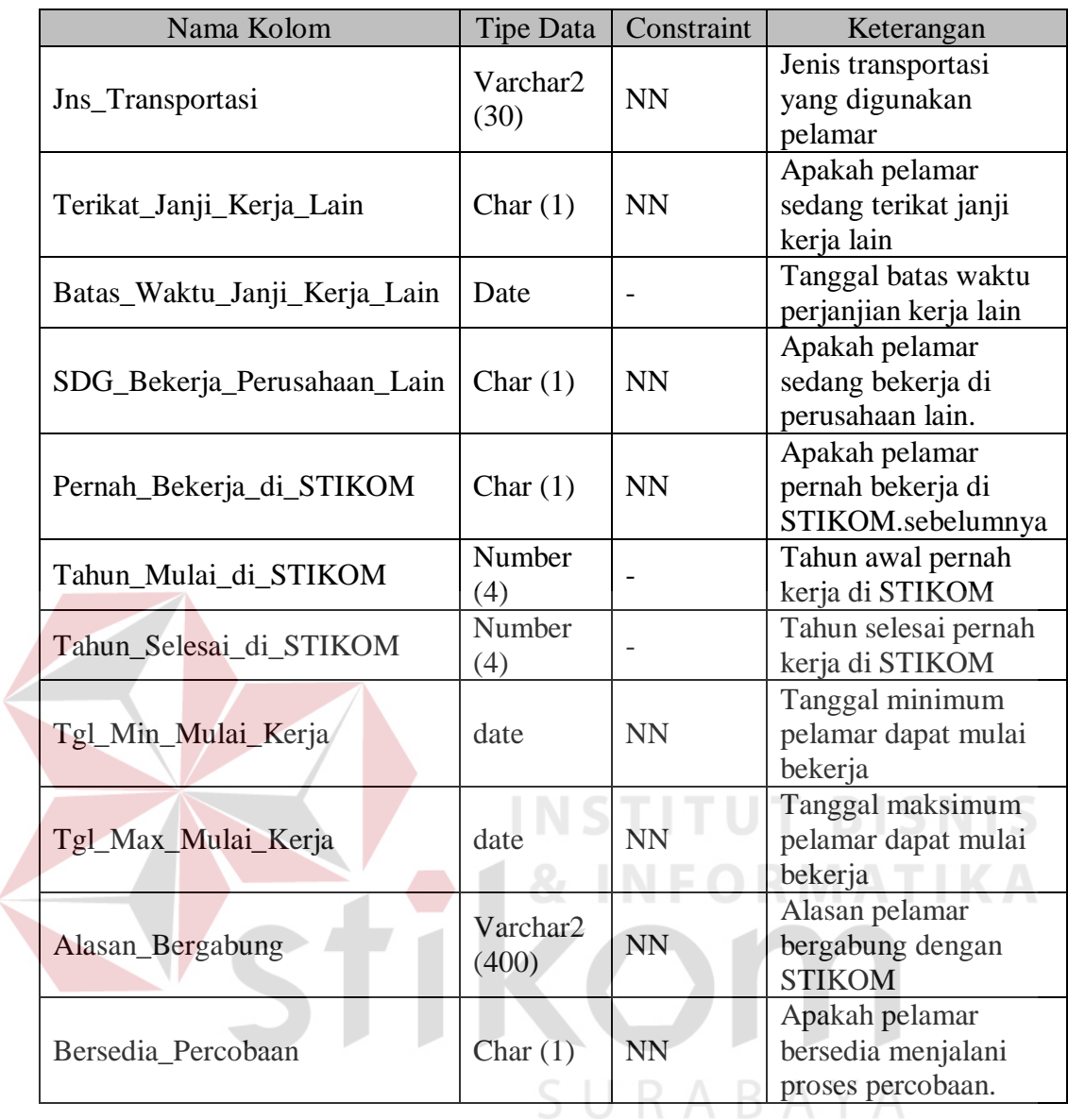

23. Nama Tabel : Recruitment\_Process

Keterangan : Untuk menyimpan perkembangan proses dari rekrutmen yang sedang berjalan

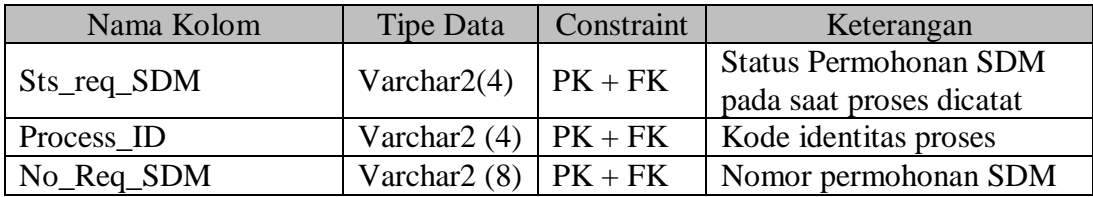

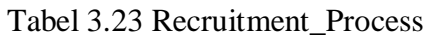

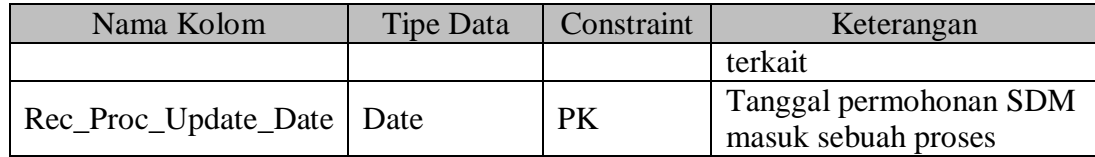

## 24. Nama Tabel : Request\_SDM

Keterangan : Untuk menyimpan permohonan SDM yang diajukan

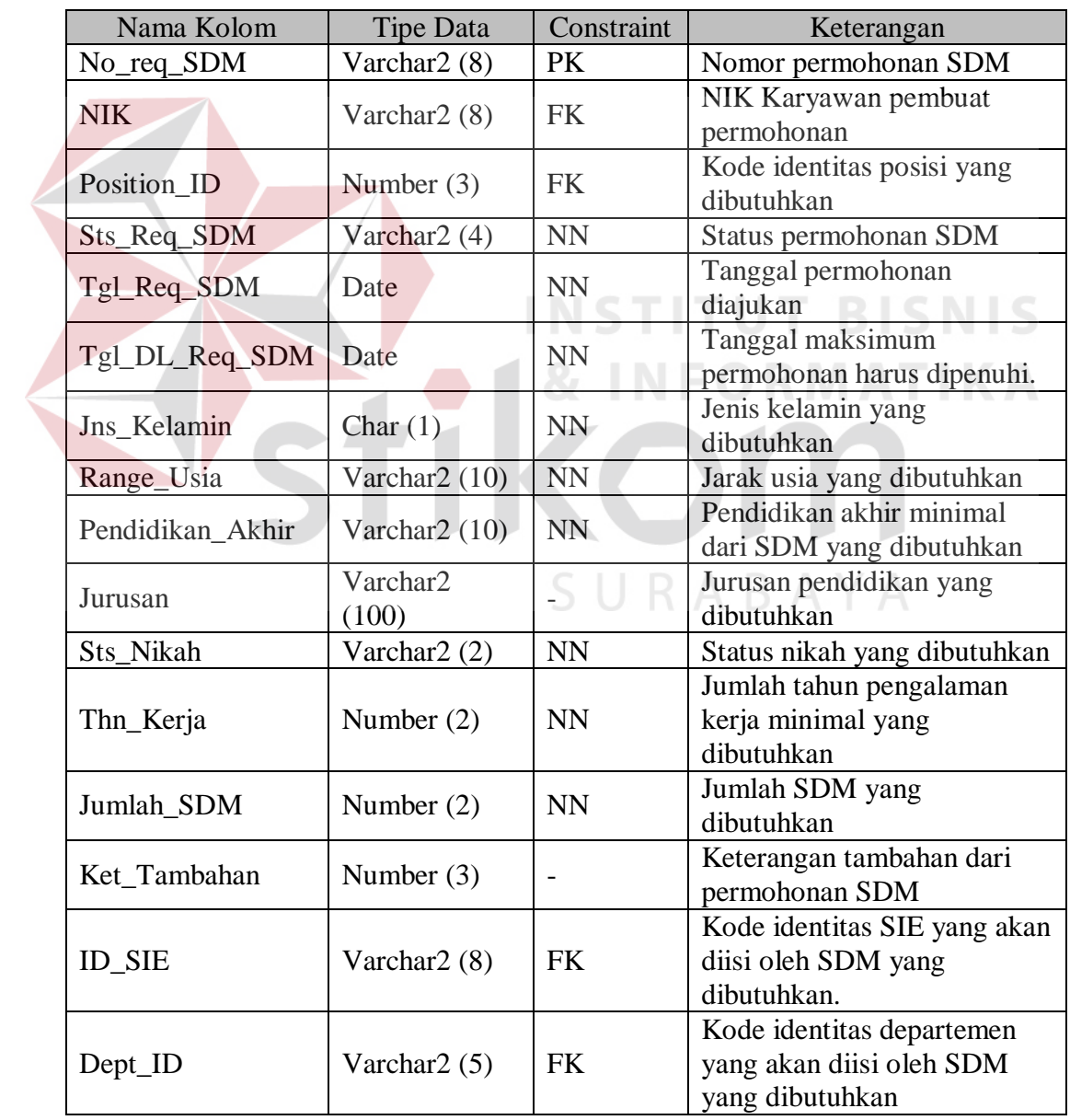

# Tabel 3.24 Request\_SDM

25. Nama Tabel : Request\_SDM\_Has\_Applicant

Keterangan : Untuk menyimpan daftar pelamar pada permohonan SDM

| Nama Kolom             | Tipe Data                | Constraint | Keterangan                                               |
|------------------------|--------------------------|------------|----------------------------------------------------------|
| NIK PSDM               | Varchar2 (8)   $PK + FK$ |            | NIK Kabag PSDM yang<br>menerima permohonan<br><b>SDM</b> |
| No_req_SDM             | Varchar $2(8)$   PK + FK |            | Nomor permohonan<br>SDM terkait                          |
| No_pelamar             | Varchar <sub>2</sub> (9) | $PK + FK$  | Nomor pelamar terkait                                    |
| Sts_pelamar_pd_req_SDM | Varchar $2(4)$           | <b>FK</b>  | Status pelamar pada<br>permohonan SDM                    |

Tabel 3.25 Request\_SDM\_Has\_Applicant

26. Nama Tabel : Selection\_Process

Keterangan : Untuk menyimpan perkembangan proses pelamar pada permohonan SDM N STITUT BISNIS

**INFORMATIKA** 

| Nama Kolom             | <b>Tipe Data</b>             | Constraint | Keterangan                                                           |
|------------------------|------------------------------|------------|----------------------------------------------------------------------|
| Sts_pelamar_pd_req_SDM | Varchar2<br>(4)              | $PK + FK$  | Status pelamar pada<br>permohonan SDM pada<br>saat proses dicatat    |
| Process_ID             | Varchar2<br>$\left(4\right)$ | $PK + FK$  | Kode identitas proses                                                |
| NIK PSDM               | Varchar2<br>$\left(8\right)$ | $PK + FK$  | NIK yang men-accept<br>permohonan SDM                                |
| $No_{req}\sim SDM$     | Varchar2<br>$\mathcal{S}$ )  | $PK + FK$  | Nomor permohonan<br><b>SDM</b> terkait                               |
| No_pelamar             | Varchar2<br>(9)              | $PK + FK$  | Nomor pelamar terkait                                                |
| Sel_Proc_Update_Date   | Date                         | <b>PK</b>  | Tanggal pelamar masuk<br>sebuah proses pada<br>sebuah permohonan SDM |

Tabel 3.26 Selection\_Process

27. Nama Tabel : System\_Role

Keterangan : Untuk menyimpan jenis *role* yang ada pada sistem.

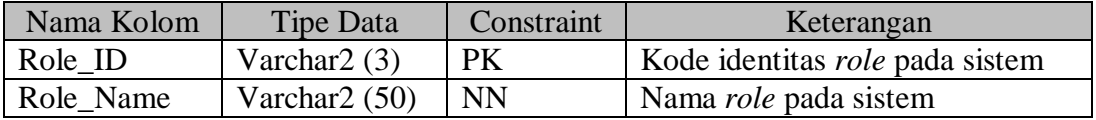

Tabel 3.27 System\_Role

28. Nama Tabel : Test\_Skill

Keterangan : untuk menyimpan hasil tes *skill* pelamar

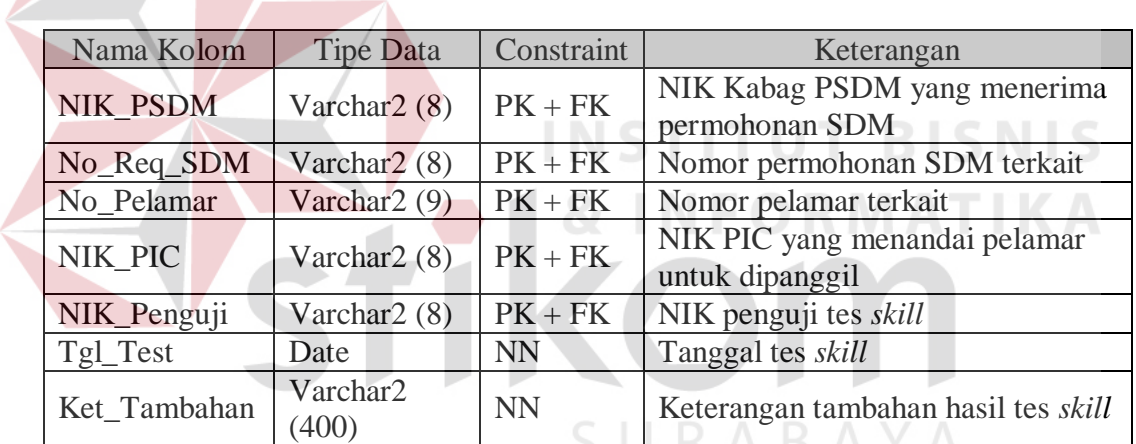

Tabel 3.28 Test\_Skill

29. Nama Tabel : User\_Has\_Role

Keterangan : Untuk mengetahui *role* apa saja pada sistem, yang dimiliki seorang *user*/karyawan

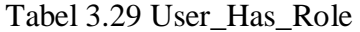

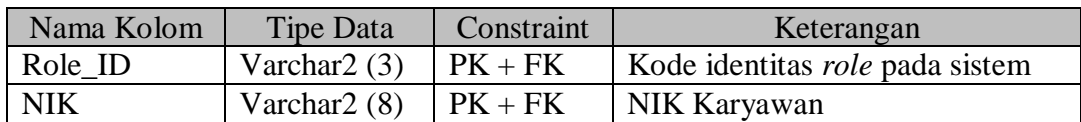

## **3.2.6 Desain Antarmuka Pengguna**

Desain antarmuka pengguna dibuat sebagai sketsa awal tampilan dari sistem yang akan dibangun. Sistem akan dibangun dalam bentuk *website*, sehingga desain antarmuka pengguna akan berbentuk halaman web.

1. Desain Halaman *Log In*

Halaman ini adalah halaman awal yang terbuka pada saat sistem diakses. Halaman ini berfungsi untuk melakukan log in pada sistem sebelum pengguna dapat menggunakan sistem Desain halaman *log in* dapat dilihat pada Gambar 3.8.

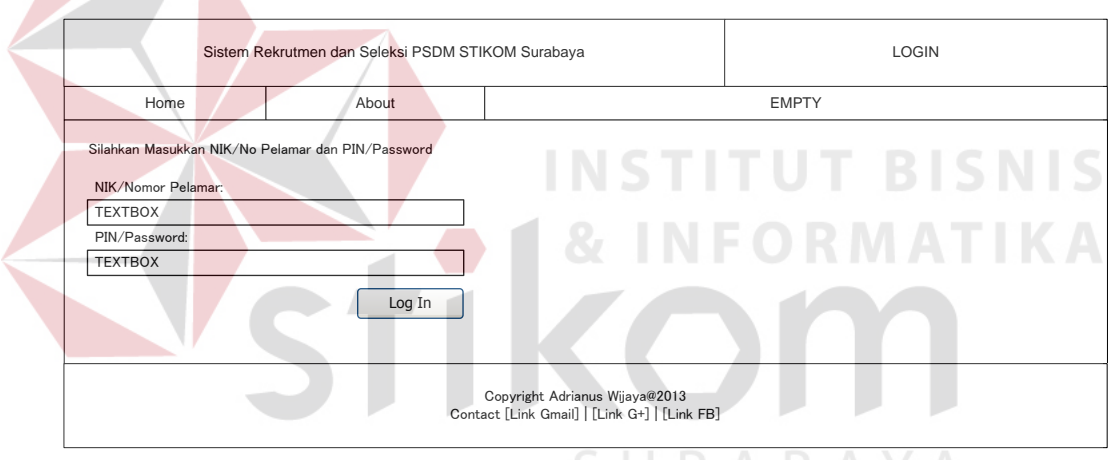

Gambar 3.8 Desain Halaman *Log In* 

Alur fungsional utama untuk halaman *log in* adalah sebagai berikut:

sub login cek apakah user dan password ada pada sistem; if user dan password ada then cek apakah user memiliki *role* pada sistem; if *role* ada then generate *menu* berdasarkan *role* pengguna; session("role") = role pengguna pada sistem pindah ke halaman home berdasarkan *role* pada sistem; end if; end if; end sub;

## 2. Desain Halaman *About*

Halaman ini digunakan untuk sedikit menjelaskan tentang sistem yang dibangun. Halaman ini diakses melalui menu *About*. Desain halaman *about* dapat dilihat pada Gambar 3.9.

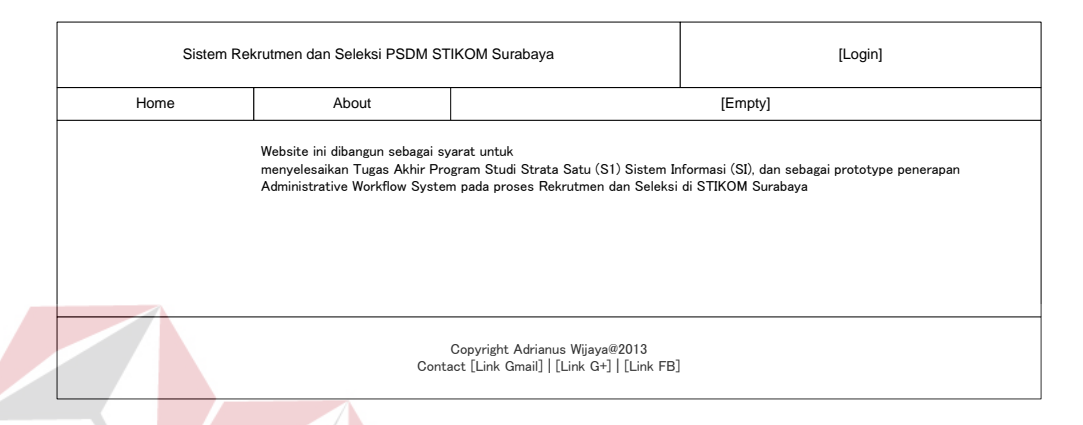

Gambar 3.9 Desain Halaman *About* 

3. Desain Halaman *Home* untuk *Role* Kepala dan PIC Rekrutmen

Halaman ini ditampilkan sebagai halaman utama (*home*) bagi pengguna yang memiliki *role* Kepala Bagian atau *role* PIC rekrutmen pada sistem. Halaman ini menampilkan rangkuman daftar pelamar yang perlu disetujui untuk dipanggil, rangkuman perkembangan proses seleksi, dan rangkuman perkembangan proses rekrutmen. Desain halaman *home* untuk *role* Kepala dan PIC rekrutmen dapat dilihat Gambar 3.10.

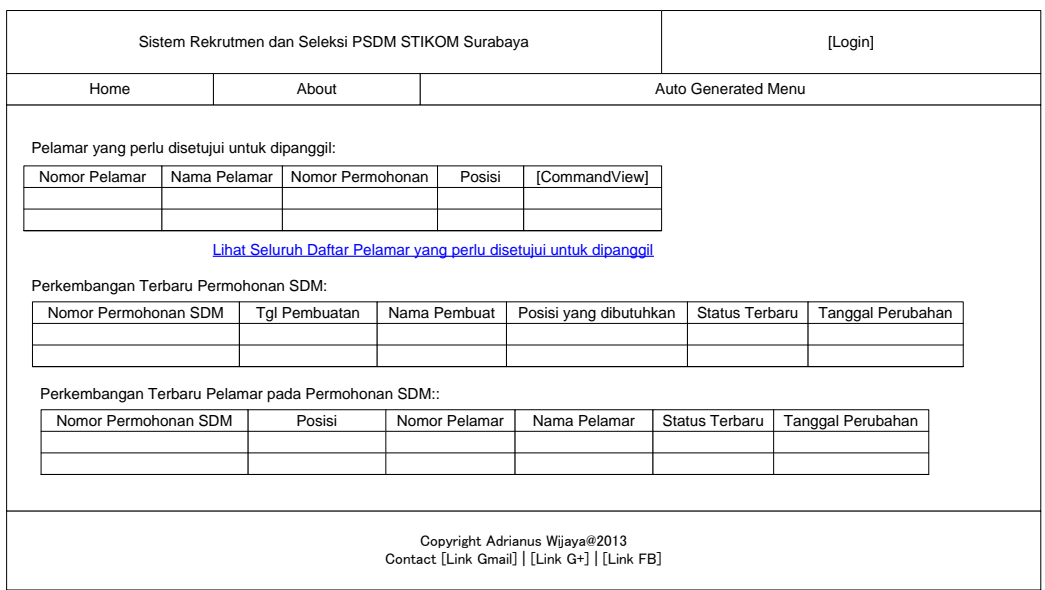

Gambar 3.10 Desain Halaman *Home* untuk *Role* Kepala dan PIC Rekrutmen

4. Desain Halaman *Home* untuk *Role* Penguji

Halaman ini ditampilkan sebagai halaman utama (*home*) bagi pengguna yang memiliki *role* penguji dalam sistem. Halaman ini menampilkan rangkuman daftar pelamar yang dapat melakukan tes *skill* dan tes PBM. Desain halaman *home* untuk *role* penguji dapat dilihat pada Gambar 3.11.

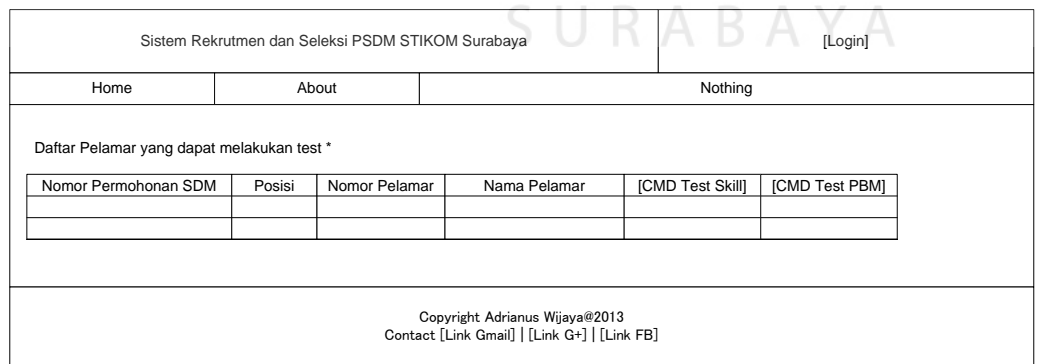

Gambar 3.11 Desain Halaman *Home* untuk *Role* Penguji

5. Desain Halaman *Home* untuk *Role* Pembantu Ketua dan Ketua

Halaman ini ditampilkan sebagai halaman utama (*home*) untuk pengguna yang memiliki *role* Pembantu Ketua dan Ketua dalam sistem. Halaman ini menampilkan rangkuman daftar permohonan SDM yang memerlukan persetujuan, daftar pelamar yang memerlukan persetujuan pemanggilan, daftar pelamar yang memerlukan persetujuan untuk wawancara lanjutan, rangkuman perkembangan proses seleksi, dan rangkuman perkembangan proses rekrutmen. Desain halaman *home* untuk *role* Pembantu Ketua dan Ketua dapat dilihat pada Gambar 3.12.

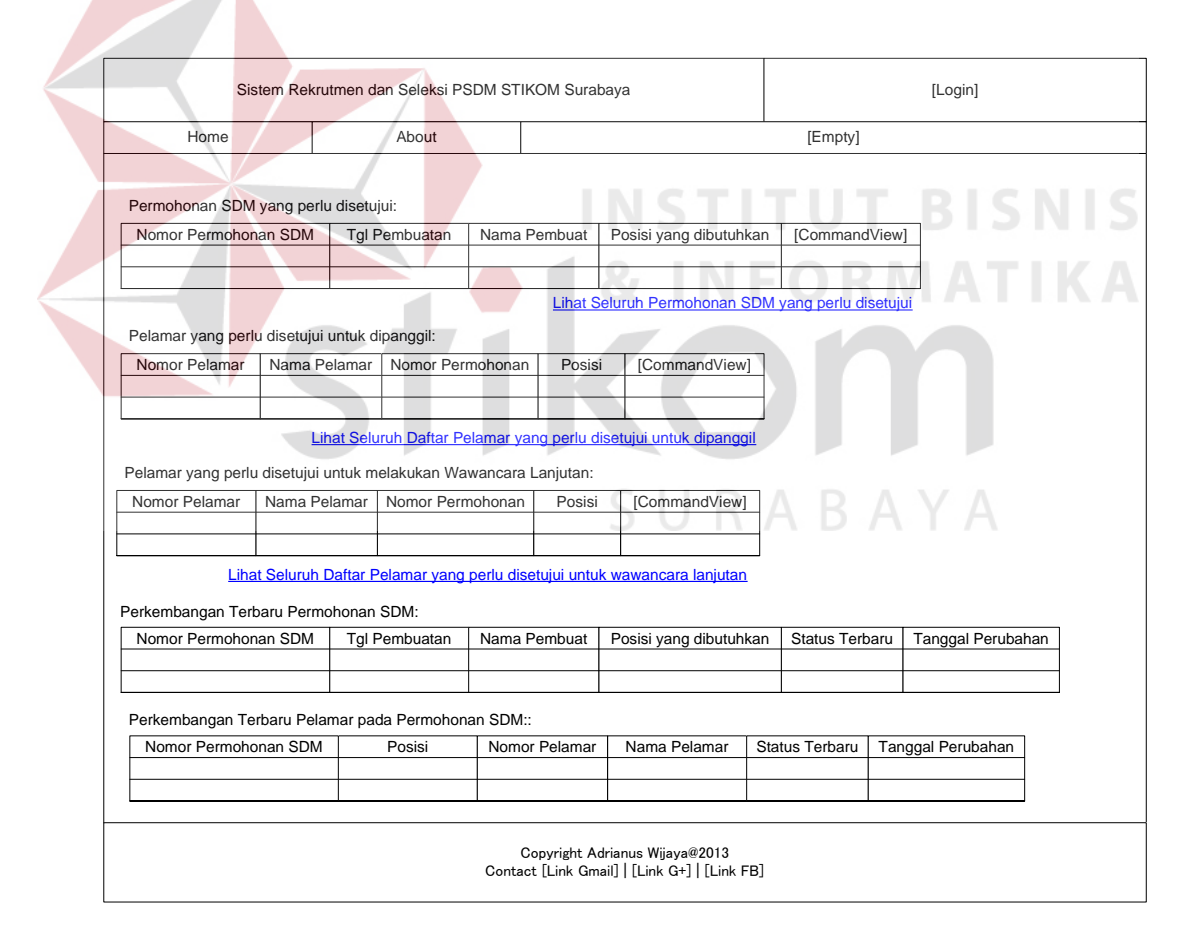

Gambar 3.12 Desain Halaman *Home* untuk *Role* Pembantu Ketua dan Ketua

6. Desain Halaman *Home* untuk *Role* Kepala Bagian PSDM

Halaman ini ditampilkan sebagai halaman utama (*home*) untuk pengguna yang memiliki *role* Kabag PSDM pada sistem. Halaman ini akan menampilkan rangkuman permohonan SDM yang memerlukan persetujuan, rangkuman daftar pelamar yang menunggu keputusan pemanggilan, rangkuman perkembangan proses rekrutmen, dan rangkuman perkembangan proses seleksi. Desain halaman *home* untuk *role* Kepala Bagian PSDM dapat dilihat pada Gambar 3.13.

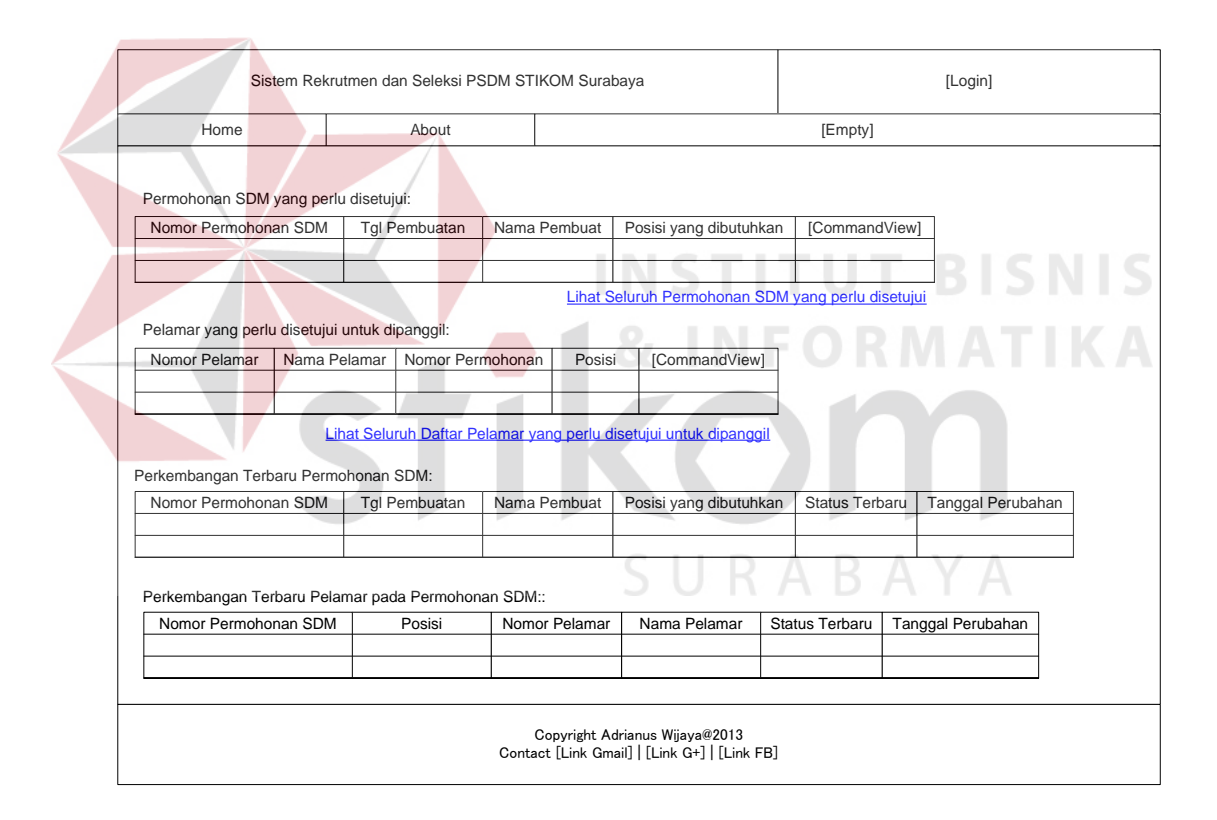

Gambar 3.13 Desain Halaman *Home* untuk *Role* Kepala Bagian PSDM

### 7. Desain Halaman Permohonan SDM

Halaman ini digunakan untuk mengubah permohonan/permohonan SDM yang sudah ada, atau membuat sebuah permohonan SDM baru. Halaman ini hanya bisa diakses oleh *user* dengan *role* yang memiliki hak untuk

mengajukan permohonan SDM baru. Halaman ini terdiri atas tiga *tabcontrol* untuk membagi masukan data, yaitu *tab* data umum kebutuhan, *tab* spesifikasi kebutuhan, dan *tab* persetujuan. Desain halaman permohonan SDM dapat dilihat pada Gambar 3.14.

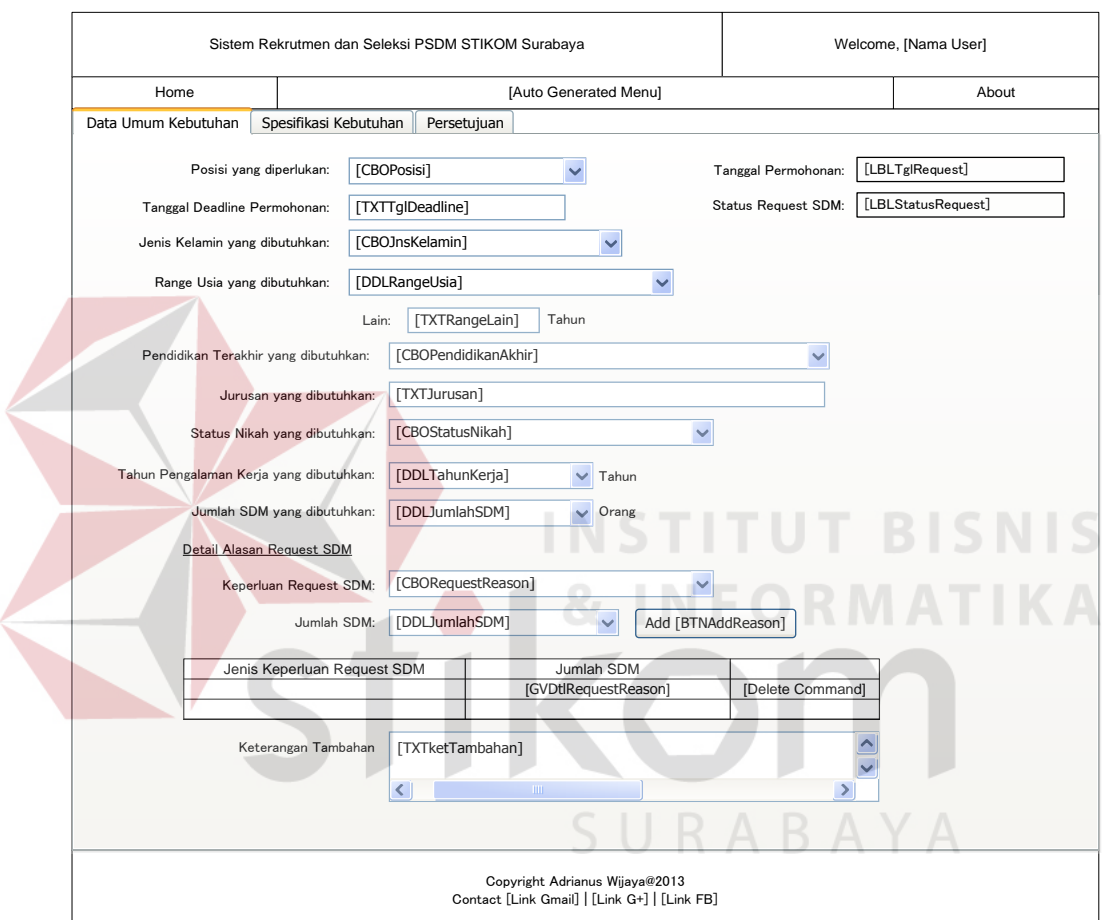

Gambar 3.14 Desain Halaman Permohonan SDM

Alur fungsional utama untuk halaman permohonan SDM adalah sebagai

berikut:

sub simpan\_pengajuan 'cek sudah generate nomor permohonan & semua kebutuhan input terisi if not nomor\_permohonan is nothing and [needed input is not nothing] then save permohonan ke database

 save detil permohonan ke database send push message end if end sub

## 8. Desain Halaman Persetujuan Permohonan SDM

Halaman ini digunakan untuk menyetujui, menerima, atau menolak permohonan SDM yang sudah diajukan. Halaman ini hanya bisa diakses oleh *user* dengan *role* yang memiliki hak untuk menyetujui atau menerima permohonan SDM. Terdapat tiga *tabcontrol* yang digunakan untuk membagi data yang ditampilkan, yaitu *tab* data umum kebutuhan, *tab* spesifikasi kebutuhan, dan *tab* persetujuan. Desain halaman persetujuan permohonan SDM dapat dilihat pada Gambar 3.15

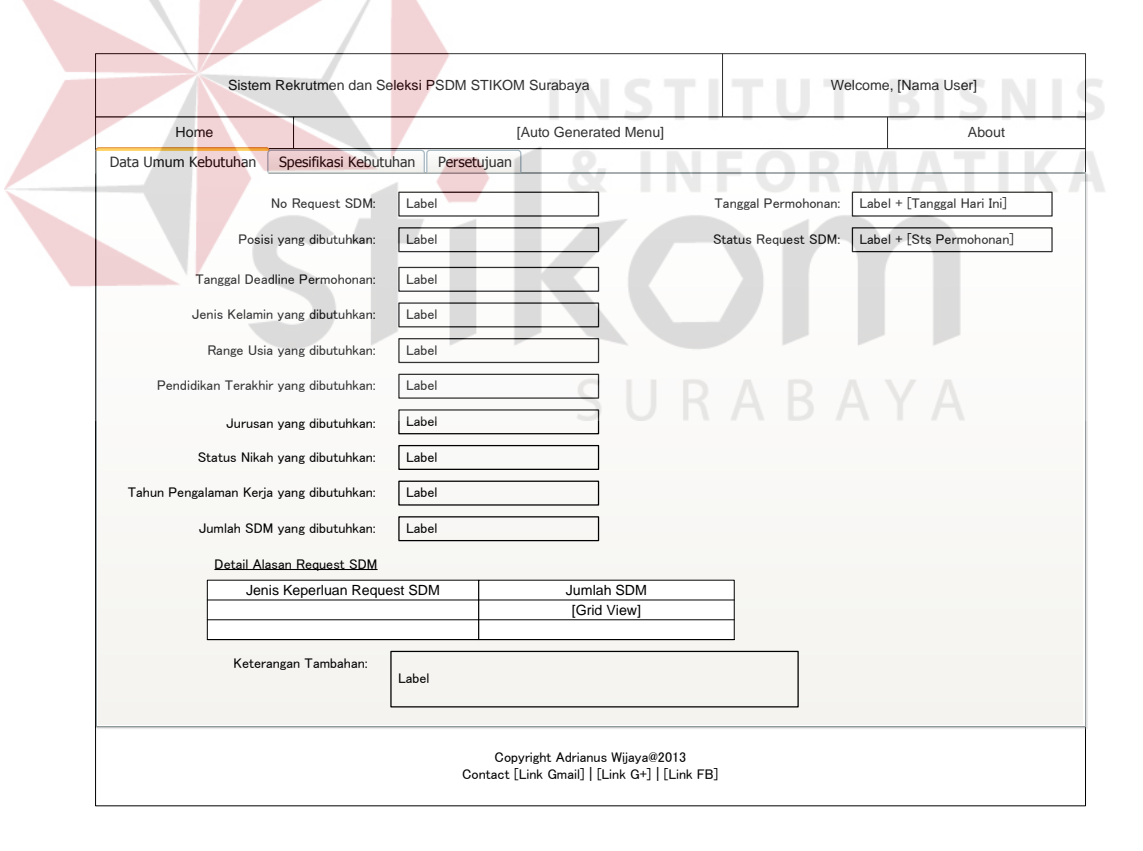

Gambar 3.15 Desain Halaman Persetujuan Permohonan SDM

Alur fungsional utama untuk halaman persetujuan permohonan SDM adalah

sebagai berikut:

sub approve\_permohonan sdm 'jika *role* user adalah Puket simpan persetujuan permohonan sdm (nik) send push message reload halaman 'jika *role* user adalah Ketua cek apakah Puket sudah menyetujui permohonan sdm if Puket is found then simpan persetujuan permohonan sdm (nik) send push message reload halaman end if end sub sub accept permohonan sdm cek apakah permohonan sdm sudah mendapat persetujuan Puket dan Ketua if Puket is found and Ketua is found then simpan penerimaan permohonan sdm (nik) send push message reload halaman end if end sub

9. Desain Halaman Pelamar pada Permohonan SDM

Halaman ini digunakan untuk memasang pelamar pada permohonan SDM. Halaman ini hanya bisa diakses oleh *user* dengan *role* yang memiliki hak untuk memasang pelamar pada permohonan SDM. Desain halaman pelamar pada permohonan SDM dapat dilihat pada Gambar 3.16. Alur fungsionalitas utama untuk halaman pelamar pada permohonan SDM adalah sebagai berikut:

sub tambahkan pelamar pada permohonan SDM found = cek apakah nomor pelamar yang akan dimasukkan mempunyai data if found  $=$  true then exist = cek apakah nomor pelamar sudah ada di daftar pelamar if  $exist = false$  then tambahkan pelamar ke permohonan SDM

 end if end if end sub Sub Hapus Pelamar pada permohonan SDM found = cek apakah pelamar yang akan dihapus pny hasil test if found  $=$  false then delete progress delete pelamar dari permohonan SDM end if end sub

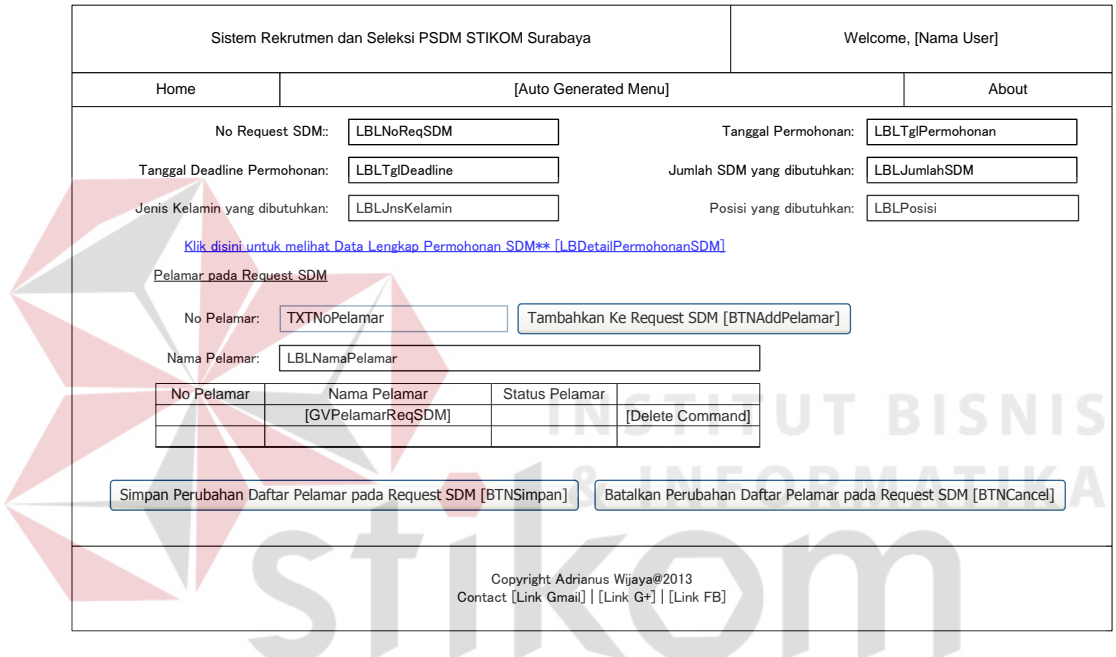

Gambar 3.16 Desain Halaman Pelamar pada Permohonan SDM

## 10. Desain Halaman Persetujuan Pemanggilan Pelamar

Halaman ini digunakan untuk memberikan persetujuan pemanggilan pelamar untuk proses seleksi. Halaman ini hanya bisa diakses oleh *user* dengan *role* yang memiliki hak untuk menyetujui pemanggilan pelamar. Desain halaman persetujuan pemanggilan pelamar dapat dilihat pada Gambar 3.17.

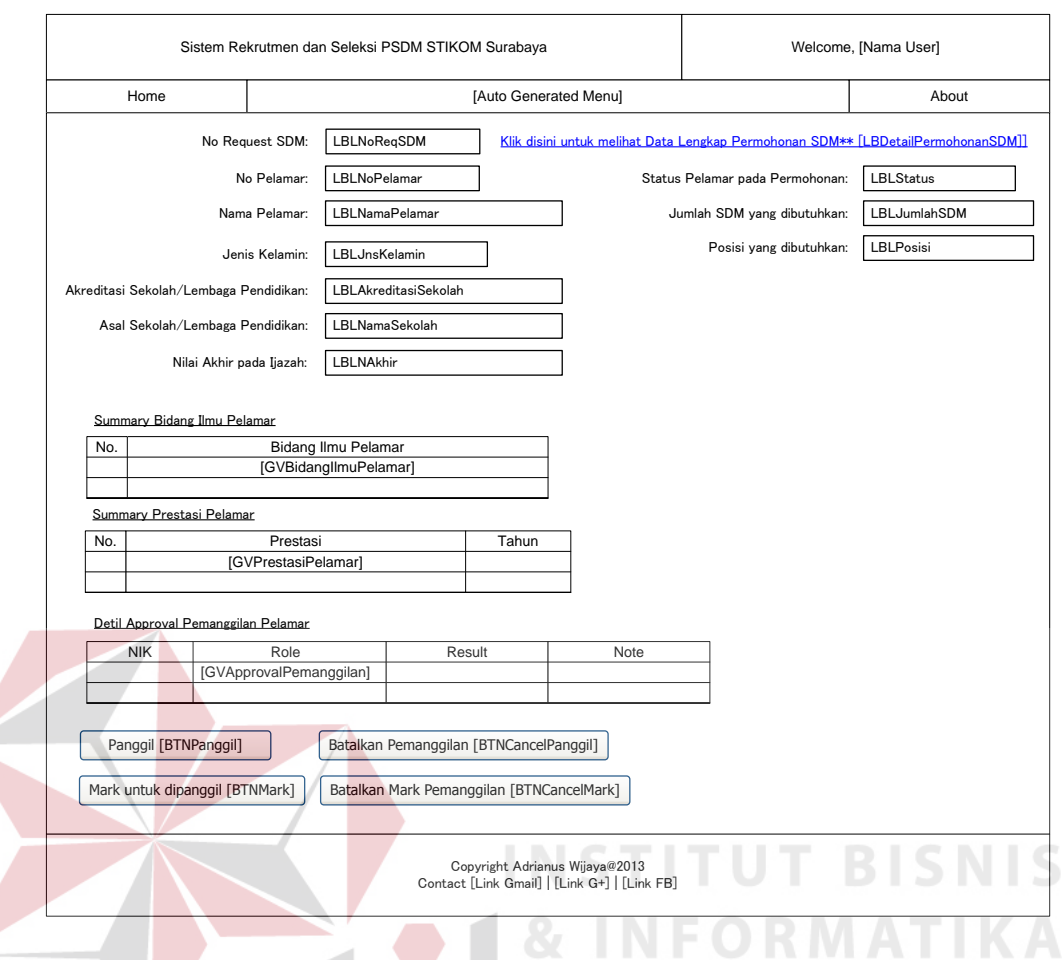

Gambar 3.17 Desain Halaman Persetujuan Pemanggilan Pelamar

Alur fungsional utama untuk halaman persetujuan pemanggilan pelamar

SURABAYA

adalah sebagai berikut:

sub call\_pelamar 'jika *role* user adalah Kepala simpan persetujuan pemanggilan pelamar (nik) send push message 'jika *role* user adalah Puket dim found = cek apakah pelamar sudah disetujui dipanggil Kepala if found  $=$  true then simpan persetujuan pemanggilan pelamar (nik) send push message update process pelamar end if end sub sub mark\_pelamar dim approved = cek apakah pelamar sudah disetujui untuk dipanggil oleh Puket dan Kepala

if approved  $=$  true then simpan penandaan pelamar untuk dipanggil update status pelamar send push message update process pelamar end if end sub

## 11. Desain Halaman Dokumen Pelamar

Halaman ini digunakan untuk memasukkan *file* dokumen pelamar ke dalam sistem atau melihat dokumen pelamar yang sudah dimasukkan ke dalam sistem. Halaman ini hanya bisa diakses oleh *user* dengan *role* yang memiliki hak untuk memasukkan dokumen pelamar ke dalam sistem. Desain halaman dokumen pelamar dapat dilihat pada Gambar 3.18.

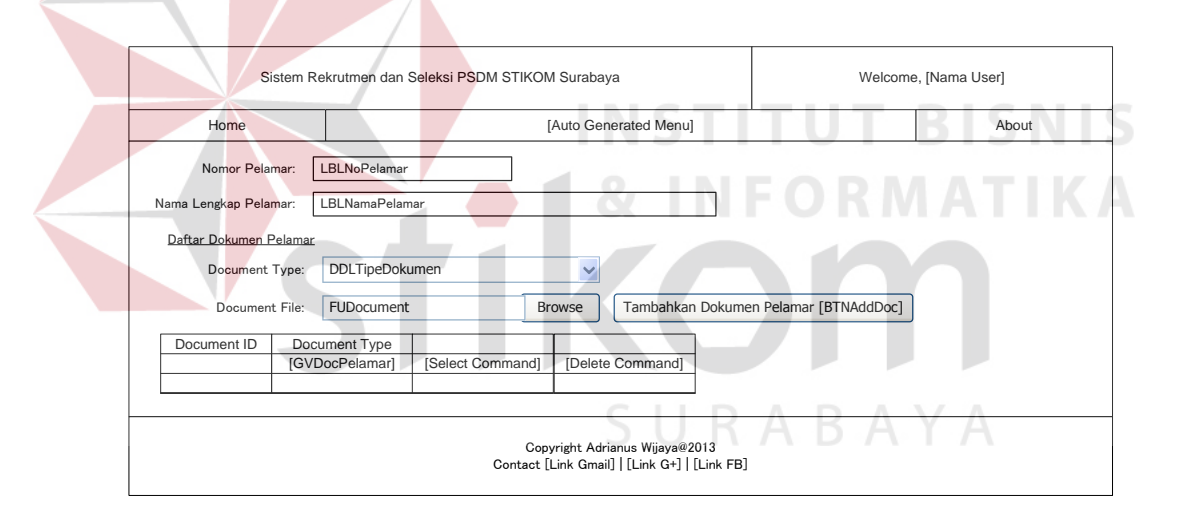

Gambar 3.18 Desain Halaman Dokumen Pelamar

Alur fungsional untuk halaman dokumen pelamar adalah sebagai berikut:

```
sub upload_dokumen 
dim file_uploaded = cek apakah ada file yang diunggah
if file_uploaded = true and [needed input is not nothing] then 
     dim correct_ext = cek apakah ekstensi file sudah selesai 
    if correct ext = true upload dokumen ke dalam sistem 
     end if 
end if 
end sub
```
12. Desain Halaman Profil Pelamar

Halaman ini digunakan untuk mengisi profil pelamar. Halaman ini ditampilkan sebagai halaman utama (*home*) bagi pengguna yang memiliki *role* pelamar dalam sistem. Halaman ini terdiri atas sebelas *tabcontrol*, yaitu *tab* data diri pelamar, *tab work related, tab* hobi, *tab* keluarga, *tab computer skill*, *tab other skills, tab* pendidikan dan prestasi, *tab* pengalaman kerja dan organisasi, *tab* kesehatan, *tab contact*, dan *tab* persetujuan. Desain halaman profil pelamar dapat dilihat pada Gambar 3.19.

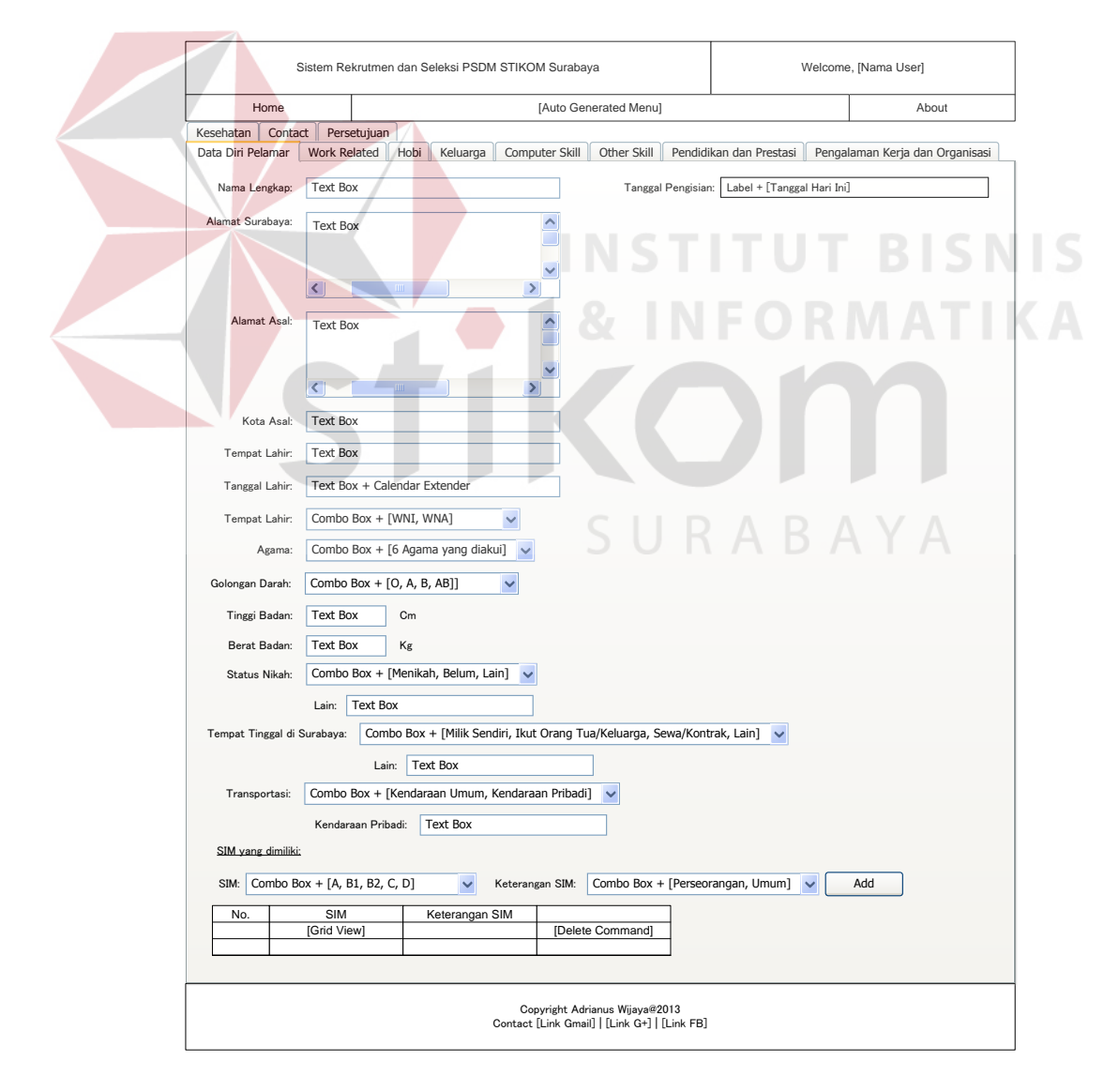

Gambar 3.19 Desain Halaman Profil Pelamar

Alur fungsional untuk halaman profil pelamar adalah sebagai berikut:

sub simpan\_profil\_pelamar if input yang dibutuhkan complete then simpan data pelamar if pelamar dipasang pada permohonan SDM then send push message end if end if end sub

13. Desain Halaman Tes *Skill*

Halaman ini digunakan untuk memasukkan hasil tes *skill* dari pelamar. Halaman ini hanya bisa diakses oleh *user* dengan *role* yang memiliki hak untuk melakukan penilaian tes *skill*. Desain halaman tes *skill* dapat dilihat

pada Gambar 3.20.

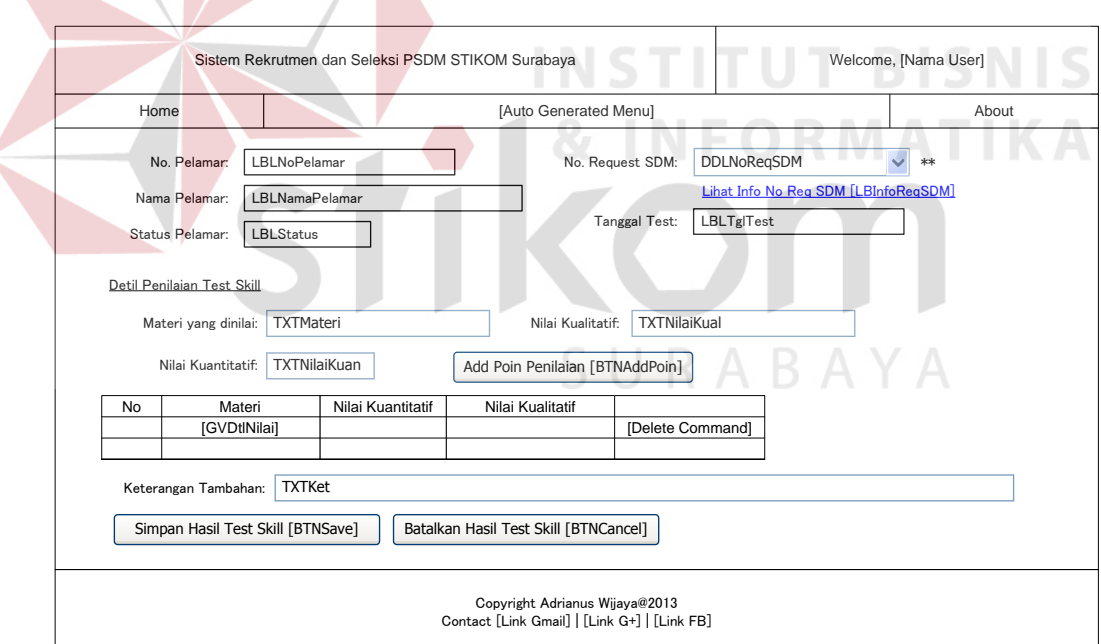

Gambar 3.20 Desain Halaman Tes *Skill* 

Alur fungsional utama halaman tes *skill* adalah sebagai berikut:

sub add poin penilaian tes skill dim poin = poin penilaian tes skill dim dt = daftar poin penilaian yang sudah ada

if dt contain poin then update dt where poin else insert poin to dt end if end sub sub simpan\_tes\_skill simpan hasil tes skill update progress pelamar send push message end sub

### 14. Desain Halaman *Header* Tes PBM

Halaman ini digunakan untuk memasukkan *header* tes PBM sebagai dasar agar penguji tes PBM bisa memasukkan penilaian tes PBM. Halaman ini hanya bisa diakses oleh *user* dengan *role* yang mampu mengisi tes PBM sebagai koordinator. Desain halaman *header* tes PBM dapat dilihat pada Gambar 3.21. **INSTITUT BISNIS** 

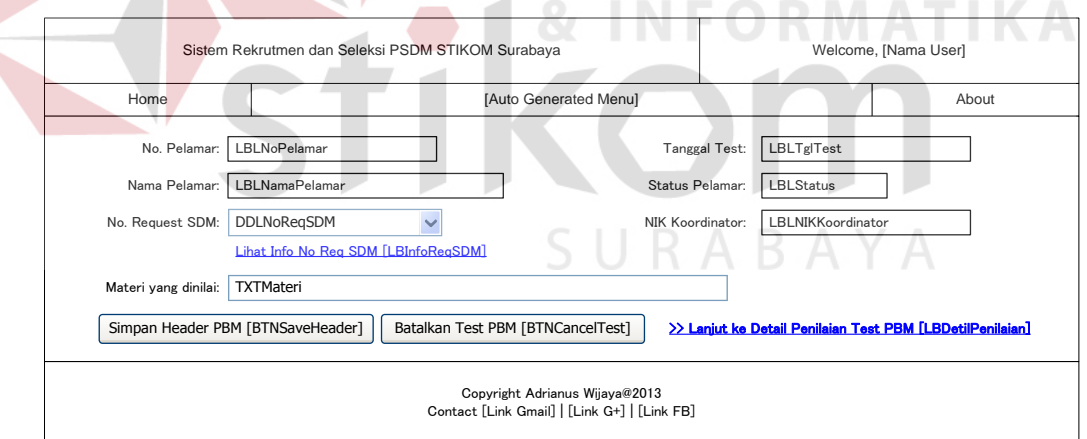

Gambar 3.21 Desain Halaman *Header* Tes PBM

Alur fungsional utama untuk halaman *header* tes pbm adalah sebagai berikut:

sub simpan materi tes pbm if not materi is nothing then simpan materi tes pbm update progress pelamar send push message

 end if end sub

### 15. Desain Halaman Penilaian Tes PBM Koordinator

Halaman ini digunakan untuk mengisikan hasil penilaian tes PBM oleh koordinator tes PBM. Halaman ini hanya bisa diakses oleh *user* dengan *role* yang memiliki hak untuk mengisi hasil tes PBM sebagai koordinator. Desain halaman penilaian tes PBM koordinator dapat dilihat pada Gambar 3.22.

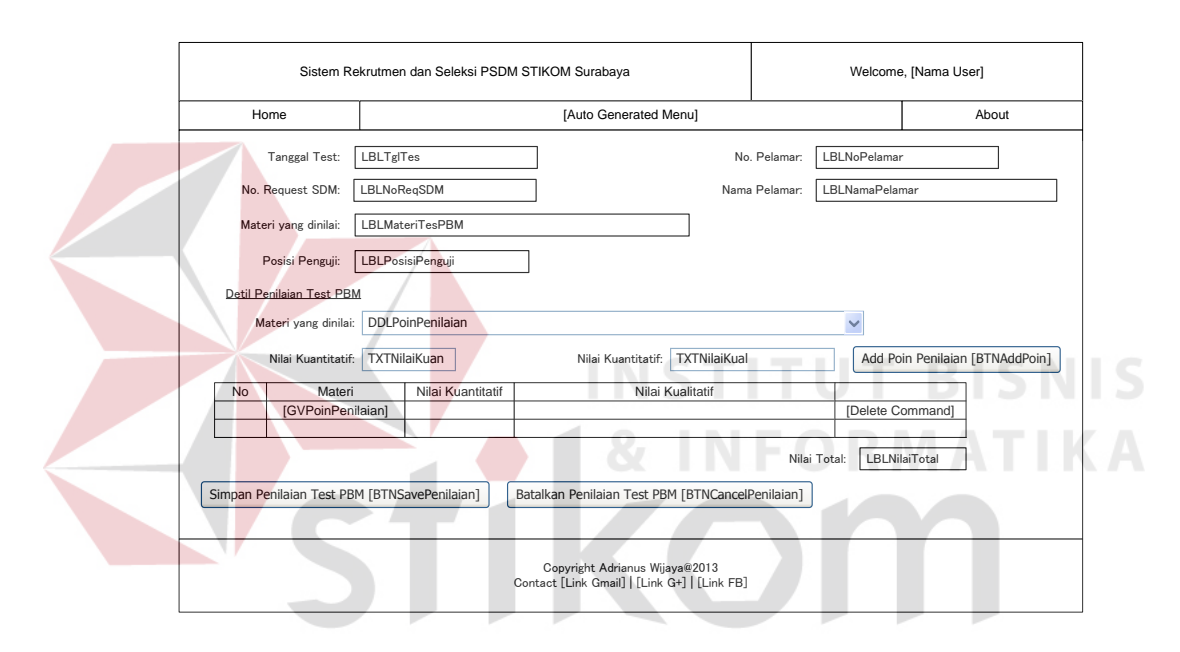

Gambar 3.22 Desain Halaman Detil Penilaian Tes PBM Koordinator

Alur fungsional untuk halaman penilaian tes PBM koordinator adalah sebagai berikut:

```
sub add poin penilaian 
     dim poin = poin penilaian baru 
     dim dt = daftar poin penilaian yang sudah ada 
     if dt contain poin then 
             update dt where poin 
     else 
             insert poin to dt
     end if 
end sub 
sub simpan penilaian tes pbm koordinator 
     simpan detil penilaian
```
### 16. Desain Halaman Penilaian Tes PBM Penguji

Halaman ini digunakan untuk memasukkan hasil penilaian tes PBM oleh penguji tes PBM. Halaman ini hanya bisa diakses oleh *user* dengan *role* yang memiliki hak untuk mengisi hasil tes PBM sebagai penguji. Desain halaman penilaian tes PBM penguji dapat dilihat pada Gambar 3.23.

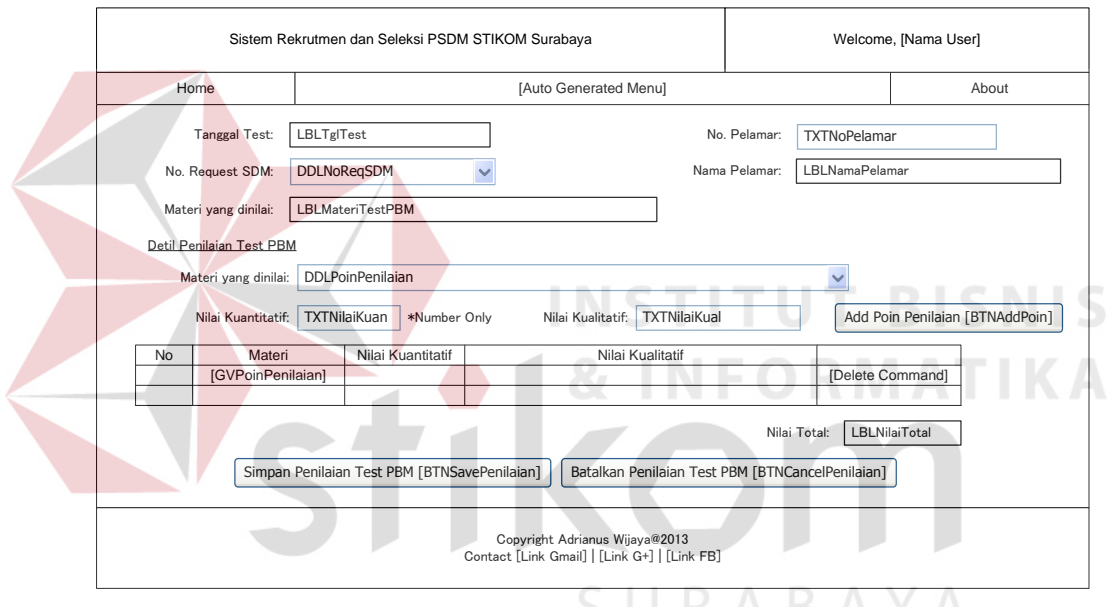

Gambar 3.23 Desain Halaman Penilaian Tes PBM Penguji

Alur fungsional utama untuk halaman penilaian tes PBM penguji adalah

sebagai berikut:

```
sub cek_header 
     dim found = cek apakah materi tes pbm sudah disimpan 
    if found = true then
             ijinkan pelamar untuk dinilai 
     end if
end sub 
sub add poin penilaian 
     dim poin = poin penilaian baru 
     dim dt = daftar poin penilaian yang sudah ada
```
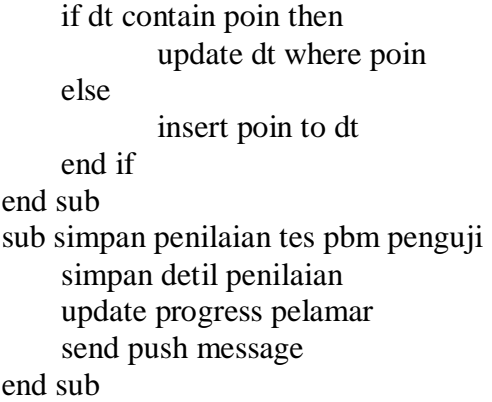

17. Desain Halaman Wawancara Awal

Halaman ini digunakan untuk memasukkan hasil wawancara awal pelamar. Halaman ini hanya bisa diakses oleh *user* dengan *role* yang memiliki hak untuk memasukkan hasil wawancara awal. Desain halaman wawancara awal dapat dilihat pada Gambar 3.24.

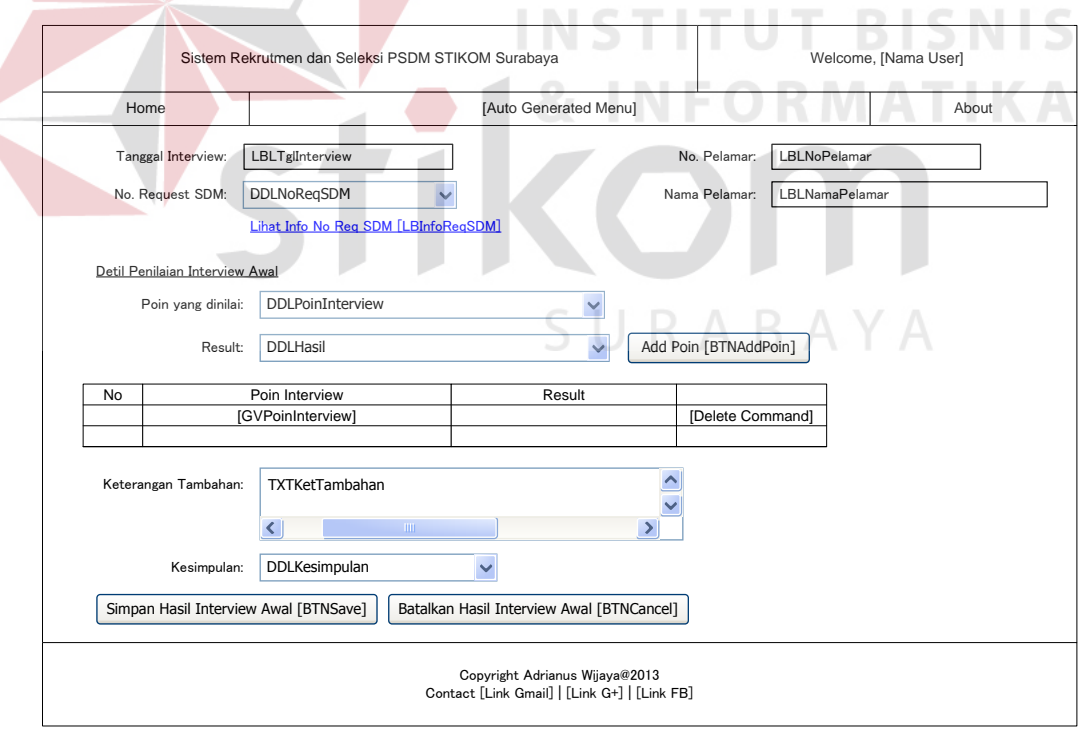

Gambar 3.24 Desain Halaman Wawancara Awal

Alur fungsional utama untuk halaman wawancara awal adalah sebagai berikut:

sub add poin wawancara awal dim poin = poin penilaian baru dim dt = daftar poin penilaian yang sudah ada if dt contain poin then update dt where poin else insert poin to dt end if end sub sub simpan penilaian wawancara awal simpan detil penilaian update progress pelamar send push message end sub

18. Desain Halaman Persetujuan Wawancara Lanjutan

Halaman ini digunakan untuk menampilkan daftar pelamar yang bisa disetujui untuk melakukan wawancara lanjutan. Halaman ini hanya bisa diakses oleh *user* dengan *role* yang memiliki hak untuk memasukkan hasil wawancara lanjutan. Desain halaman persetujuan wawancara lanjutan dapat dilihat pada Gambar 3.25 Alur fungsional utama untuk halaman persetujuan wawancara lanjutan adalah sebagai berikut:  $R$   $\land$   $B$   $\land$   $\land$   $\land$ 

sub approve interview simpan persetujuan wawancara lanjutan (nik) update status pelamar update progress pelamar send push message end sub sub reject interview simpan penolakan wawancara lanjutan (nik + catatan) update status pelamar update progress pelamar send push message end sub

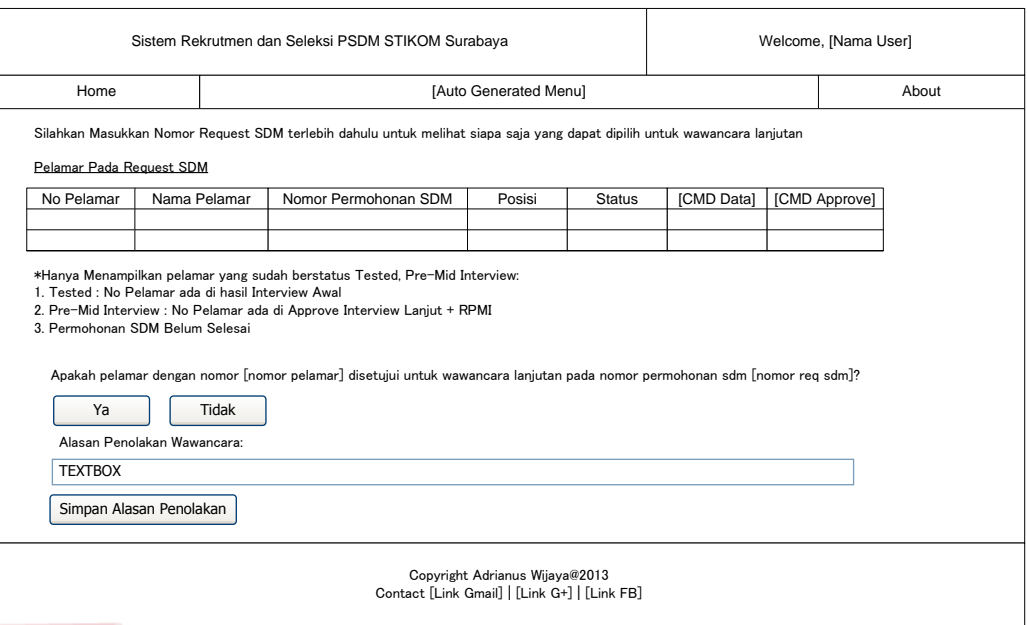

Gambar 3.25 Desain Halaman Persetujuan Wawancara Lanjutan

### 19. Desain Halaman Wawancara Lanjutan

Halaman ini digunakan untuk memasukkan hasil wawancara lanjutan pelamar. Halaman ini hanya bisa diakses oleh *user* dengan *role* yang memiliki hak untuk mengisi hasil wawancara lanjutan. Desain halaman wawancara lanjutan dapat dilihat pada Gambar 3.26. Alur fungsional utama untuk halaman wawancara lanjutan adalah sebagai berikut:  $\mathsf{R}\;\mathsf{A}\;\mathsf{B}\;\mathsf{A}\;\mathsf{Y}\;\mathsf{A}$ 

```
sub add poin wawancara lanjutan 
     dim poin = poin penilaian baru 
     dim dt = daftar poin penilaian yang sudah ada 
     if dt contain poin then 
             update dt where poin 
     else 
             insert poin to dt 
     end if 
end sub 
sub simpan penilaian wawancara awal 
     simpan detil penilaian 
     update progress pelamar 
     send push message 
end sub
```
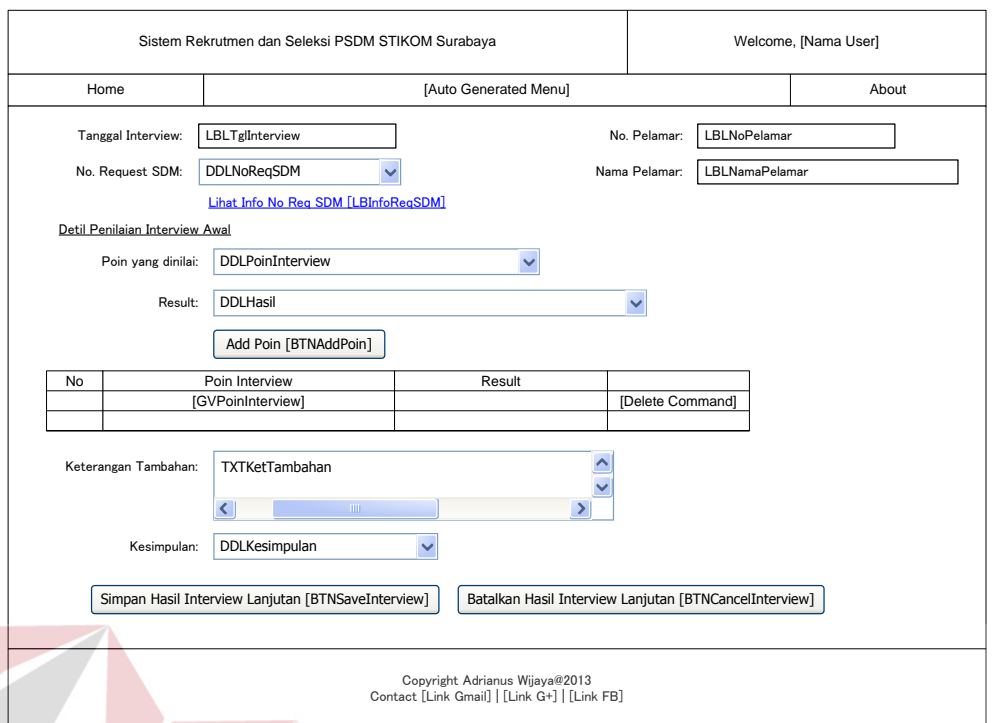

Gambar 3.26 Desain Halaman Wawancara Lanjutan

20. Desain Halaman Wawancara Final

Halaman ini digunakan untuk mengisikan hasil wawancara final pelamar. Halaman ini hanya bisa diakses oleh *user* dengan *role* yang memiliki hak untuk memasukkan hasil wawancara final. Desain halaman wawancara final dapat dilihat pada Gambar 3.27. Alur fungsional utama untuk halaman wawancara final adalah sebagai berikut:

sub add poin wawancara final dim poin = poin penilaian baru dim dt = daftar poin penilaian yang sudah ada if dt contain poin then update dt where poin else insert poin to dt end if end sub sub simpan penilaian wawancara final if input yang dibutuhkan is complete then simpan detil penilaian

 update progress pelamar send push message end if end sub

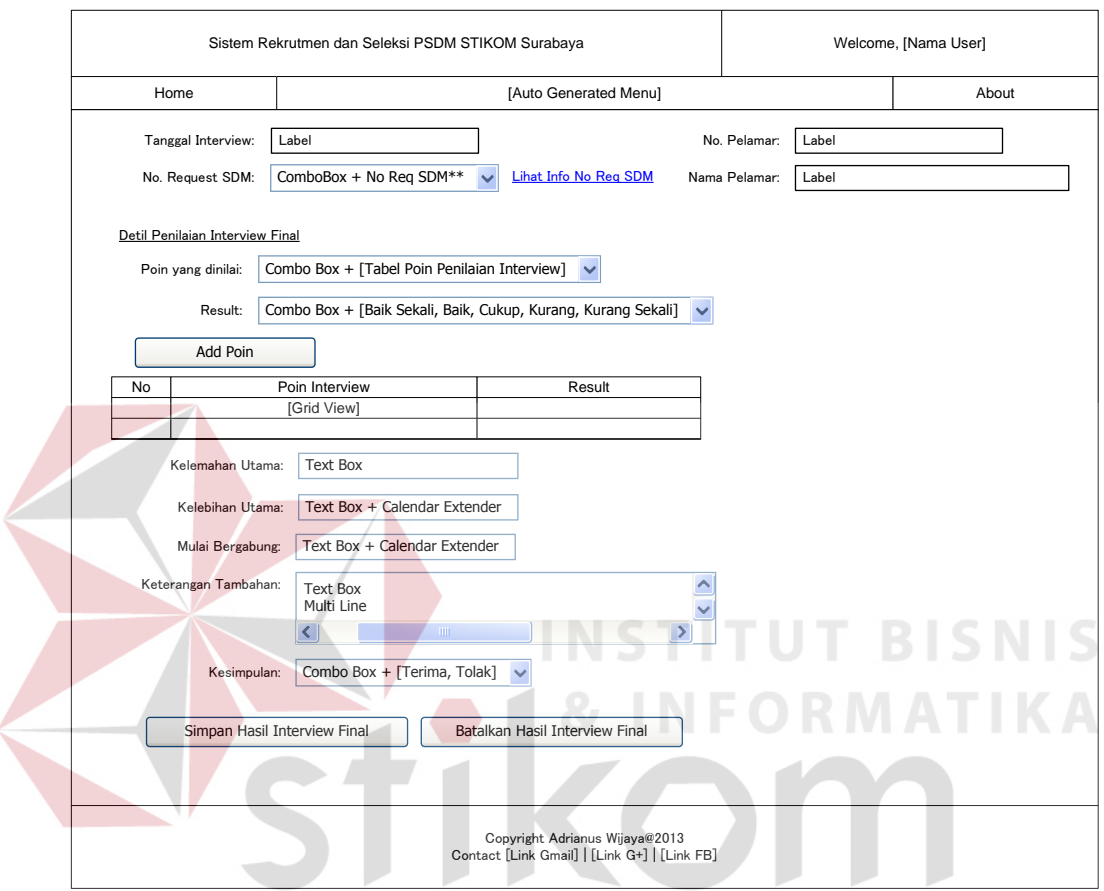

Gambar 3.27 Desain Halaman Wawancara Final

### 21. Desain Halaman Penyelesaian Permohonan SDM

Halaman ini digunakan untuk mengeset status *finish* pada permohonan SDM yang sudah memiliki pelamar lulus seleksi. Halaman ini hanya bisa diakses oleh user dengan *role* yang memiliki hak untuk memutuskan permohonan SDM dianggap selesai atau tidak. Desain halaman penyelesaian permohonan SDM dapat dilihat pada Gambar 3.28.

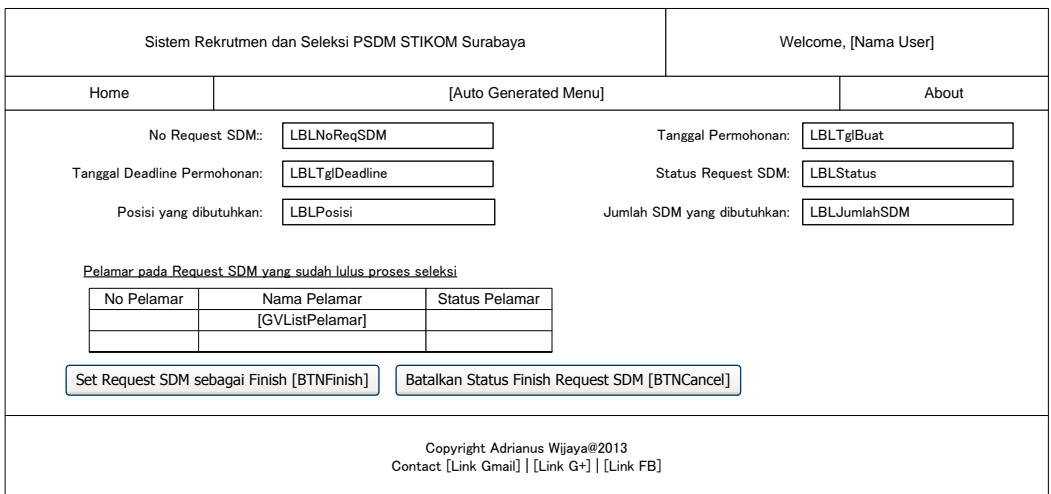

Gambar 3.28 Desain Halaman Penyelesaian Permohonan SDM

Alur fungsional utama halaman penyelesaian permohonan SDM adalah sebagai berikut: sub finish permohonan SDM if pelamar diterima pada permohonan SDM = jumlah kebutuhan SDM permohonan SDM then set status finish update progress send push message end if end sub

22. Desain Halaman Lacak Data Permohonan SDM

Halaman ini digunakan untuk melihat perkembangan dari sebuah permohonan SDM. Halaman ini hanya bisa diakses oleh *user* dengan *role* yang memiliki hak untuk melihat/melacak perkembangan permohonan SDM yang sudah dibuat. Halaman ini terdiri atas tiga *tabcontrol* untuk membagi data yang ditampilkan, yaitu *tab* data umum kebutuhan, *tab* pelamar pada permohonan SDM, dan *tab* detil perkembangan permohonan SDM. Desain halaman lacak data permohonan SDM dapat dilihat pada Gambar 3.29.

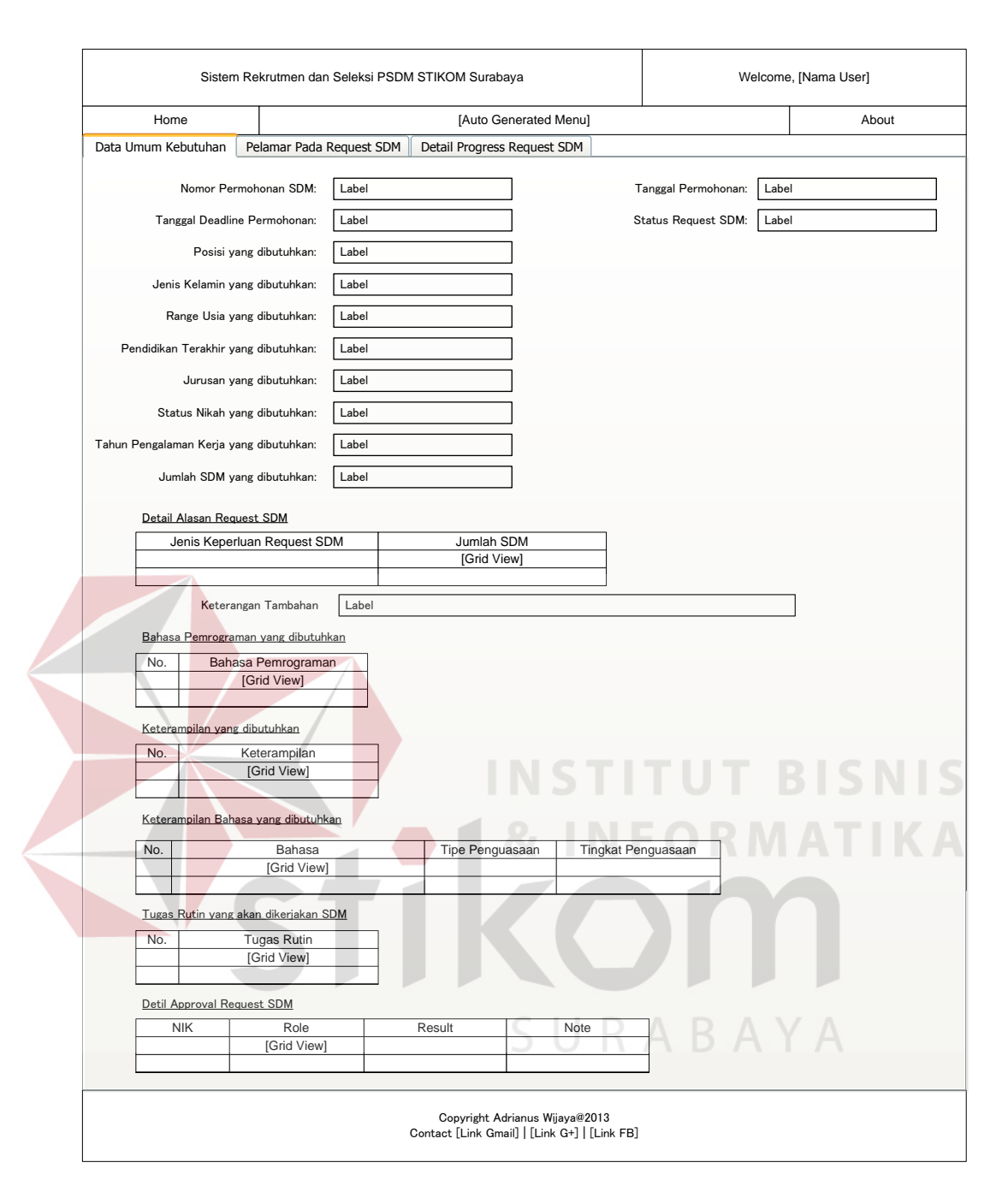

Gambar 3.29 Desain Halaman Lacak Data Permohonan SDM

### 23. Desain Halaman Data Pelamar

Halaman ini digunakan untuk melihat data keseluruhan dari seorang pelamar sekaligus melihat perkembangan pelamar tersebut pada sebuah permohonan SDM. Desain halaman data pelamar dapat dilihat pada Gambar 3.30.

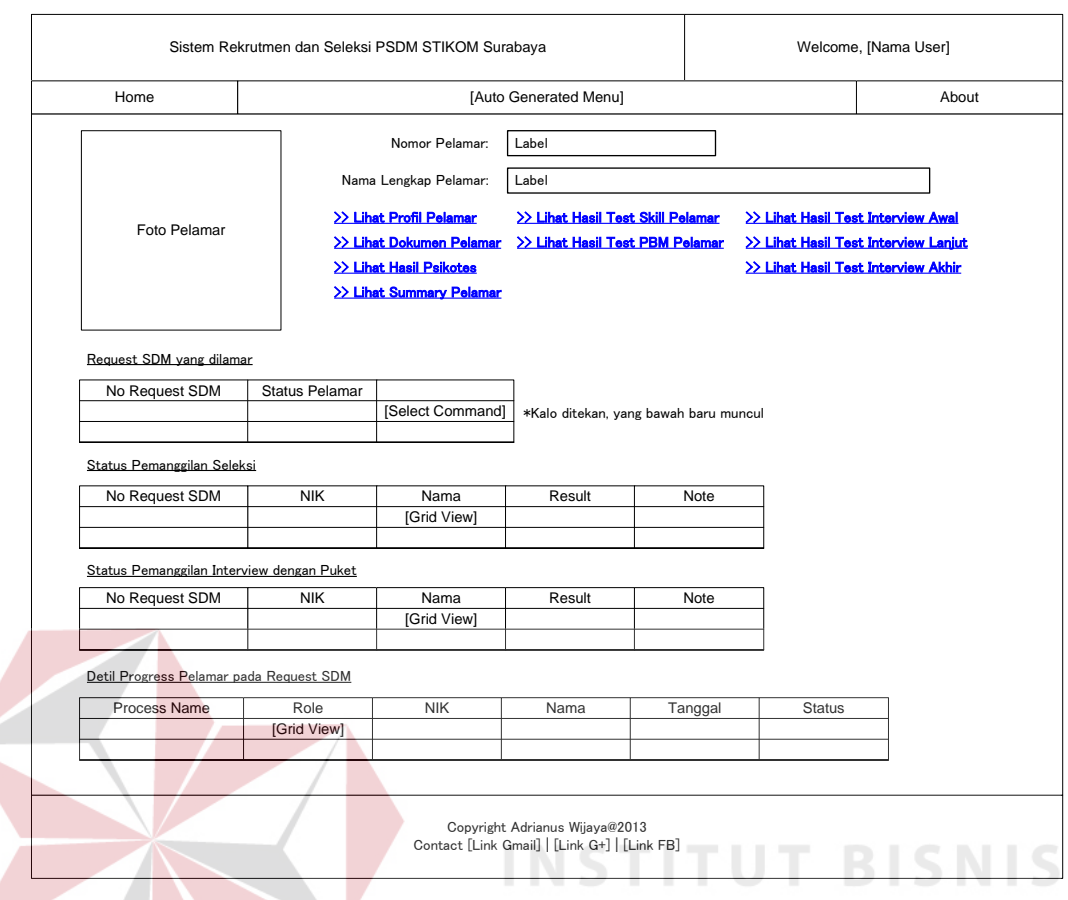

Gambar 3.30 Desain Halaman Data Pelamar

24. Desain Halaman Detil Dokumen Pelamar

Halaman ini digunakan untuk melihat dokumen pelamar yang sudah diunggah ke sistem. Desain halaman detil dokumen pelamar dapat dilihat pada Gambar 3.31.

**IKA** 

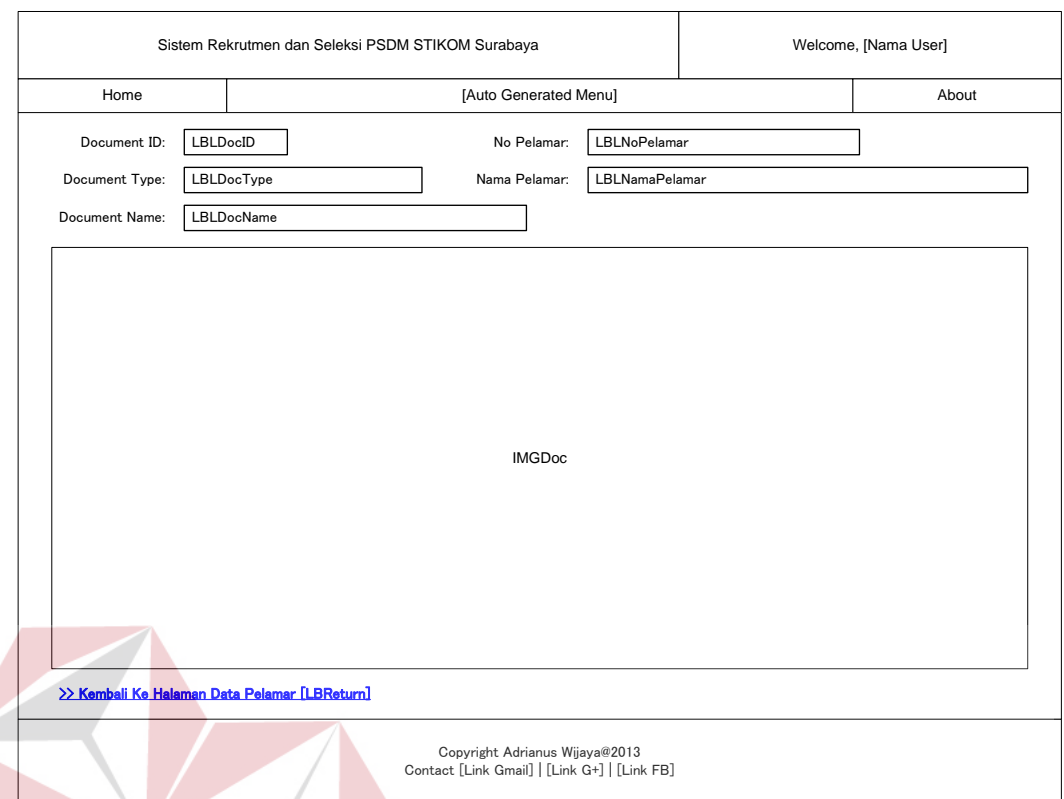

Gambar 3.31 Desain Halaman Detil Dokumen Pelamar

## **3.3 Desain Evaluasi**

## **3.3.1 Desain Uji Coba**

Desain uji coba digunakan sebagai dasar melakukan pengujian terhadap sistem dan untuk membuktikan bahwa fungsi-fungsi pada sistem sudah berjalan dengan baik. Pengujian terhadap produk yang sudah dibangun, dilakukan dengan menggunakan metode *blackbox*, yaitu uji coba yang diterapkan dengan membuat *test case* untuk setiap halaman yang akan diuji.

1. Desain Uji Coba Halaman *Log in*

Desain data uji coba halaman *log in* dapat dilihat pada Tabel 3.30, sedangkan desain *test case* halaman *log in* dapat dilihat pada Tabel 3.31.

| Input/Data        |        |           |        |
|-------------------|--------|-----------|--------|
| NIK/nomor pelamar | 110731 | PL2013001 | 120764 |
| Password          |        | ADYA123   |        |

Tabel 3.30 Desain Data Uji Coba Halaman *Log In* 

Tabel 3.31 Desain *Test Case* Halaman *Log In*

| No.            | <b>Test Case</b>                                                                   | Input                                                                                              | Output yang diharapkan                                                                                 |
|----------------|------------------------------------------------------------------------------------|----------------------------------------------------------------------------------------------------|----------------------------------------------------------------------------------------------------|
| 1              | Menguji validitas<br>NIK dan password<br>karyawan                                  | 1. Masukkan data<br>1 berdasarkan<br><b>Tabel 3.30</b><br>2. Tekan tombol<br>log in                | 1. Nama <i>user</i> akan<br>ditampilkan.<br>Halaman home akan<br>2.<br>berubah sesuai <i>role</i> user |
| $\overline{2}$ | Menguji nomor<br>pelamar dan<br><i>password</i> pelamar<br>yang sudah<br>terdaftar | Masukkan data<br>$1_{-}$<br>2 berdasarkan<br><b>Tabel 3.30</b><br>2. Tekan tombol<br>log in        | 1. Nama <i>user</i> akan<br>ditampilkan<br>2. Halaman akan dialihkan ke<br>halaman profil pelamar      |
| 3              | Menguji NIK yang<br>tidak memiliki role<br>pada sistem                             | Masukkan data<br>$\mathbf{1}$ .<br>3 berdasarkan<br><b>Tabel 3.30</b><br>2. Tekan tombol<br>log in | Akan muncul pesan bahwa<br>NIK yang dimasukkan tidak<br>memiliki <i>role</i> pada sistem.              |

2. Desain Uji Coba Halaman Permohonan SDM

Terdapat kondisi awal yang harus dipenuhi sebelum melakukan pengujian pada halaman ini, yaitu:

- a. Untuk memasukkan data, pengguna sudah melakukan *log in* sebagai *role* yang bisa membuat permohonan SDM
- b. Untuk membatalkan atau mengubah permohonan SDM, sudah terdapat permohonan SDM yang tersimpan pada sistem

Desain data uji coba halaman permohonan SDM dapat dilihat pada Tabel

3.32. Desain *test case* halaman permohonan SDM dapat dilihat pada Tabel

3.33.

|  | Input/Data                             | 1                                                                                                    | $\overline{2}$                                                                                                    |
|--|----------------------------------------|----------------------------------------------------------------------------------------------------|----------------------------------------------------------------------------------------------------|
|  | Jabatan                                | Staff                                                                                                    | Jurnalis                                                                                                    |
|  | Jenis Kelamin                          | Pria                                                                                                    | <b>Bebas</b>                                                                                                    |
|  | Range Usia                             | $21 - 25$ Tahun                                                                                                    | Lain $(19 - 24$ Tahun)                                                                                                    |
|  | Pendidikan Terakhir                    | <b>SMA/SMK</b>                                                                                                    | S <sub>1</sub>                                                                                                    |
|  | Jurusan                                | Kepustakawanan                                                                                                    | Jurnalistik                                                                                                    |
|  | <b>Status Nikah</b>                    | <b>Belum Menikah</b>                                                                                                    | Belum menikah                                                                                                    |
|  | Tahun Pengalaman<br>Kerja              | $\overline{0}$                                                                                                    | $\overline{0}$                                                                                                    |
|  | Jumlah SDM                             | $\mathbf{1}$                                                                                                    | $\mathbf{1}$                                                                                                    |
|  | Keperluan<br>permohonan SDM            | Penambahan SDM (1)                                                                                                    | Penggantian SDM (1)                                                                                                    |
|  | Keterangan Tambahan                    | Menambahkan yang<br>kemarin kurang 1 orang.                                                                                                    | (kosong)                                                                                                    |
|  | Bahasa Pemrograman<br>yang dibutuhkan. | (kosong)                                                                                                    | (kosong)                                                                                                    |
|  | Keterampilan yang<br>dibutuhkan        | 1. Kerapian dan<br>ketelitian.<br>Giat dan cekatan.<br>2.                                                                                                    | 1. penguasaan MS Word<br>2. Penguasaan Image Editor<br>(Tidak harus).<br>3. Semangat kerja                                                                                                    |
|  | Keterampilan Bahasa                    | 1. Bahasa Indonesia<br>(Aktif Lisan dan Tulis)<br>2. Bahasa Inggris (Pasif<br>Lisan dan Tulis)                                                                                                    | 1. Bahasa Indonesia (Aktif<br>Lisan dan Tulis)<br>2. Bahasa Inggris (Aktif<br>Lisan dan Tulis)                                                                                                    |
|  | <b>Tugas Rutin</b>                     | 1. menangani transaksi<br>administratif<br>perpustakaan.<br>2. membantu dalam<br>proses stok opname<br>perpus<br>3. secara periodic<br>melakukan pemeriksaan<br>untuk mencari koleksi<br>yang rusak. | 1. mencari informasi<br>tentang kegiatan civitas<br>STIKOM di luar kampus.<br>2. mendokumentasikan<br>kegiatan-kegiatan yang<br>diikuti STIKOM di luar<br>kampus<br>3. menyusun berita untuk<br>ditampilkan di media cetak<br>STIKOM. |

Tabel 3.32 Desain Data Uji Coba Halaman Permohonan SDM

Tabel 3.33 Desain *Test Case* Halaman Permohonan SDM

| No | <b>Test Case</b>                     | Input                                                               | Output yang diharapkan                                             |
|----|--------------------------------------|---------------------------------------------------------------------|--------------------------------------------------------------------|
|    | Mengajukan<br>Permohonan SDM<br>Baru | Tekan tombol<br>generate nomor<br>permohonan SDM<br>Masukkan data 1 | 1. Data permohonan<br>SDM tersimpan<br>2. Push message<br>dikirim. |

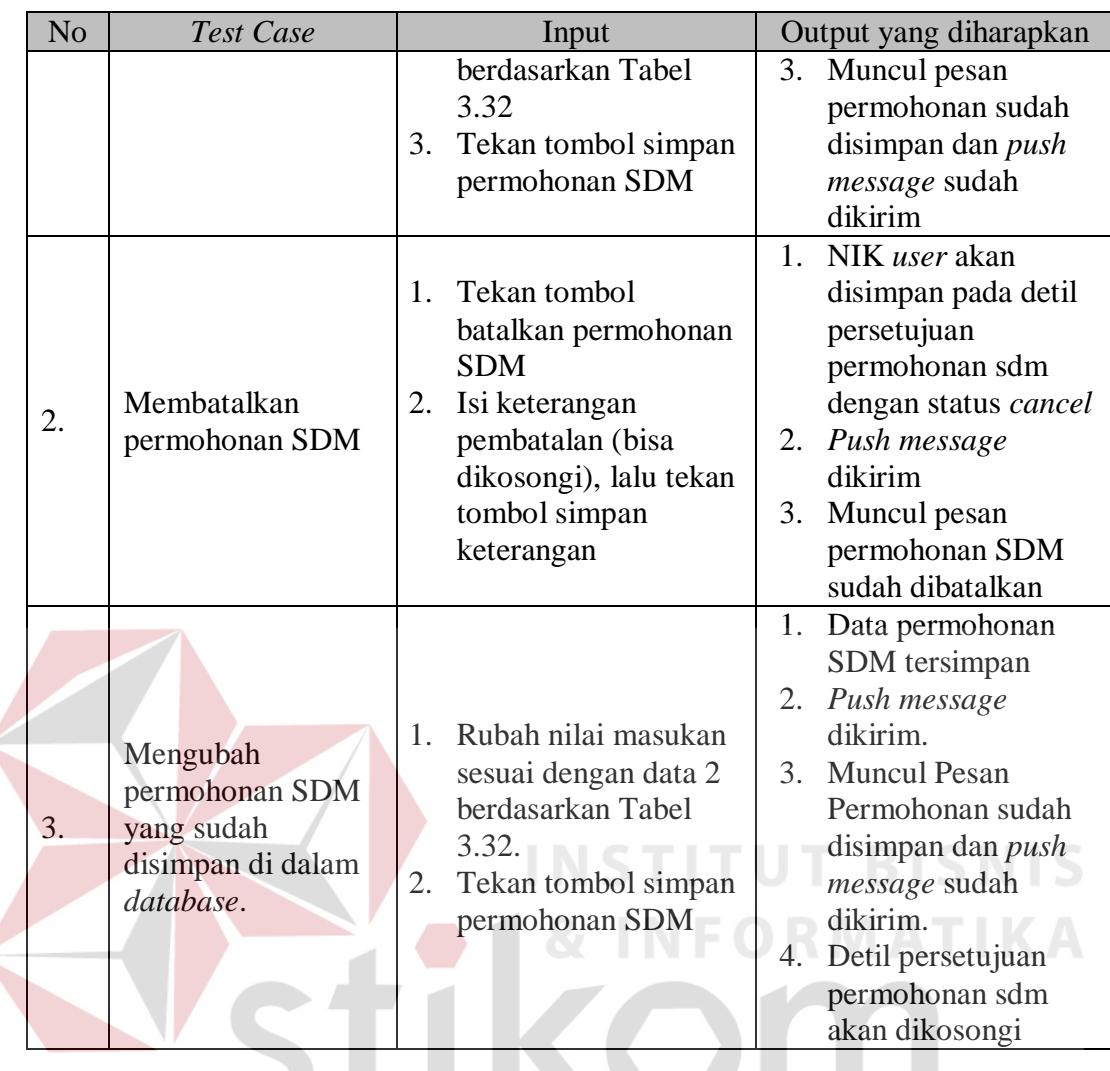

3. Desain Uji Coba Halaman Persetujuan Permohonan SDM

Terdapat kondisi awal yang harus dipenuhi sebelum melakukan pengujian pada halaman ini, yaitu:

- a. Sudah ada permohonan SDM yang disimpan pada sistem
- b. Untuk menyetujui permohonan SDM, *user* sudah melakukan *log in* sebagai *role* yang mampu menyetujui permohonan SDM
- c. Untuk menerima permohonan SDM, *user* sudah melakukan *log in* sebagai *role* yang mampu menerima permohonan SDM

d. Untuk menerima permohonan SDM, permohonan SDM harus sudah disetujui oleh minimal *role* Ketua.

Desain *test case* halaman persetujuan permohonan SDM dapat dilihat pada Tabel 3.34.

| No.            | Test Case                               | Input                                                                                                    | Output yang diharapkan                                                                                                    |
|----------------|-----------------------------------------|----------------------------------------------------------------------------------------------------|----------------------------------------------------------------------------------------------------|
| $\mathbf{1}$   | Menyetujui<br>permohonan<br><b>SDM</b>  | Menekan tombol<br>ya pada tab<br>persetujuan                                                                                                    | NIK user akan disimpan pada<br>1.<br>detil persetujuan permohonan<br>SDM dengan status approve<br>Push message dikirim<br>2.<br>3.<br>Muncul pesan persetujuan<br>sudah disimpan                       |
| $\overline{2}$ | Menolak<br>permohonan<br><b>SDM</b>     | Menekan<br>1.<br>tombol tidak<br>pada tab<br>persetujuan<br>Mengisi<br>2.<br>keterangan<br>(bisa<br>dikosongi),<br>lalu menekan<br>tombol simpan<br>keterangan                | Nik user akan disimpan pada<br>1.<br>detil persetujuan permohonan<br>SDM dengan status reject<br>2.<br>Push message dikirim.<br>Muncul pesan penolakan<br>3.<br>permohonan SDM sudah<br>disimpan       |
| 3              | Menerima<br>permohonan<br><b>SDM</b>    | Menekan tombol<br>Ya pada tab<br>persetujuan                                                                                                    | NIK user akan disimpan pada<br>1.<br>detil persetujuan permohonan<br>SDM dengan status accept<br>Push message dikirim<br>2.<br>Akan muncul pesan<br>3.<br>penerimaan permohonan<br>SDM sudah disimpan. |
| $\overline{4}$ | Membatalkan<br>Permohonan<br><b>SDM</b> | 1. Menekan<br>tombol batalkan<br>permohonan<br>SDM pada tab<br>persetujuan<br>2. Mengisi<br>keterangan<br>(bisa<br>dikosongi), lalu<br>menekan<br>tombol simpan<br>keterangan | NIK user akan disimpan pada<br>1.<br>detil persetujuan permohonan<br>SDM dengan status cancel<br>Push message dikirim<br>2.<br>Muncul pesan bahwa<br>3.<br>permohonan SDM sudah<br>dibatalkan          |

Tabel 3.34 Desain *Test Case* Halaman Persetujuan Permohonan SDM

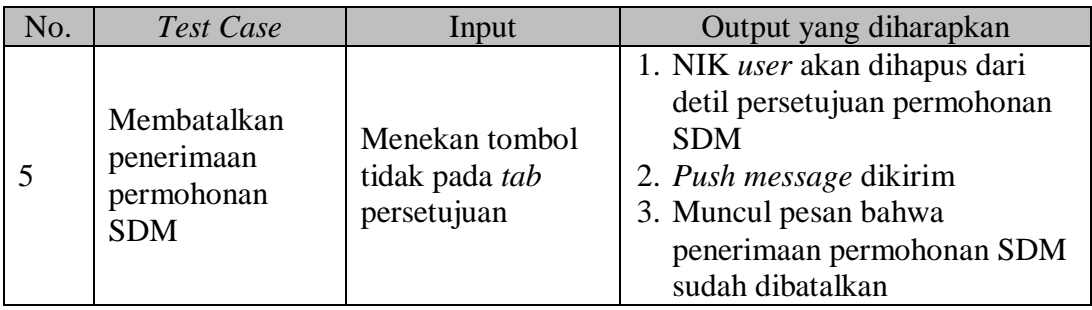

### 4. Desain Uji Coba Halaman Dokumen Pelamar

Terdapat kondisi awal yang harus dipenuhi sebelum melakukan pengujian pada halaman ini, yaitu:

a. *User* sudah melakukan *log in* sebagai *role* yang mampu memasukkan data dokumen pelamar.

b. Sudah ada data pelamar yang disimpan dalam sistem.

Desain data uji coba halaman dokumen pelamar dapat dilihat pada Tabel 3.35.

Desain *test case* halaman dokumen pelamar dapat dilihat pada Tabel 3.36.

Tabel 3.35 Desain Data Uji Coba Halaman Dokumen Pelamar

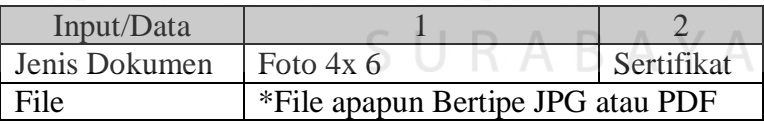

Tabel 3.36 Desain *Test Case* Halaman Dokumen Pelamar

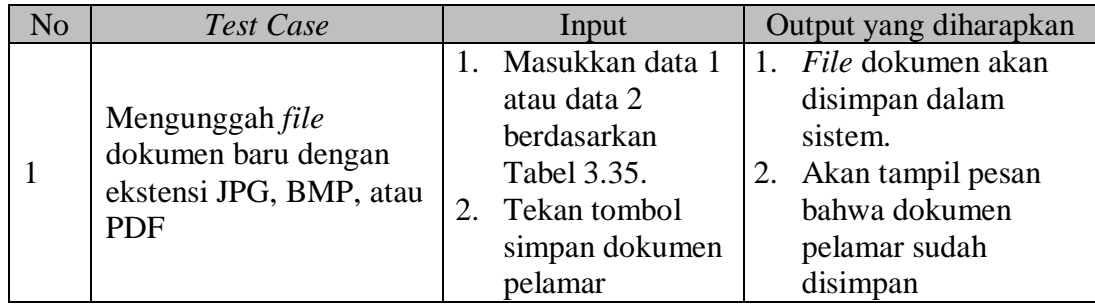

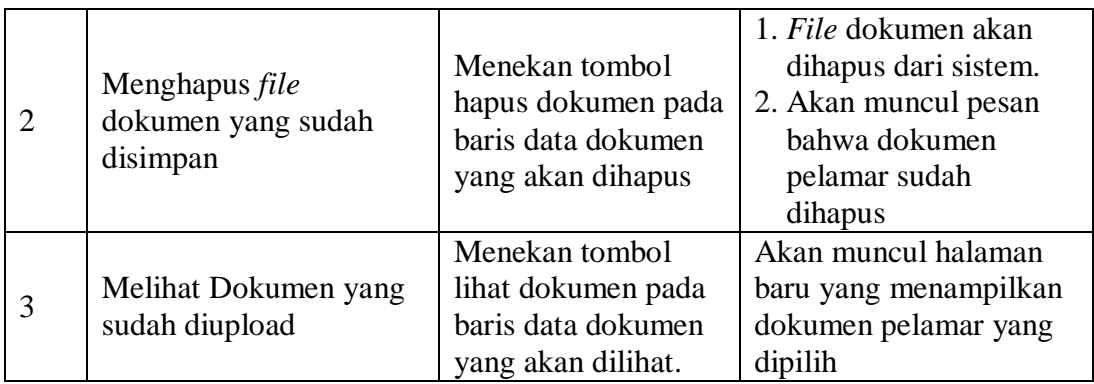

### 5. Desain Uji Coba Halaman Pelamar pada Permohonan SDM

Terdapat kondisi awal yang harus dipenuhi sebelum melakukan pengujian

pada halaman ini, yaitu:

- a. *User* sudah melakukan *log in* sebagai *role* yang mampu memasang pelamar pada permohonan SDM.
- b. Terdapat data permohonan SDM yang sudah diterima pada sistem
- c. Terdapat pelamar yang sudah memiliki rangkuman data (*summary*) pada sistem

Desain *test case* halaman pelamar pada permohonan SDM dapat dilihat pada SURABAYA Tabel 3.37.

Tabel 3.37 Desain *Test Case* Halaman Pelamar Pada Permohonan SDM

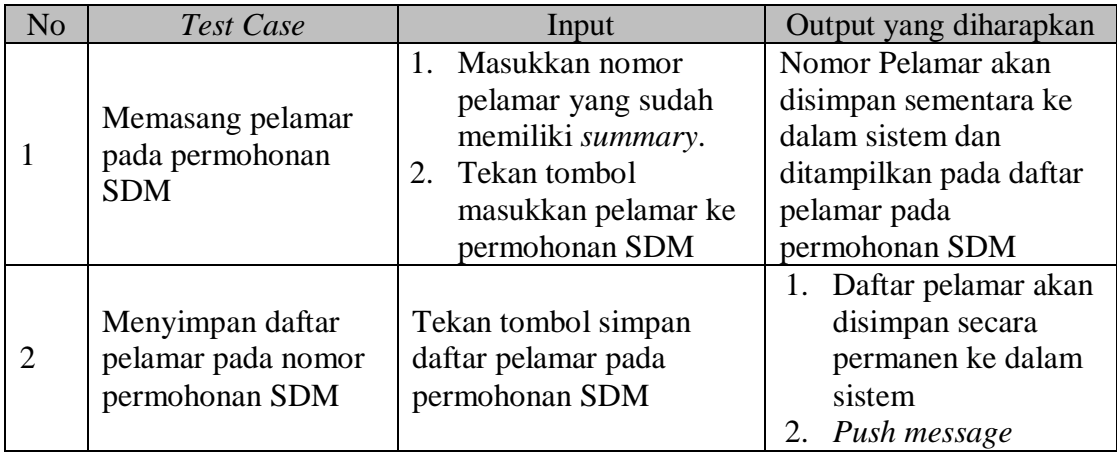

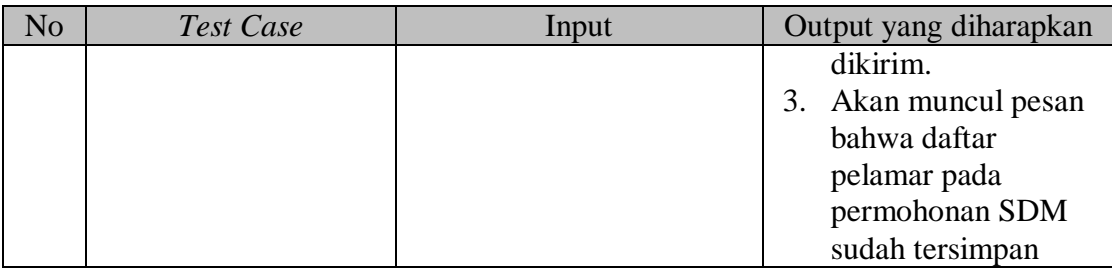

### 6. Desain Uji Coba Halaman Persetujuan Pemanggilan Pelamar

Terdapat kondisi awal yang harus dipenuhi sebelum melakukan pengujian pada halaman ini, yaitu:

- 1. Untuk menyetujui, *user* sudah melakukan *log in* sebagai *role* yang mampu menyetujui pemanggilan pelamar.
- 2. Untuk menandai pelamar yang akan dipanggil, *user* sudah melakukan *log in* sebagai *role* yang mampu menandai pelamar yang akan dipanggil.
- 3. Sudah terdapat pelamar yang terpasang pada permohonan SDM, yang tersimpan pada sistem.

Desain *test case* halaman persetujuan pemanggilan pelamar dapat dilihat pada Tabel 3.38. SURABAYA

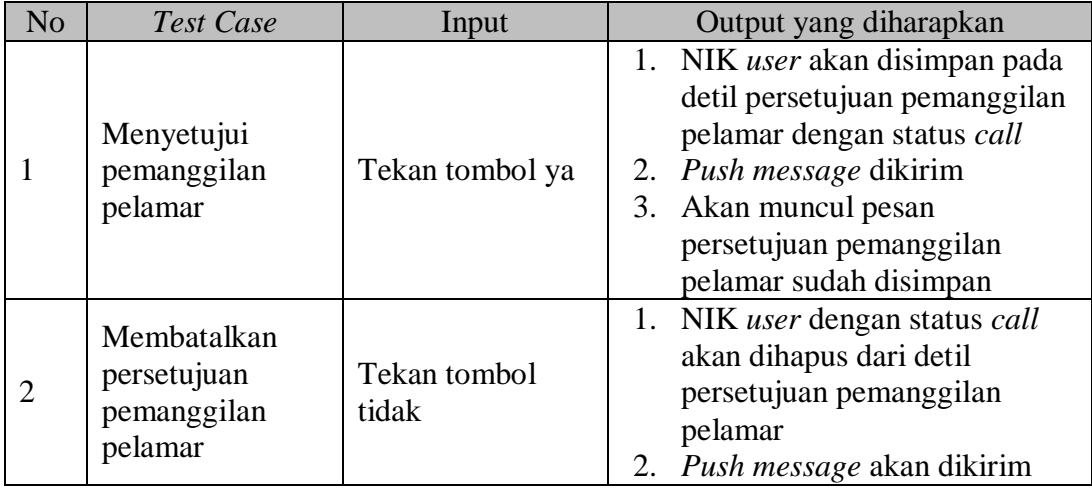

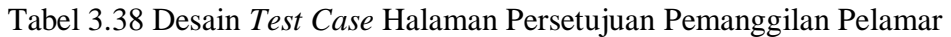

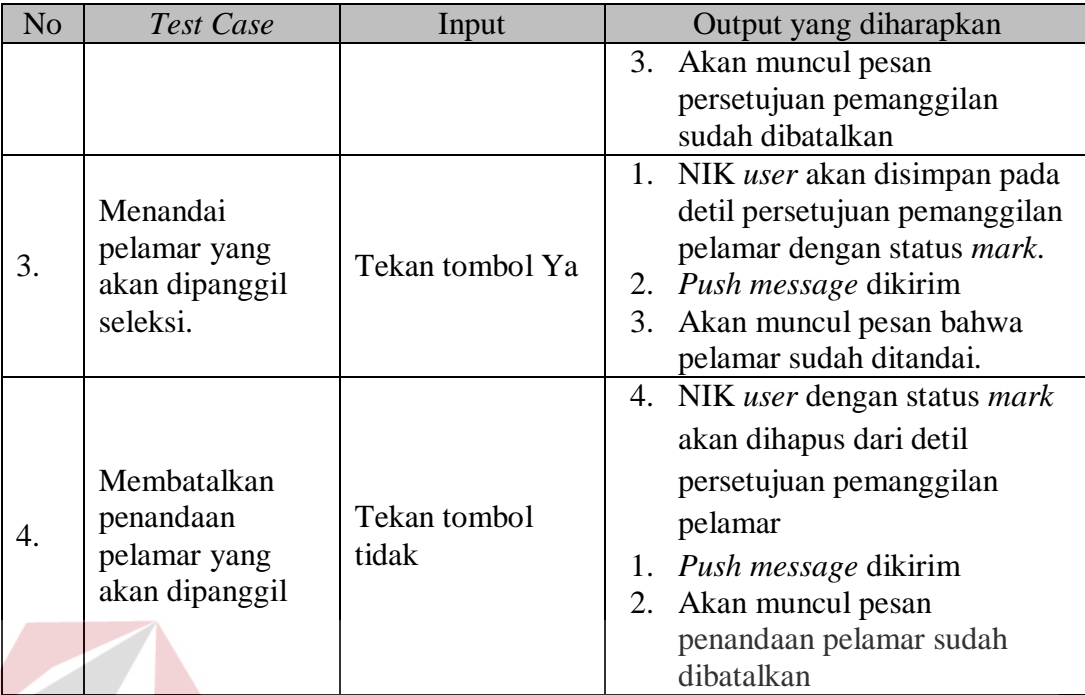

## 7. Desain Uji Coba Halaman Isi Profil Pelamar

Terdapat kondisi awal yang harus dipenuhi sebelum melakukan pengujian pada halaman ini, yaitu *user* sudah melakukan *log in* sebagai *role* pelamar. Desain data uji coba halaman isi profil pelamar *tab* data diri pelamar dapat dilihat pada Tabel 3.39. Desain data uji coba halaman isi profil pelamar *tab work related* dapat dilihat pada Tabel 3.40. Desain *test case* halaman isi profil pelamar dapat dilihat pada Tabel 3.41.

Tabel 3.39 Desain Data Uji Coba Halaman Isi Profil Pelamar *Tab* Data Diri Pelamar

| Input/Data ke   |                    |
|-----------------|--------------------|
| Nama Pelamar    | Negi Spring        |
| Alamat Surabaya | Jl. Sumatra no 15  |
| Alamat Asal     | Westley Street 3rd |
| Kota Asal       | Wales, Inggris     |
| Tempat Lahir    | Wales, Inggris     |
| Tanggal Lahir   | 18 Januari 1990    |
| Kewarganegaraan | Warga Negara Asing |

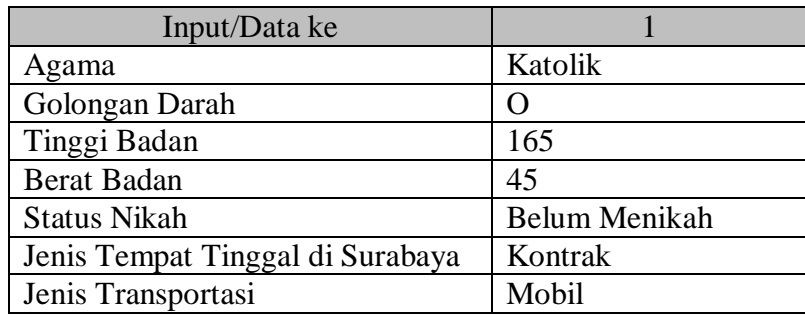

## Tabel 3.40 Desain Data Uji Coba Halaman Isi Profil Pelamar *Tab Work Related*

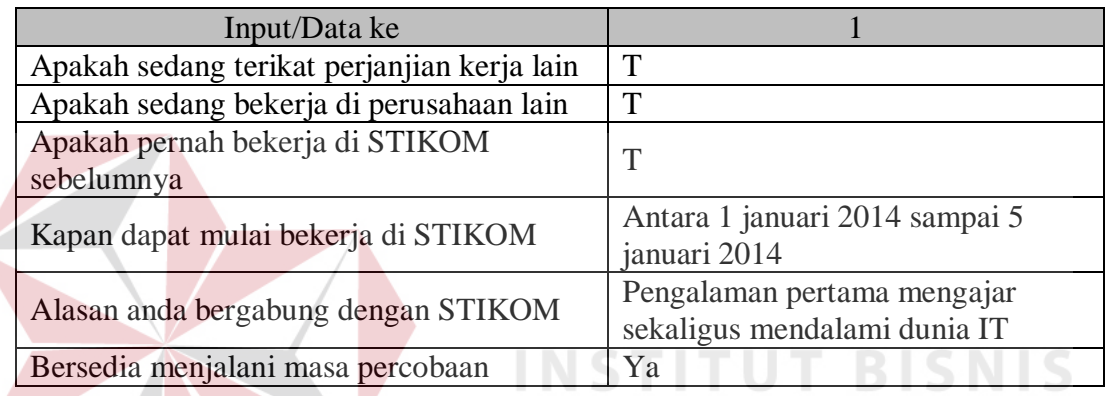

## Tabel 3.41 Desain *Test Case* Halaman Profil Pelamar

**NFORMATIKA** 

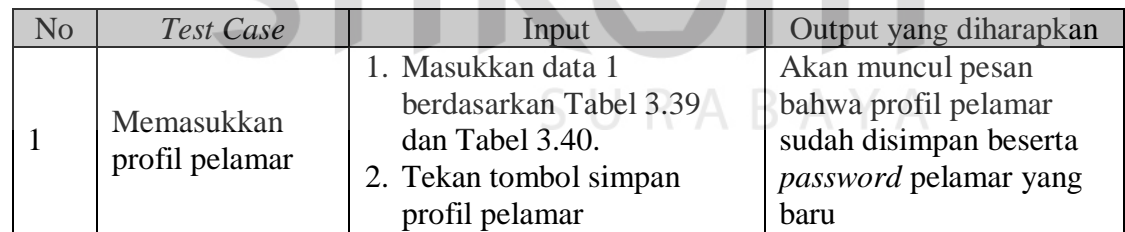

8. Desain Uji Coba Halaman Hasil Tes *Skill*

Terdapat kondisi awal yang harus dipenuhi sebelum melakukan pengujian pada halaman ini, yaitu:

a. *User* sudah melakukan *log in* sebagai *role* yang mampu melakukan penilaian tes *skill*.

b. Sudah terdapat pelamar yang dapat melakukan tes *skill*.

c. Untuk membatalkan, harus ada hasil tes *skill* yang tersimpan pada sistem Desain data uji coba halaman hasil tes *skill* dapat dilihat pada Tabel 3.42. Desain data uji coba halaman hasil tes *skill* (detil penilaian tes *skill*) dapat dilihat pada Tabel 3.43. Desain *test case* halaman hasil tes *skill* dapat dilihat pada Tabel 3.44.

Tabel 3.42 Desain Data Uji Coba Halaman Hasil Tes *Skill*

| Data Ke /Input<br>Keterangan Tambahan |                                                                              |
|---------------------------------------|------------------------------------------------------------------------------|
|                                       |                                                                              |
|                                       | Dia masih bisa dilatih dan dasar keilmuannya ada, mohon jadi<br>pertimbangan |
|                                       |                                                                              |

Tabel 3.43 Desain Data Uji Coba Halaman Hasil Tes *Skill* (Detil Penilaian Tes *Skill*)

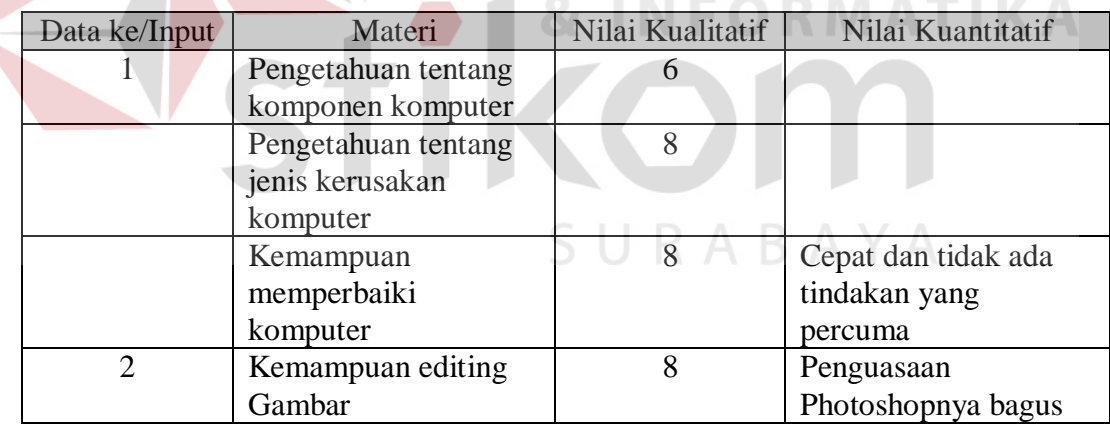

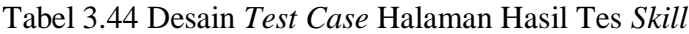

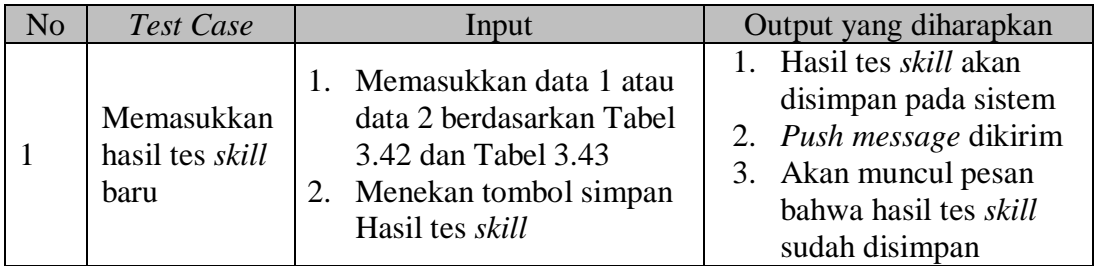

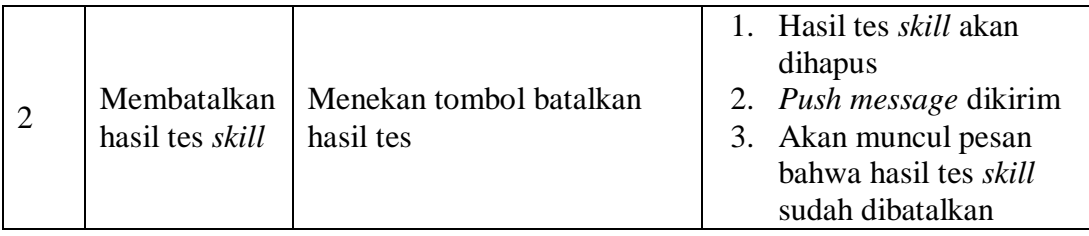

9. Desain Uji Coba Halaman *Header* Tes PBM

Terdapat kondisi awal yang harus dipenuhi sebelum melakukan pengujian pada halaman ini, yaitu:

a. *User* sudah melakukan *log in* sebagai *role* yang mampu menjadi

koordinator penilaian tes PBM.

- b. Sudah terdapat pelamar yang dapat melakukan tes PBM.
- c. Untuk membatalkan, harus ada hasil tes PBM yang tersimpan pada sistem

Desain data uji coba halaman *header* tes PBM dapat dlihat pada Tabel 3.45.

Desain *test case* halaman *header* tes PBM dapat dlihat pada Tabel 3.46.

Tabel 3.45 Desain Data Uji Coba Halaman *Header* Tes PBM

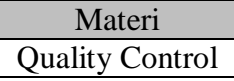

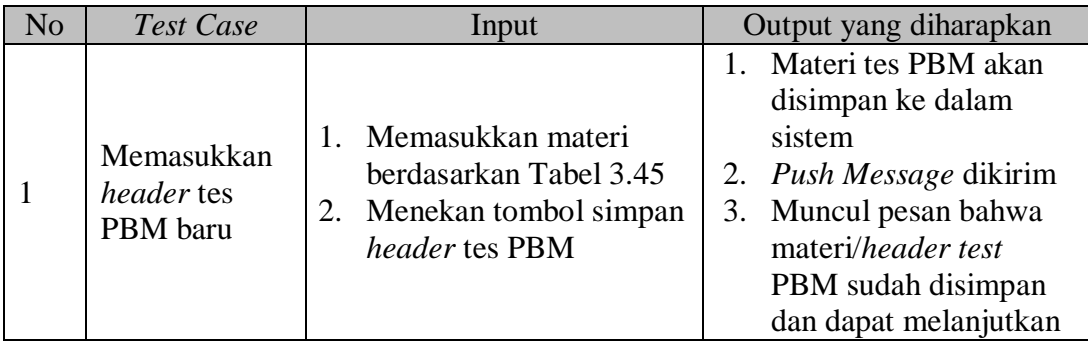

### Tabel 3.46 Desain *Test Case* Halaman *Header* Tes PBM

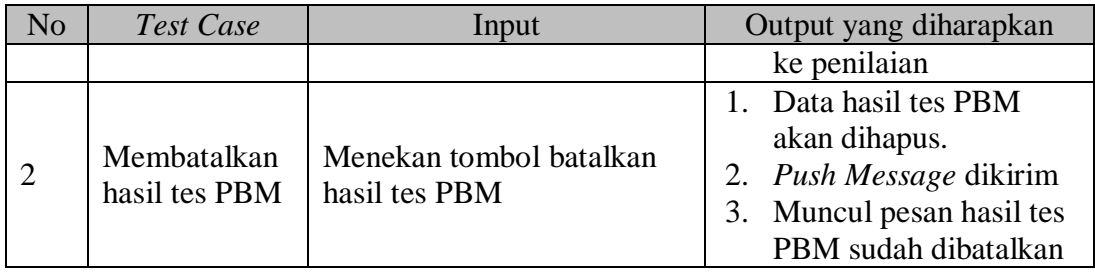

### 10. Desain Uji Coba Halaman Penilaian Tes PBM Koordinator

Terdapat kondisi awal yang harus dipenuhi sebelum melakukan pengujian pada halaman ini, yaitu:

a. *User* sudah melakukan *log in* sebagai *role* yang mampu menjadi koordinator penilaian test PBM.

b. Sudah terdapat data *header* tes PBM yang tersimpan di *database*.

Desain data uji coba halaman penilaian tes PBM koordinator dapat dilihat pada Tabel 3.47. Desain *test case* halaman penilaian tes PBM koordinator dapat dilihat pada Tabel 3.48.

Tabel 3.47 Desain Data Uji Coba Halaman Penilaian Tes PBM Koordinator

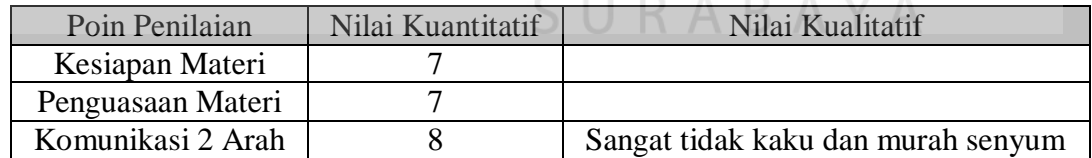

| N <sub>o</sub> | <b>Test Case</b>                          | Input                                                                                     | Output yang diharapkan                                                                                                    |
|----------------|-------------------------------------------|-------------------------------------------------------------------------------------------|----------------------------------------------------------------------------------------------------|
|                | Memasukkan<br>penilaian tes<br><b>PBM</b> | 1. Masukkan data<br>berdasarkan Tabel 3.47<br>2. Tekan tombol simpan<br>penilaian Tes PBM | 1. Hasil penilaian tes PBM<br>oleh koordinator akan<br>disimpan dalam sistem<br>2. Push message akan<br>dikirim<br>3. Akan muncul pesan<br>bahwa hasil penilaian tes<br>PBM sudah disimpan |

Tabel 3.48 Desain *Test Case* Halaman Penilaian Tes PBM Koordinator

### 11. Desain Uji Coba Halaman Penilaian Tes PBM Penguji

Terdapat kondisi awal yang harus dipenuhi sebelum melakukan pengujian pada halaman ini, yaitu:

- a. *User* sudah melakukan *log in* sebagai *role* yang mampu melakukan penilaian tes PBM, sebagai penguji 1 atau 2. **BISNIS**
- b. Sudah ada data *header* tes PBM yang disimpan.
- c. Untuk membatalkan tes PBM, pelamar harus memiliki data hasil tes PBM oleh penguji (*user*) yang tersimpan di *database*.

Desain data uji coba halaman penilaian tes PBM penguji dapat dilihat pada Tabel 3.49. Desain *test case* halaman penilaian tes PBM penguji dapat dilihat pada Tabel 3.50.

Tabel 3.49 Desain Data Uji Coba Halaman Penilaian Tes PBM Penguji

| Poin Penilaian    | Nilai Kuantitatif | Nilai Kualitatif            |
|-------------------|-------------------|-----------------------------|
| Kesiapan Materi   |                   |                             |
| Penguasaan Materi |                   |                             |
| Komunikasi 2 Arah |                   | Aktif memberikan pertanyaan |
| Ekspresi          |                   | Tidak kaku dan murah senyum |

| N <sub>o</sub>                            | <b>Test Case</b>                        | Input                                                                                                    | Output yang diharapkan                                                                                                    |
|-------------------------------------------|-----------------------------------------|----------------------------------------------------------------------------------------------------|----------------------------------------------------------------------------------------------------|
| Menyimpan<br>Hasil Tes<br>1<br><b>PBM</b> |                                         | 1. Masukkan nomor pelamar yang<br>sudah memiliki data header tes<br>PBM.<br>2. Tekan tombol ambil data<br>pelamar<br>3. Pilih nomor permohonan SDM<br>yang sudah memiliki header tes<br><b>PBM</b><br>4. Masukkan data berdasarkan<br>Tabel 3.49.<br>5. Tekan tombol simpan penilaian<br>tes PBM | 1. Hasil penilaian tes<br>PBM akan disimpan<br>ke dalam sistem<br>2. Akan muncul pesan<br>bahwa penilaian tes<br>PBM sudah disimpan                       |
| $\overline{2}$                            | Membatalkan<br>hasil tes<br>PBM penguji | 1. Masukkan nomor pelamar yang<br>sudah memiliki data <i>header</i> tes<br>PBM.<br>6. Tekan tombol ambil data<br>pelamar<br>2. Pilih nomor permohonan SDM<br>yang sudah memiliki hasil test<br>PBM oleh user<br>3. Tekan tombol batalkan<br>penilaian tes PBM                                    | 1. Hasil penilaian tes<br>PBM oleh <i>user</i> akan<br>dihapus<br>2. Akan muncul pesan<br>bahwa hasil penilaian<br>tes PBM oleh user<br>sudah dibatalkan. |

Tabel 3.50 Desain *Test Case* Halaman Penilaian Tes PBM Penguji

## 12. Desain Uji Coba Halaman Wawancara Awal

Terdapat kondisi awal yang harus dipenuhi sebelum melakukan pengujian pada halaman ini, yaitu:

- a. *User* sudah melakukan *log in* sebagai *role* yang mampu melakukan penilaian wawancara awal.
- b. Sudah terdapat pelamar yang ditandai untuk dipanggil pada permohonan SDM
- c. Untuk membatalkan, harus ada hasil wawancara awal yang tersimpan pada sistem.

Desain data uji coba halaman wawancara awal dapat dilihat pada Tabel 3.51 Desain data uji coba halaman wawancara awal (detil penilaian wawancara awal) dapat dilihat pada Tabel 3.52. Desain *test case* halaman wawancara awal dapat dilihat pada Tabel 3.53.

Tabel 3.51 Desain Data Uji Coba Halaman Wawancara Awal

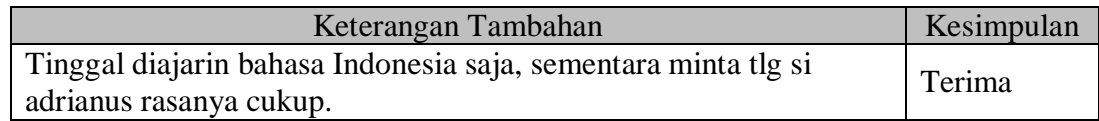

Tabel 3.52 Desain Data Uji Coba Halaman Wawancara Awal (Detil Penilaian Wawancara Awal)

| Poin Wawancara          | Hasil |  |
|-------------------------|-------|--|
| Knowledge               | Baik  |  |
| Application             | Baik  |  |
| Motivasi Kerja          | Cukup |  |
| <b>Ketahanan Stress</b> | Baik  |  |

Tabel 3.53 Desain *Test Case* Halaman Wawancara Awal

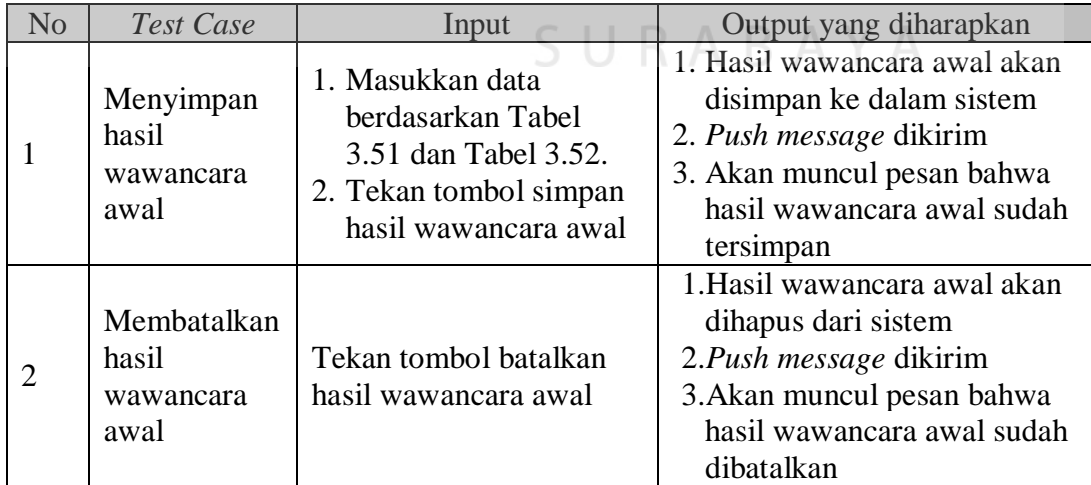

13. Desain Uji Coba Halaman Persetujuan Wawancara Lanjutan

Terdapat kondisi awal yang harus dipenuhi sebelum melakukan pengujian pada halaman ini, yaitu:

- a. *User* sudah melakukan *log in* sebagai *role* yang mampu menyetujui wawancara lanjutan.
- b. Terdapat hasil wawancara awal pelamar yang tersimpan pada sistem.

Desain *test case* halaman persetujuan wawancara lanjutan dapat dilihat pada Tabel 3.54.

| N <sub>o</sub> | <b>Test Case</b>                                      | Input                                                                                                    | Output yang diharapkan                                                                                                    |
|----------------|-------------------------------------------------------|----------------------------------------------------------------------------------------------------|----------------------------------------------------------------------------------------------------|
|                | Menyetujui<br>pelamar<br>untuk<br>wawancara<br>lanjut | 1. Tekan tombol setuju/tolak<br>wawancara lanjutan pada<br>baris data pelamar yang<br>akan dipanggil<br>2. Tekan tombol setuju<br>wawancara lanjutan                                                                                                    | 1. Persetujuan wawancara<br>lanjutan akan disimpan<br>dalam sistem<br>2. Push message dikirim.<br>3. Akan muncul pesan bahwa<br>pelamar sudah disetujui<br>untuk melakukan<br>wawancara lanjutan |
| $\overline{2}$ | Menolak<br>pelamar<br>untuk<br>wawancara<br>lanjut    | 1. Klik tombol setuju/tolak<br>wawancara lanjutan pada<br>baris data pelamar yang<br>akan dipanggil<br>2. Klik tombol tolak<br>wawancara lanjutan<br>3. Isi keterangan penolakan<br>wawancara (bila<br>diperlukan) lalu tekan<br>tombol simpan keterangan | 1. Penolakan wawancara<br>lanjutan akan disimpan<br>dalam sistem.<br>2. Push message dikirim.<br>3. Akan muncul pesan bahwa<br>pelamar sudah ditolak<br>untuk melakukan<br>wawancara lanjutan    |

Tabel 3.54 Desain *Test Case* Halaman Persetujuan Wawancara Lanjutan

## 14. Desain Uji Coba Halaman Wawancara Lanjutan

Terdapat kondisi awal yang harus dipenuhi sebelum melakukan pengujian pada halaman ini, yaitu:

- a. *User* sudah melakukan *log in* sebagai *role* yang mampu melakukan penilaian wawancara lanjutan.
- b. Sudah terdapat data pelamar yang sudah disetujui untuk melakukan wawancara lanjutan.
- c. Untuk membatalkan hasil wawancara lanjutan, harus ada hasil wawancara lanjutan yang sudah tersimpan di sistem

Desain data uji coba halaman wawancara lanjutan dapat dilihat pada Tabel 3.55 Desain data uji coba halaman wawancara lanjutan (detil penilaian wawancara lanjutan) dapat dilihat pada Tabel 3.56. Desain *test case* halaman wawancara lanjutan dapat dilihat pada Tabel 3.57.

Tabel 3.55 Desain Data Uji Coba Halaman Wawancara Lanjutan

| Keterangan Tambahan                                              | Kesimpulan |  |
|------------------------------------------------------------------|------------|--|
| Adrianus bisa bantu dalam mengajari bahasa Indonesia, karena dia | Terima     |  |
| juga ingin belajar bahasa jepang.                                |            |  |

Tabel 3.56 Desain Data Uji Coba Halaman Wawancara Lanjutan (Detil Penilaian Wawancara Lanjutan)<br>A B A Y A

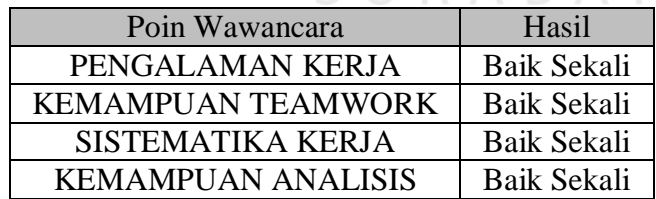

| N <sub>o</sub> | <b>Test Case</b>                               | Input                                                                                                    | Output yang diharapkan                                                                                                    |
|----------------|------------------------------------------------|----------------------------------------------------------------------------------------------------|----------------------------------------------------------------------------------------------------|
|                | Menyimpan<br>hasil<br>wawancara<br>lanjutan    | 1. Masukkan data<br>berdasarkan Tabel<br>3.55 dan Tabel<br>3.56.<br>2. Tekan tombol<br>simpan hasil<br>wawancara lanjutan | 1. Hasil wawancara lanjutan akan<br>disimpan ke dalam sistem<br>2. Push message dikirim<br>3. Akan muncul pesan bahwa hasil<br>wawancara lanjutan sudah<br>disimpan |
| $\overline{c}$ | Membatalka<br>n hasil<br>wawancara<br>lanjutan | Tekan tombol<br>batalkan hasil<br>wawancara lanjutan                                                                      | 1. Hasil wawancara lanjut akan<br>dihapus dari sistem<br>2. Push message dikirim<br>3. Akan muncul pesan bahwa hasil<br>wawancara lanjutan sudah<br>dibatalkan      |

Tabel 3.57 Desain *Test Case* Halaman Wawancara Lanjutan

15. Desain Uji Coba Halaman Wawancara Final

Terdapat kondisi awal yang harus dipenuhi sebelum melakukan pengujian pada halaman ini, yaitu:

- **DMATIK** a. Pengguna sudah melakukan *log in* sebagai *role* yang mampu melakukan penilaian wawancara final
- b. Sudah terdapat data pelamar yang diterima pada hasil wawancara lanjutan, yang tersimpan pada sistem.  $\mathbb{R} A \mathbb{B} A Y A$
- c. Untuk membatalkan hasil wawancara final, harus ada hasil wawancara final yang tersimpan di sistem.

Desain data uji coba halaman wawancara final dapat dilihat pada Tabel 3.58 Desain data uji coba halaman wawancara final (detil penilaian wawancara final) dapat dilihat pada Tabel 3.59. Desain *test case* halaman wawancara final dapat dilihat pada Tabel 3.60.

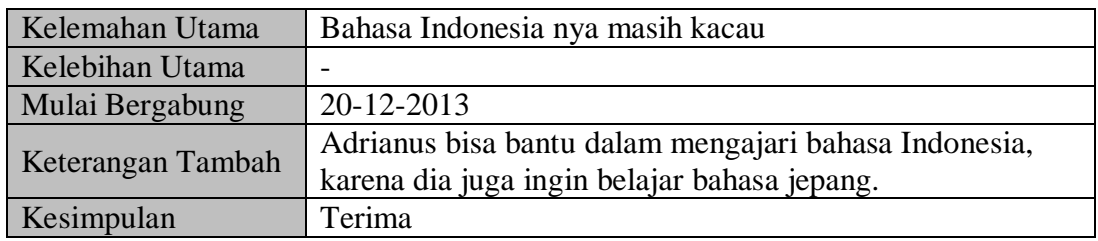

### Tabel 3.58 Desain Data Uji Coba Halaman Wawancara Final

## Tabel 3.59 Desain Data Uji Coba Halaman Wawancara Final (Detil Penilaian Wawancara Final)

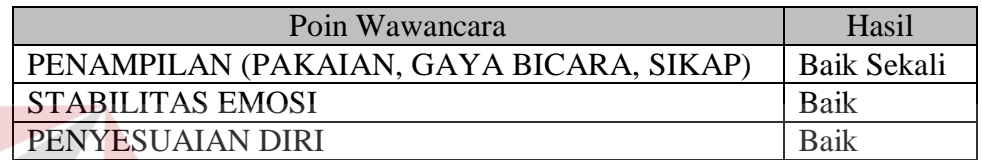

### Tabel 3.60 Desain *Test Case* Halaman Wawancara Final

. . . .

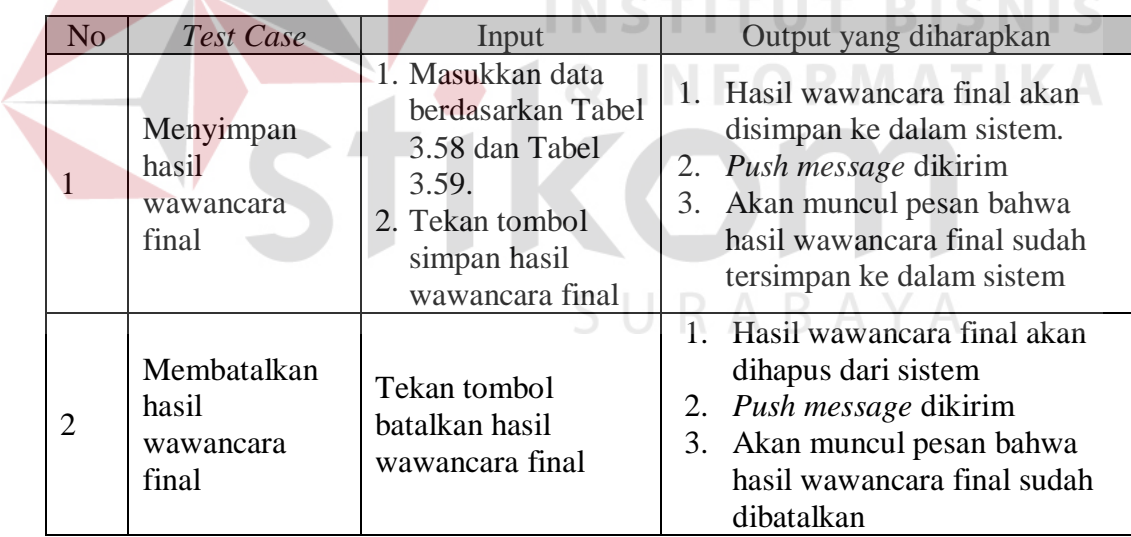

### 16. Desain Uji Coba Halaman Penyelesaian Permohonan SDM

Terdapat kondisi awal yang harus dipenuhi sebelum melakukan pengujian pada halaman ini, yaitu:

- a. Pengguna sudah melakukan *log in* sebagai *role* yang mampu mengubah status permohonan SDM menjadi *finish*.
- b. Terdapat data permohonan SDM dengan kondisi jumlah pelamar diterima sama dengan jumlah kebutuhan SDM

Desain *test case* halaman penyelesaian permohonan SDM dapat dilihat pada Tabel 3.61.

Tabel 3.61 Desain *Test Case* Halaman Penyelesaian Permohonan SDM

| N <sub>o</sub> | <b>Test Case</b>                                           | Input              | Output yang diharapkan                                                 |  |  |
|----------------|------------------------------------------------------------|--------------------|------------------------------------------------------------------------|--|--|
|                | Mengubah status<br>permohonan SDM<br>menjadi finish        | Tekan tombol ya    | Akan muncul pesan<br>bahwa permohonan<br>SDM sudah dianggap<br>selesai |  |  |
| $\mathcal{D}$  | Membatalkan status<br>finish dari permohonan<br><b>SDM</b> | Tekan tombol tidak | Akan muncul pesan<br>bahwa permohonan<br>SDM bisa diproses lagi.       |  |  |

## **3.3.2 Desain Angket**

Selain melakukan uji coba menggunakan *test case*, produk akan ditunjukkan ke pihak-pihak yang menjadi calon pengguna dari produk. Bersamaan dengan ditunjukkan produk, calon pengguna juga akan diberi angket yang berisi pertanyaan dan pilihan jawaban mengenai produk.

Angket akan dibagi berdasarkan *role* dari calon pengguna dalam proses rekrutmen dan seleksi. Untuk setiap *role*, angket akan dibagi menjadi dua macam berdasarkan prosesnya, yaitu angket proses rekrutmen dan angket proses seleksi. Setiap jenis angket akan berisi pertanyaan-pertanyaan yang terkait dengan fungsifungsi pada produk yang akan digunakan oleh *role* pada proses tersebut. Setiap angket akan berisi pertanyaan dan pilihan jawaban yang setiap jawabannya

memiliki skala tertentu. Skala ini akan digunakan dalam proses perhitungan skor, untuk menentukan tingkat kelayakan penggunaan produk. Pertanyaan yang diajukan mencakup penilaian tentang kemudahan penggunaan fungsi pada produk dan kualitas informasi yang ditampilkan oleh produk. Setiap pertanyaan akan memiliki empat buah pilihan jawaban (A, B, C, D). Pilihan A bernilai 4, pilihan B bernilai 3, pilihan C bernilai 2, dan pilihan D bernilai 1. Desain pertanyaan untuk *role* Kepala Bagian PSDM dapat dillihat pada Tabel 3.62 dan Tabel 3.63. Desain pertanyaan untuk *role* Kepala Bagian/Pusat/Program Studi dapat dilihat pada Tabel 3.64 dan Tabel 3.65. Desain Pertanyaan untuk *role person in charge* (PIC) dapat dilihat pada Tabel 3.66 dan Tabel 3.67. Desain pertanyaan untuk *role* Pembantu Ketua terkait dan Ketua STIKOM dapat dilihat pada Tabel 3.68 dan Tabel 3.69. Desain pertanyaan proses seleksi untuk *role* Pembantu Ketua 2 dapat dilihat pada Tabel 3.70, sedangkan desain pertanyaan proses rekrutmen untuk *role* Pembantu Ketua 2 dibuat sama dengan desain angket proses rekrutmen untuk *role* Pembantu Ketua terkait dan Ketua STIKOM. Desain pertanyaan proses seleksi untuk *role* penguji dapat dilihat pada Tabel 3.71.

| No.            |                                                                                                    | Jawaban         |       |                |                          |
|----------------|----------------------------------------------------------------------------------------------------|-----------------|-------|----------------|--------------------------|
|                | Pertanyaan                                                                                                    | A(4)            | B(3)  | C(2)           | D(1)                     |
|                | Menurut anda, bagaimanakah<br>penggunaan fungsi yang terkait<br>dengan pembuatan permohonan<br>SDM atau editing permohonan<br>SDM yang sudah ada? | Sangat<br>Mudah | Mudah | Tidak<br>Mudah | Sangat<br>Tidak<br>Mudah |
| $\overline{2}$ | Menurut anda, bagaimanakah<br>penggunaan fungsi yang terkait<br>dengan penerimaan permohonan<br>SDM?                                              | Sangat<br>Mudah | Mudah | Tidak<br>Mudah | Sangat<br>Tidak<br>Mudah |
| 3              | Menurut anda, bagaimanakah<br>penggunaan fungsi yang terkait                                                                                      | Sangat<br>Mudah | Mudah | Tidak<br>Mudah | Sangat<br>Tidak          |

Tabel 3.62 Desain Angket Proses Rekrutmen *Role* Kepala Bagian PSDM

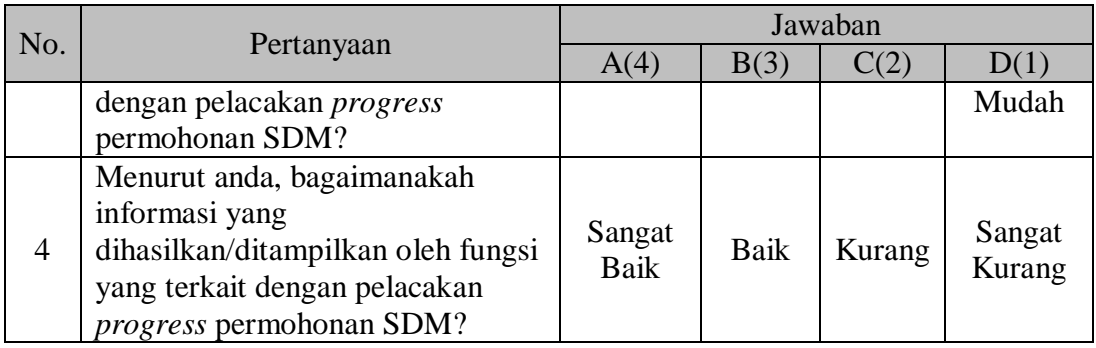

# Tabel 3.63 Desain Angket Proses Seleksi *Role* Kepala Bagian PSDM

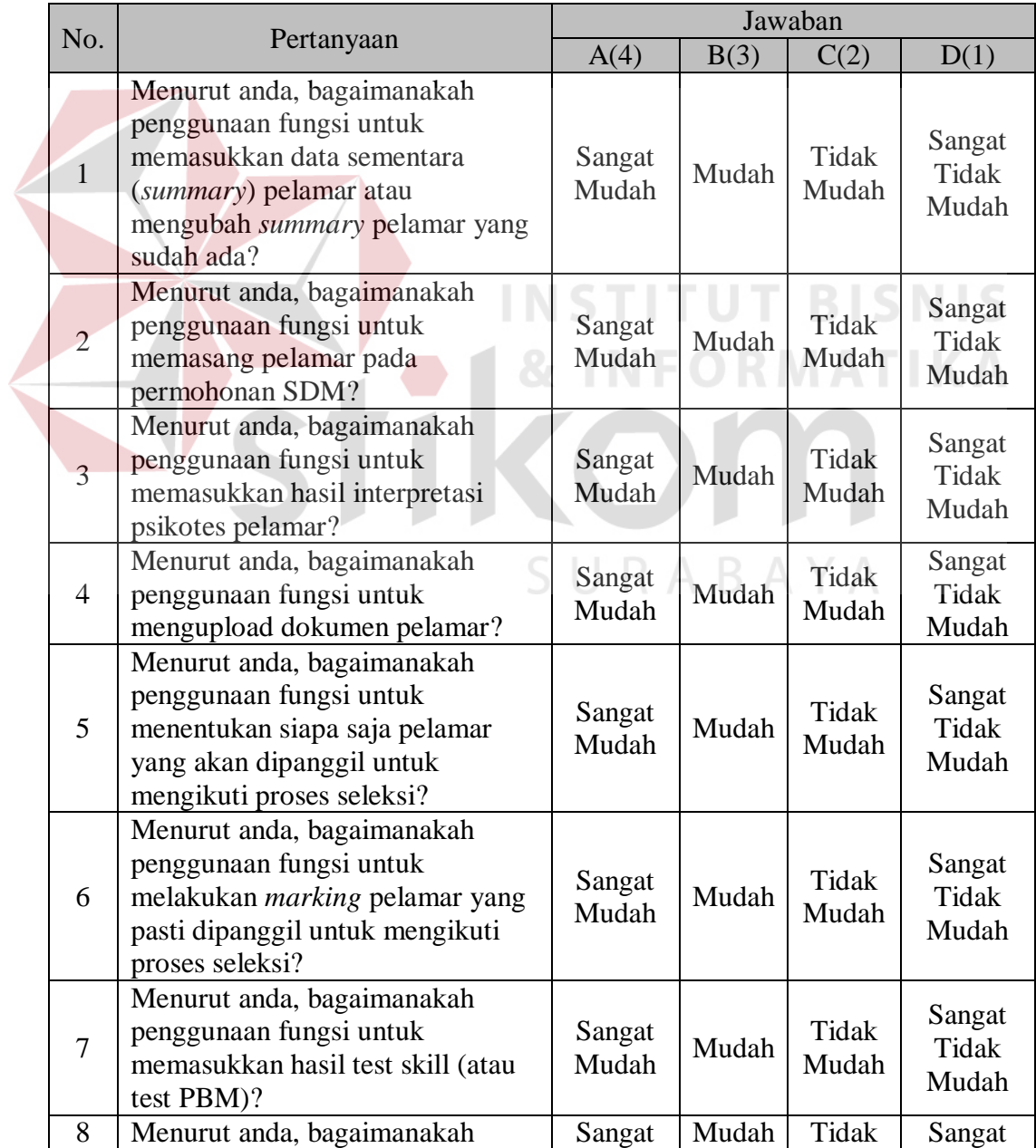
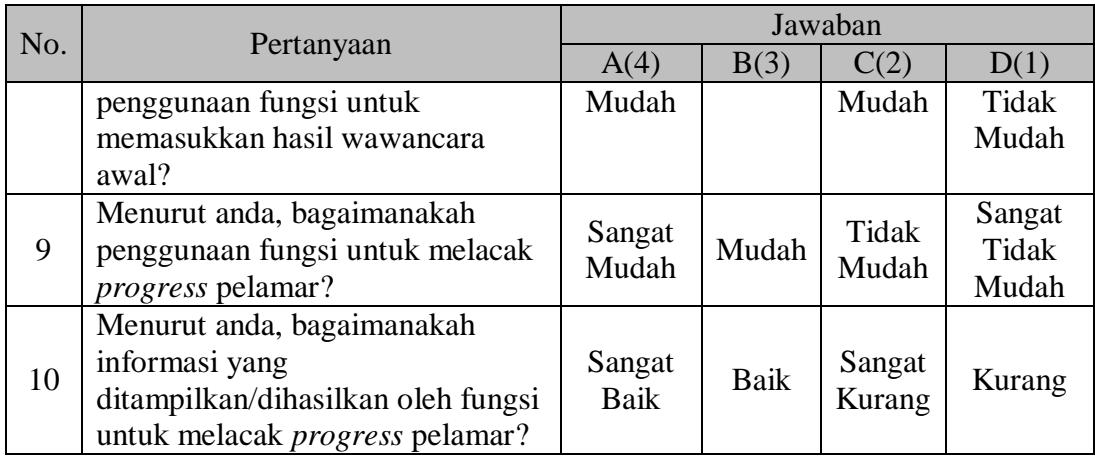

## Tabel 3.64 Desain Angket Proses Rekrutmen *Role* Kepala Bagian/Pusat/ProgramStudi

|  |                | Bagian/Pusat/Programstudi                                                                                                    |                 |       |                  |                          |  |
|--|----------------|----------------------------------------------------------------------------------------------------|-----------------|-------|------------------|--------------------------|--|
|  | No.            | Pertanyaan                                                                                                    | Jawaban         |       |                  |                          |  |
|  |                |                                                                                                    | A(4)            | B(3)  | C(2)             | D(1)                     |  |
|  | T.             | Menurut anda, bagaimanakah<br>penggunaan fungsi yang terkait<br>dengan pembuatan permohonan<br>SDM atau <i>editing</i> permohonan<br>SDM yang sudah ada? | Sangat<br>Mudah | Mudah | Tidak<br>Mudah   | Sangat<br>Tidak<br>Mudah |  |
|  | $\overline{2}$ | Menurut anda, bagaimanakah<br>penggunaan fungsi yang terkait<br>dengan pelacakan progress<br>permohonan SDM?                                             | Sangat<br>Mudah | Mudah | Tidak<br>Mudah   | Sangat<br>Tidak<br>Mudah |  |
|  | 3              | Menurut anda, bagaimanakah<br>informasi yang<br>dihasilkan/ditampilkan oleh fungsi<br>yang terkait dengan pelacakan<br>progress permohonan SDM?          | Sangat<br>Baik  | Baik  | Sangat<br>Kurang | Kurang                   |  |

Tabel 3.65 Desain Angket Proses Seleksi *Role* Kepala Bagian/Pusat/ProgramStudi

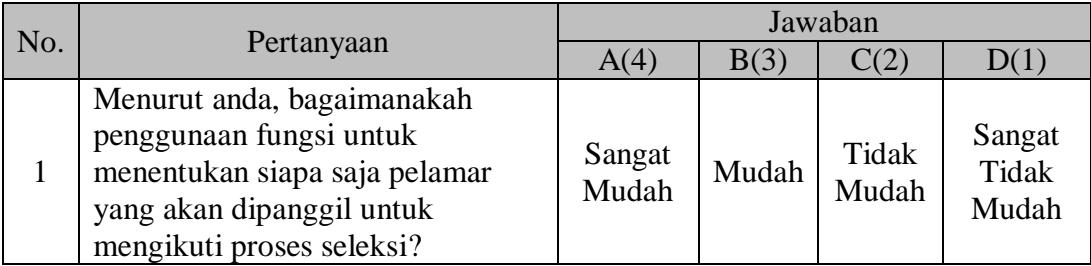

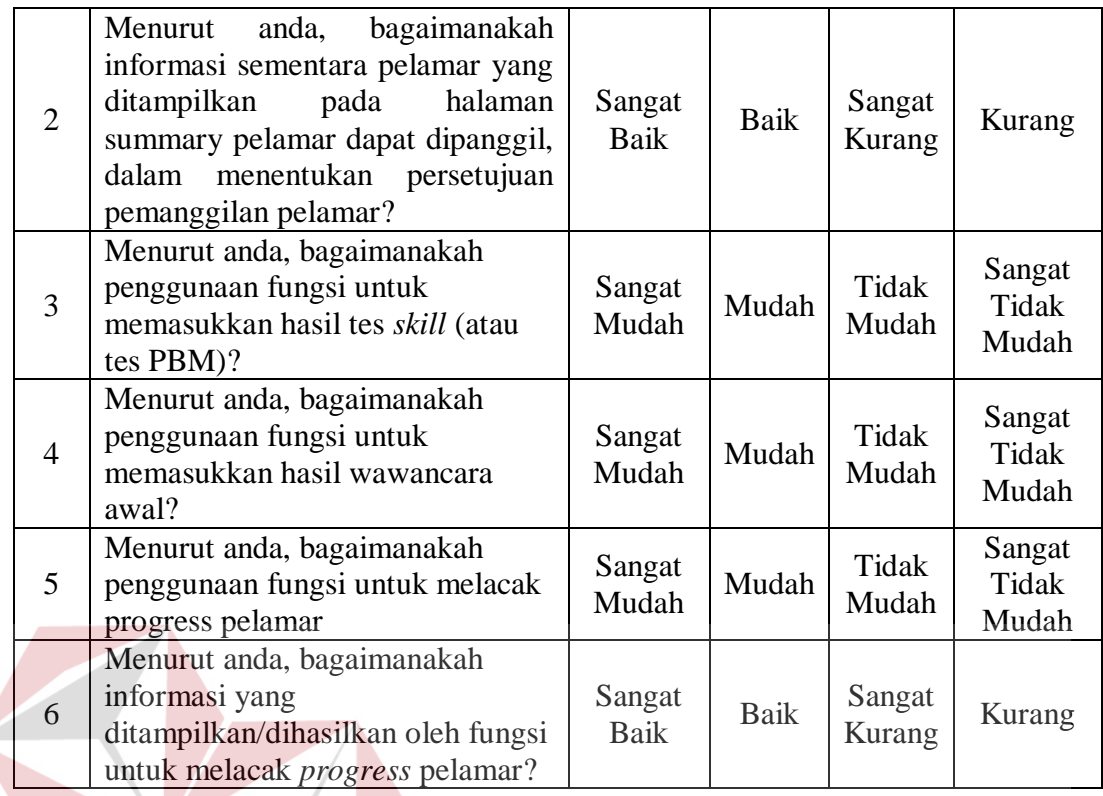

## **TUT BISNIS**

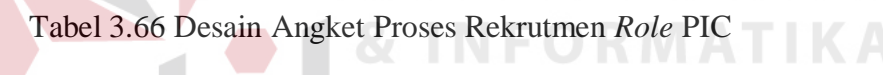

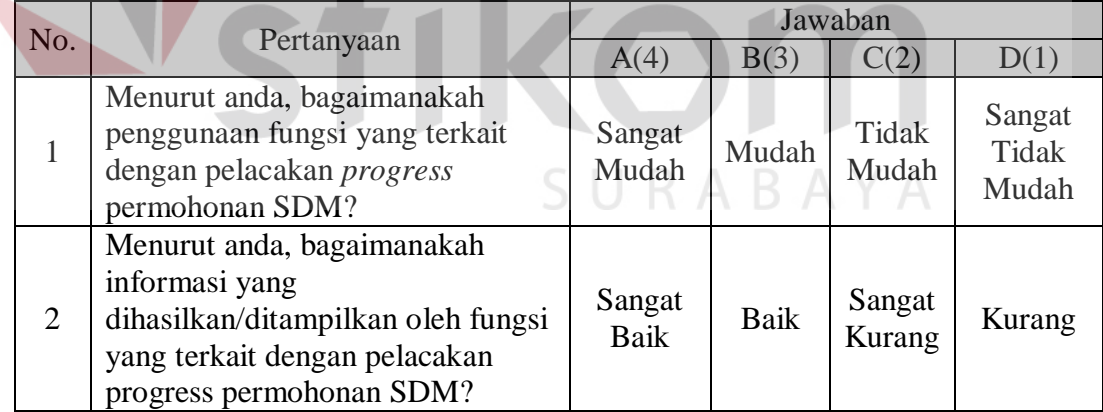

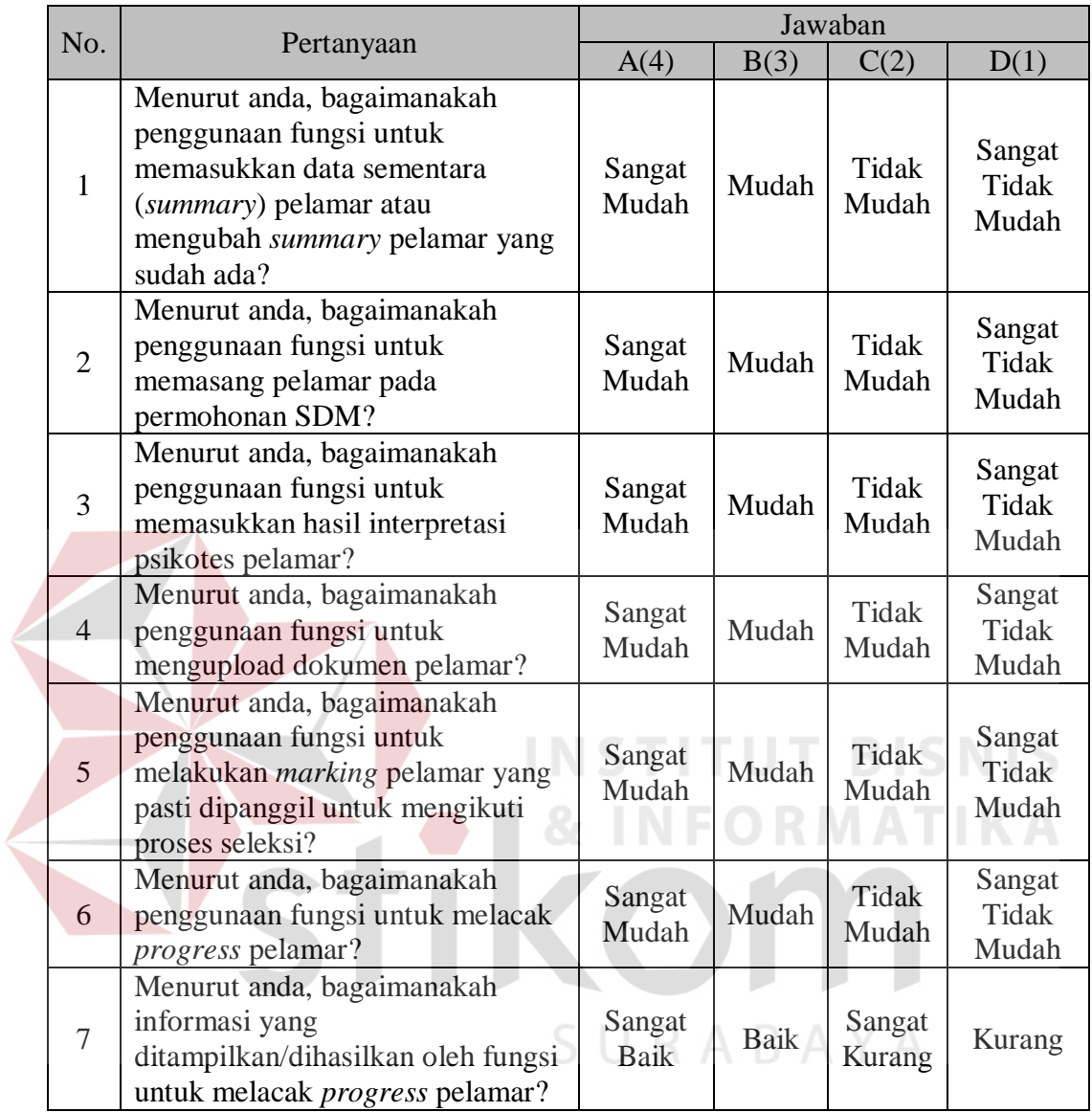

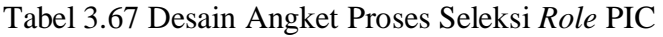

## Tabel 3.68 Desain Angket Proses Rekrutmen *Role* Pembantu Ketua Terkait dan Ketua STIKOM

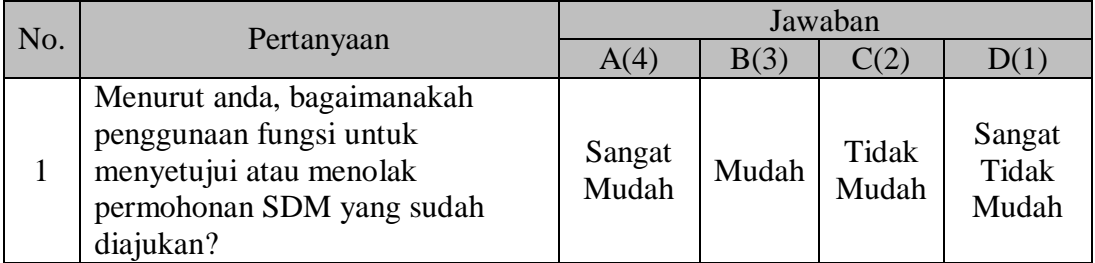

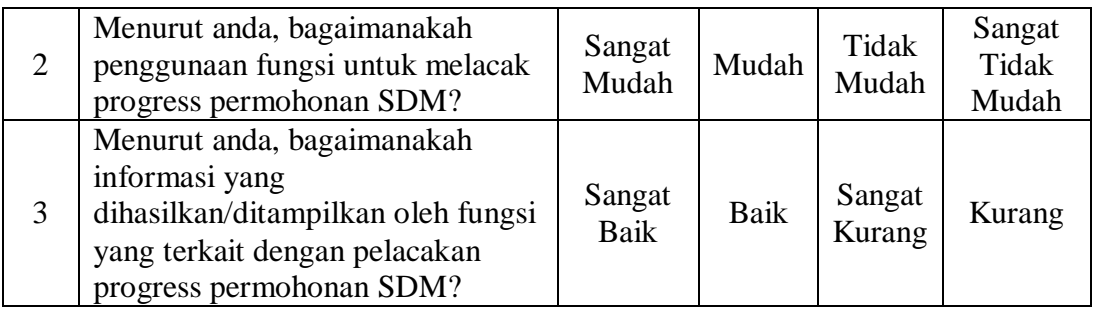

## Tabel 3.69 Desain Angket Proses Seleksi *Role* Pembantu Ketua Terkait dan Ketua STIKOM

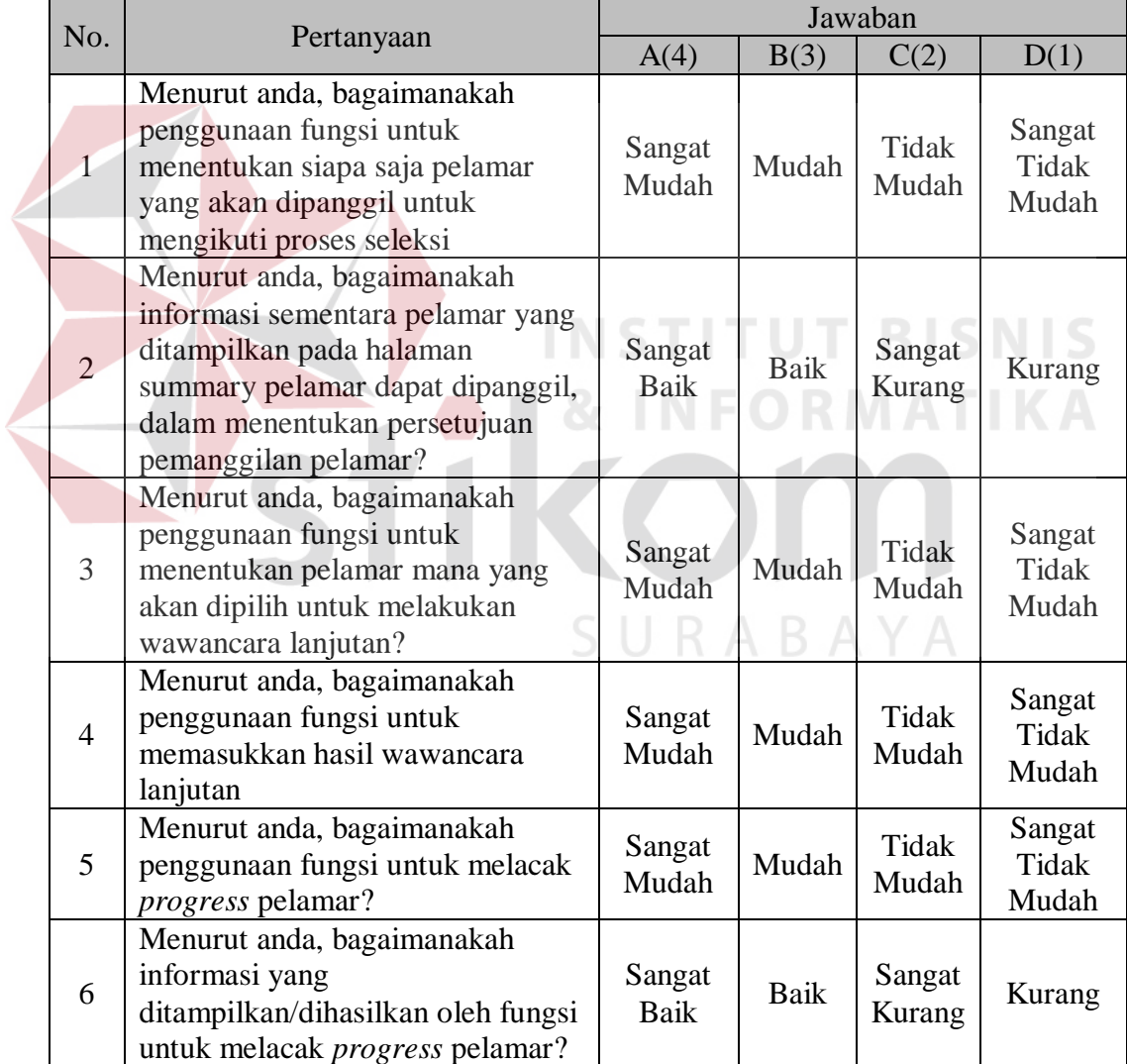

|  | No.            | Pertanyaan                                                                                                    | Jawaban               |             |                  |                                 |
|--|----------------|----------------------------------------------------------------------------------------------------|-----------------------|-------------|------------------|---------------------------------|
|  |                |                                                                                                    | A(4)                  | B(3)        | C(2)             | D(1)                            |
|  | $\mathbf{1}$   | Menurut anda, bagaimanakah<br>penggunaan fungsi untuk<br>menentukan siapa saja pelamar<br>yang akan dipanggil untuk<br>mengikuti proses seleksi?                                       | Sangat<br>Mudah       | Mudah       | Tidak<br>Mudah   | Sangat<br>Tidak<br>Mudah        |
|  | $\overline{2}$ | Menurut anda, bagaimanakah<br>informasi sementara pelamar yang<br>ditampilkan pada halaman<br>summary pelamar dapat dipanggil,<br>dalam menentukan persetujuan<br>pemanggilan pelamar? | Sangat<br><b>Baik</b> | Baik        | Sangat<br>Kurang | Kurang                          |
|  | $\overline{3}$ | Menurut anda, bagaimanakah<br>penggunaan fungsi untuk<br>menentukan pelamar mana yang<br>akan dipilih untuk melakukan<br>wawancara lanjutan?                                           | Sangat<br>Mudah       | Mudah       | Tidak<br>Mudah   | Sangat<br><b>Tidak</b><br>Mudah |
|  | $\overline{4}$ | Menurut anda, bagaimanakah<br>penggunaan fungsi untuk<br>memasukkan hasil wawancara<br>lanjutan?                                                                                       | Sangat<br>Mudah       | Mudah       | Tidak<br>Mudah   | Sangat<br><b>Tidak</b><br>Mudah |
|  | 5              | Menurut anda, bagaimanakah<br>penggunaan fungsi untuk<br>memasukkan hasil wawancara<br>akhir?                                                                                          | Sangat<br>Mudah       | Mudah       | Tidak<br>Mudah   | Sangat<br>Tidak<br>Mudah        |
|  | 6              | Menurut anda, bagaimanakah<br>penggunaan fungsi untuk melacak<br><i>progress</i> pelamar?                                                                                              | Sangat<br>Mudah       | Mudah       | Tidak<br>Mudah   | Sangat<br><b>Tidak</b><br>Mudah |
|  | $\overline{7}$ | Menurut anda, bagaimanakah<br>informasi yang<br>ditampilkan/dihasilkan oleh fungsi<br>untuk melacak <i>progress</i> pelamar?                                                           | Sangat<br>Baik        | <b>Baik</b> | Sangat<br>Kurang | Kurang                          |

Tabel 3.70 Desain Angket Proses Seleksi *Role* Pembantu Ketua II

Tabel 3.71 Desain Angket Proses Seleksi *Role* Penguji

| No. | Pertanyaan                                                                                               | Jawaban         |       |                |                          |
|-----|----------------------------------------------------------------------------------------------------|-----------------|-------|----------------|--------------------------|
|     |                                                                                                    | A(4)            | B(3)  | C(2)           | D(1                      |
|     | Menurut anda, bagaimanakah<br>penggunaan fungsi untuk<br>memasukkan hasil test skill (atau<br>test PBM)? | Sangat<br>Mudah | Mudah | Tidak<br>Mudah | Sangat<br>Tidak<br>Mudah |